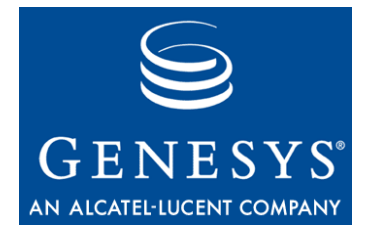

**VoiceGenie 7.2.2** 

## Speech Resource Management

## System Reference Guide

#### **The information contained herein is proprietary and confidential and cannot be disclosed or duplicated without the prior written consent of Genesys Telecommunications Laboratories, Inc.**

Copyright © 2000–2009 Genesys Telecommunications Laboratories, Inc. All rights reserved.

### **About Genesys**

Genesys Telecommunications Laboratories, Inc., a subsidiary of Alcatel-Lucent, is 100% focused on software for call centers. Genesys recognizes that better interactions drive better business and build company reputations. Customer service solutions from Genesys deliver on this promise for Global 2000 enterprises, government organizations, and telecommunications service providers across 80 countries, directing more than 100 million customer interactions every day. Sophisticated routing and reporting across voice, e-mail, and web channels ensure that customers are quickly connected to the best available resource—the first time. Genesys offers solutions for customer service, help desks, order desks, collections, outbound telesales and service, and workforce management. Visit *www.genesyslab.com* for more information.

Each product has its own documentation for online viewing at the Genesys Technical Support website or on the Documentation Library DVD, which is available from Genesys upon request. For more information, contact your sales representative.

### **Notice**

Although reasonable effort is made to ensure that the information in this document is complete and accurate at the time of release, Genesys Telecommunications Laboratories, Inc., cannot assume responsibility for any existing errors. Changes and/or corrections to the information contained in this document may be incorporated in future versions.

### **Your Responsibility for Your System's Security**

You are responsible for the security of your system. Product administration to prevent unauthorized use is your responsibility. Your system administrator should read all documents provided with this product to fully understand the features available that reduce your risk of incurring charges for unlicensed use of Genesys products.

#### **Trademarks**

Genesys, the Genesys logo, and T-Server are registered trademarks of Genesys Telecommunications Laboratories, Inc. All other trademarks and trade names referred to in this document are the property of other companies. The Crystal monospace font is used by permission of Software Renovation Corporation, *www.SoftwareRenovation.com.*

### **Technical Support from VARs**

If you have purchased support from a value-added reseller (VAR), please contact the VAR for technical support.

### **Technical Support from Genesys**

If you have purchased support directly from Genesys, please contact Genesys Technical Support at the following regional numbers:

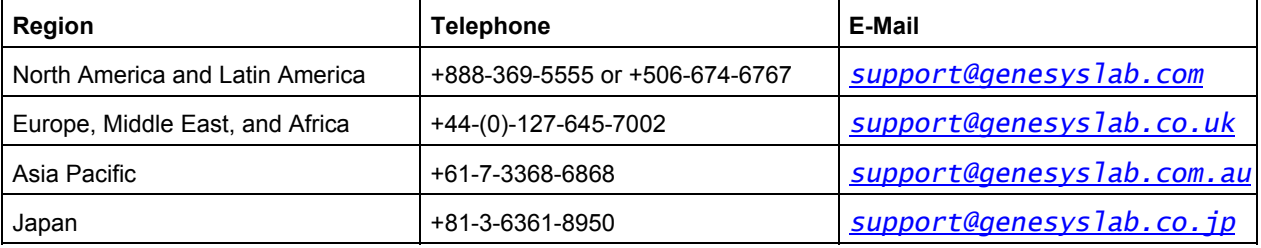

Prior to contacting technical support, please refer to the Genesys Technical Support Guide for complete contact information and procedures.

### **Ordering and Licensing Information**

Complete information on ordering and licensing Genesys products can be found in the Genesys 7 Licensing Guide.

#### **Released By**

Genesys Telecommunications Laboratories, Inc. *www.genesyslab.com* **Document Version:** 3-2009

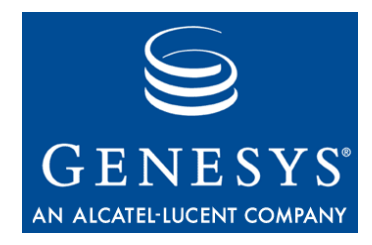

## **Table of Contents**

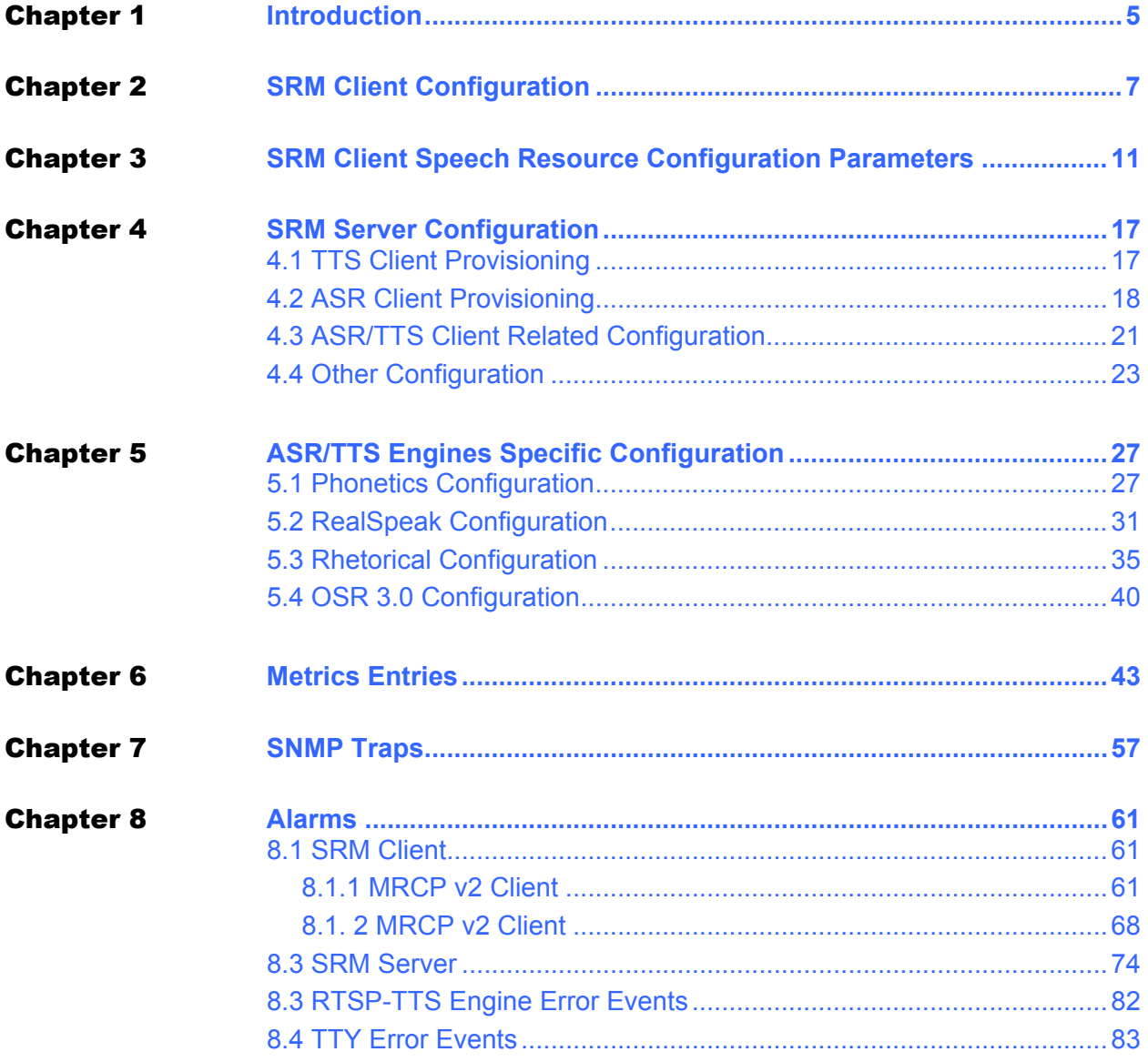

Table of Contents

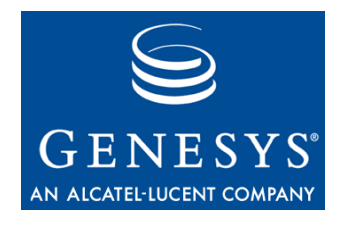

<span id="page-4-0"></span>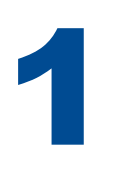

## **Introduction**

This guide serves as the system reference manual for the VoiceGenie 7 Speech Resource Management (SRM) product. It is intended to provide a complete reference for all aspects related to the configuration, Metrics and alarming of the SRM system – including both the SRM Client and the SRM Server.

The following table gives definitions of some acronyms that are used throughout this document:

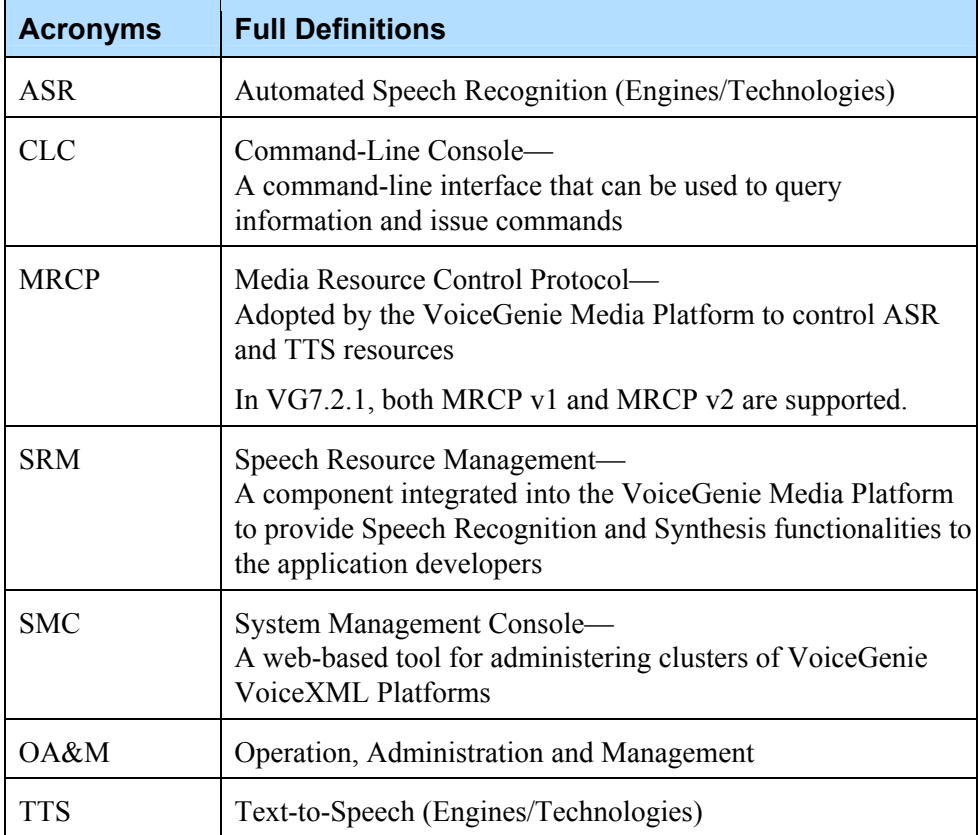

The following sections may contain references to terminology that has become obsolete since the last release, NeXusPoint 6.4.*x.* The following table shows the mapping between these terms:

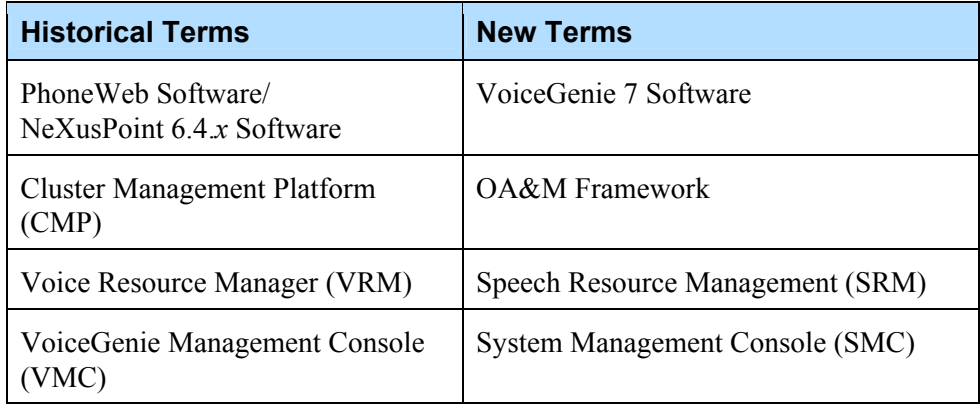

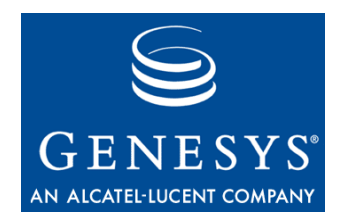

<span id="page-6-0"></span>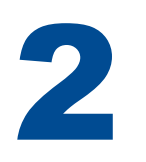

## **SRM Client Configuration**

The SRM client has a few configuration parameters that define its behaviors. They can be modified via the CMP SMC component through Call Manager configuration.

The following table lists these configuration parameters:

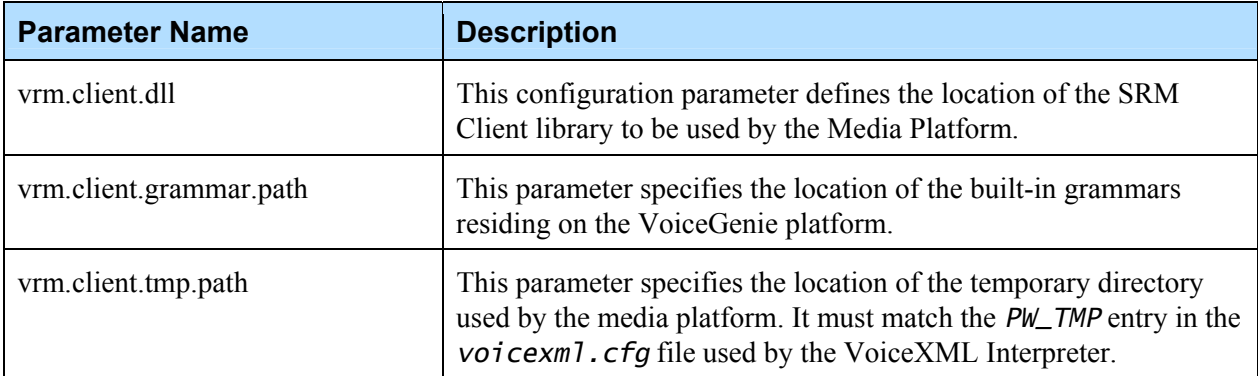

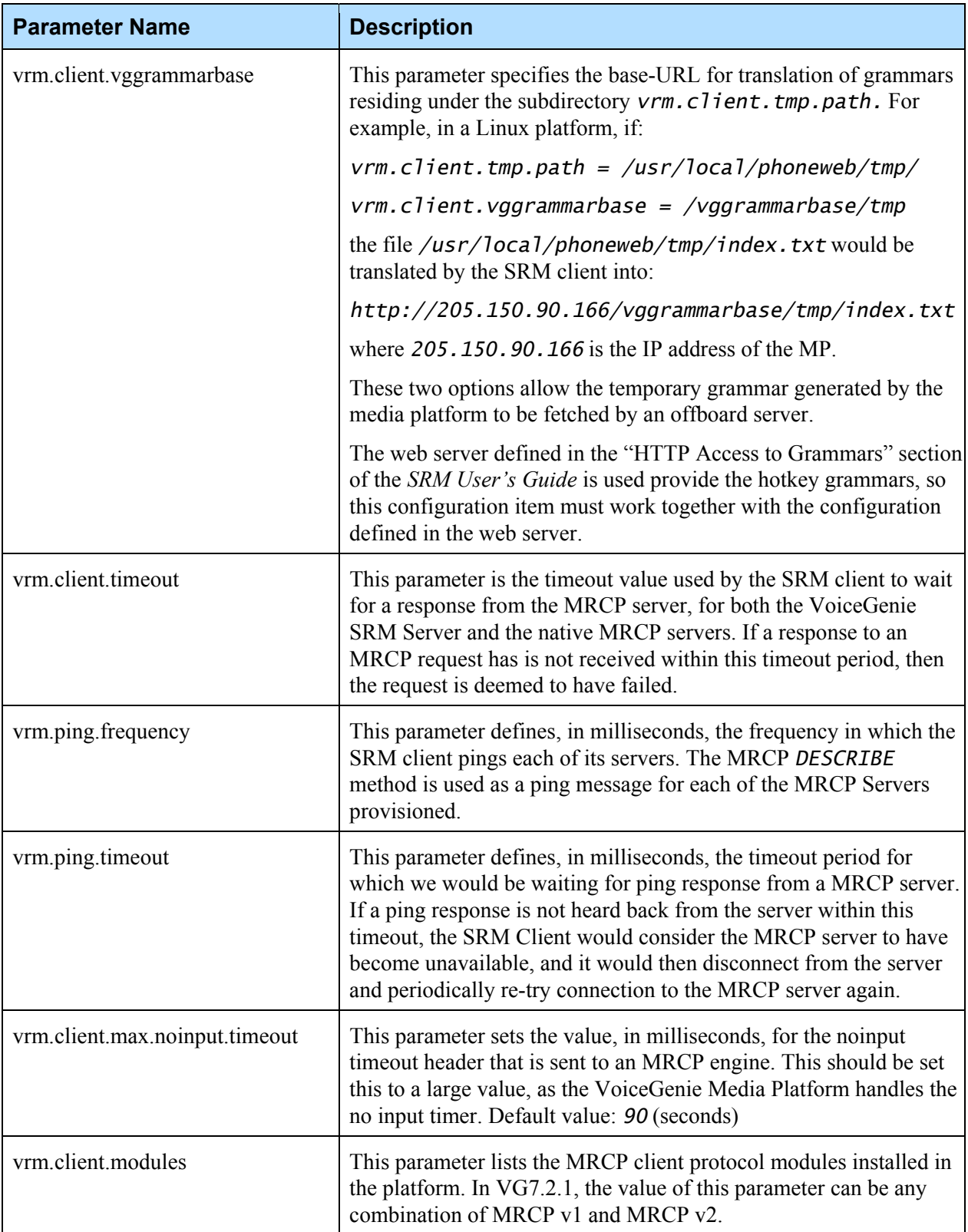

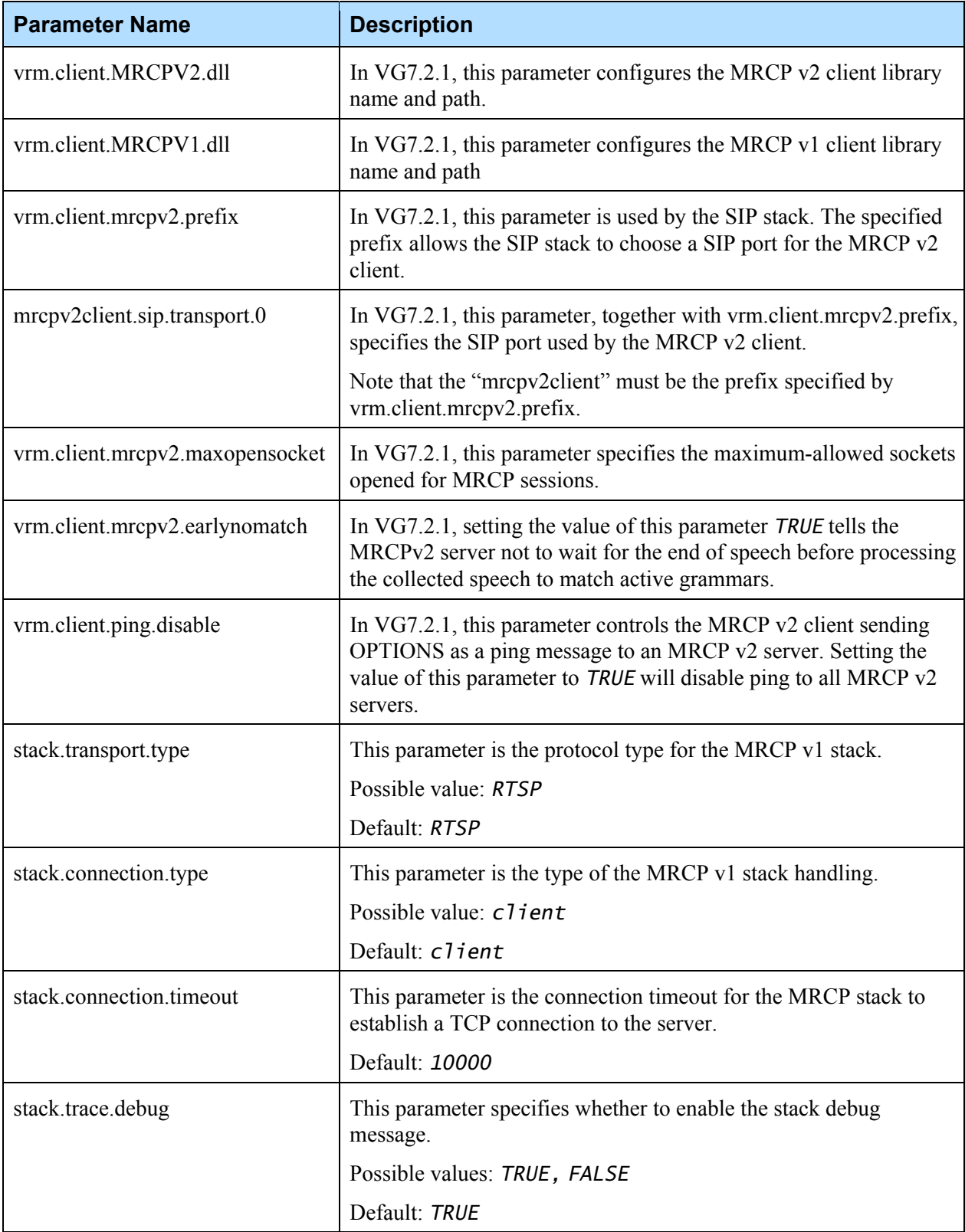

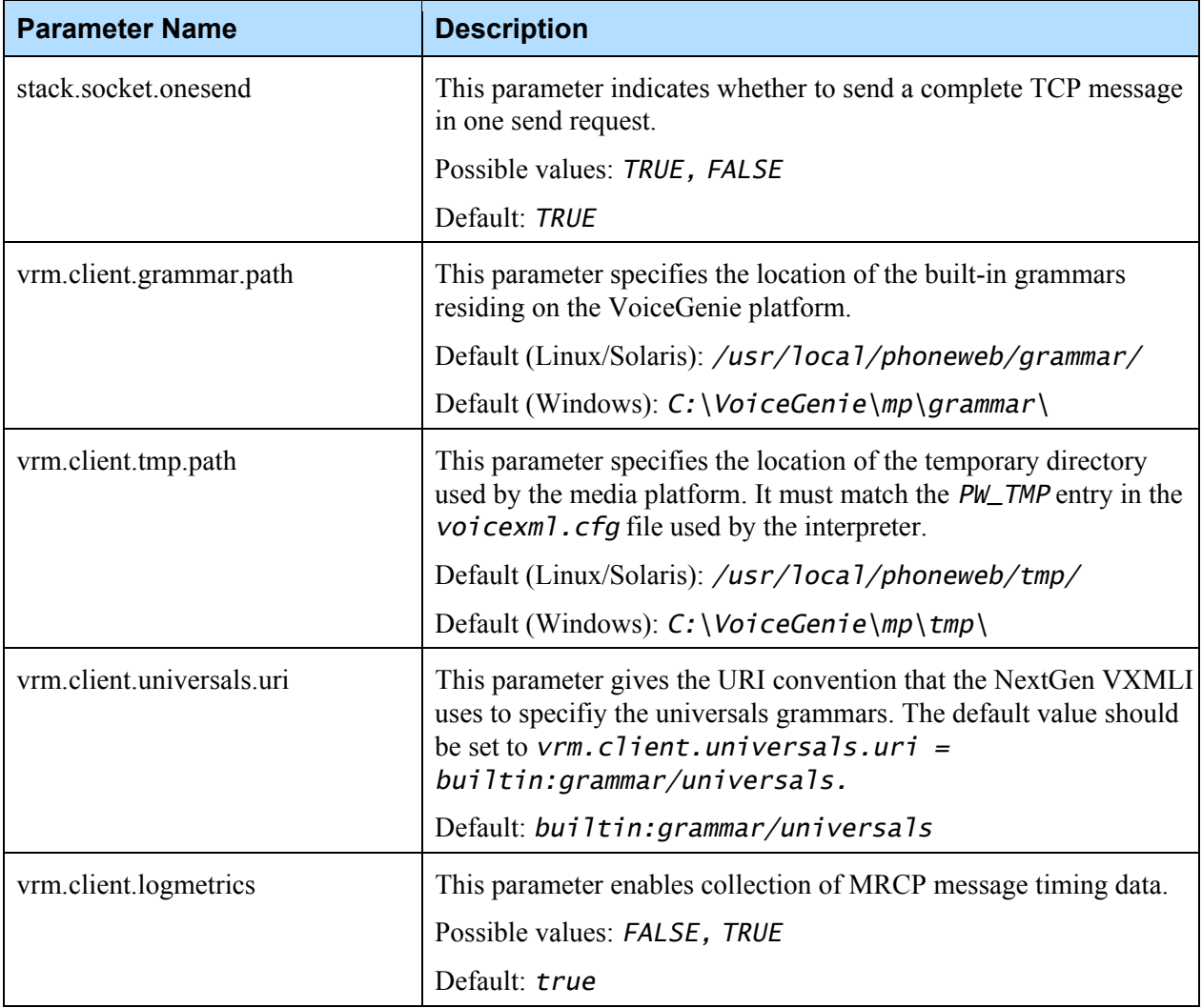

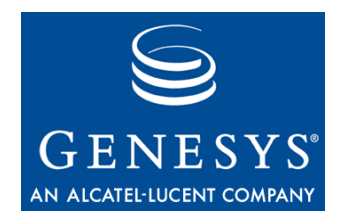

# <span id="page-10-0"></span>3 SRM Client Speech Resource Configuration Parameters

The following table contains the full list of the parameters that may be set in the SRM client Speech Resource provisioning. Note that all parameters should have a *vrm.client* prefix*:*

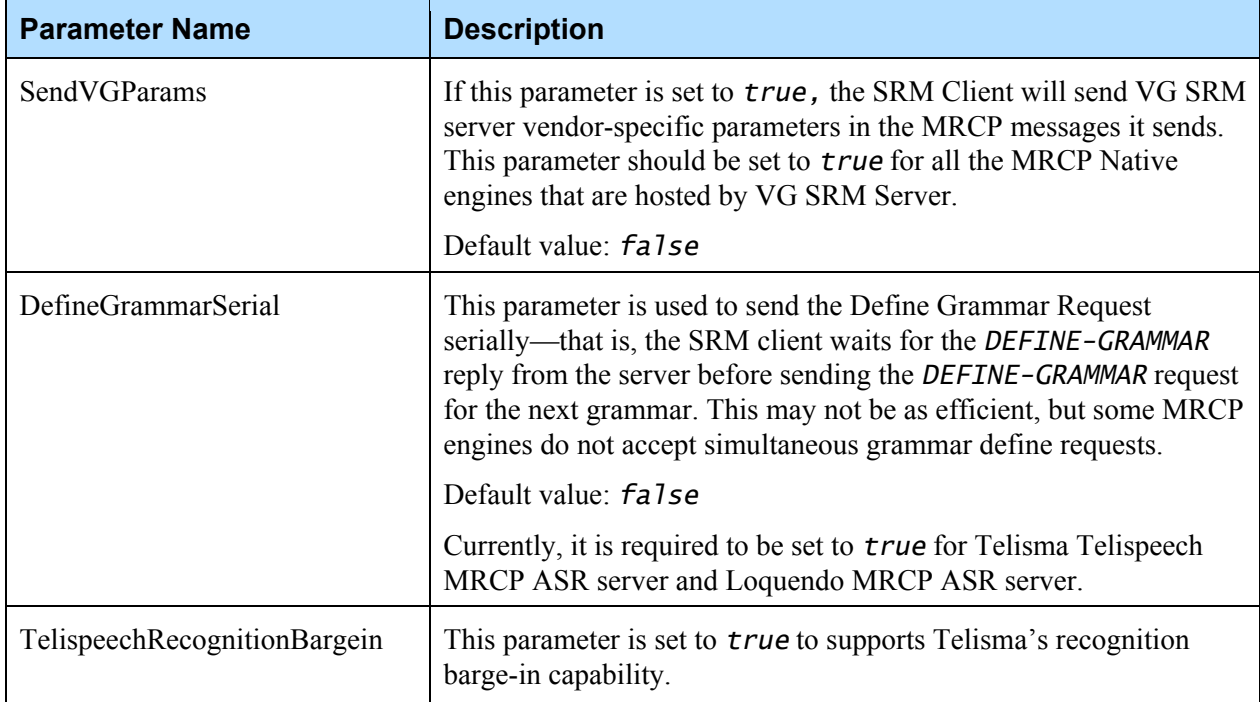

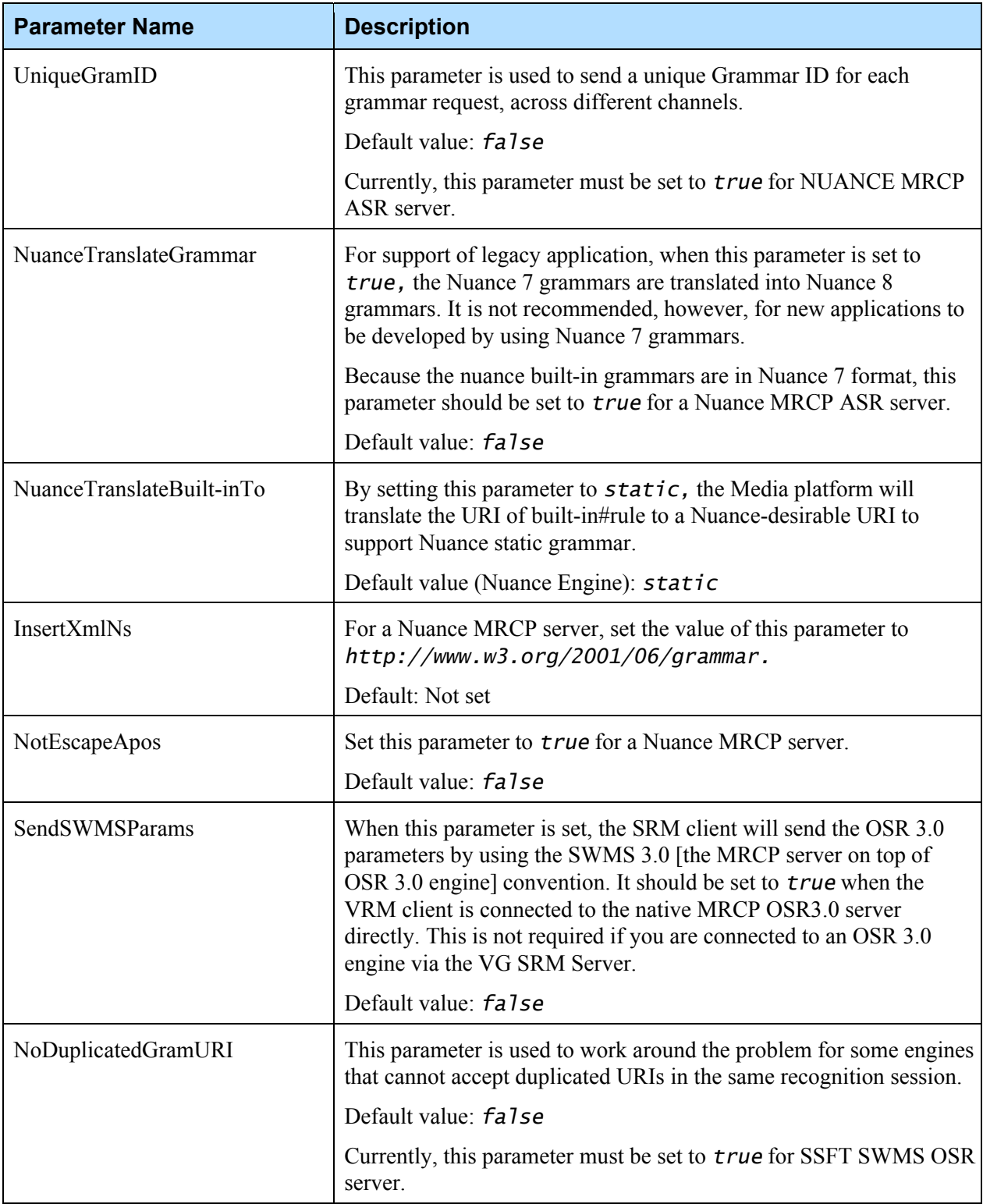

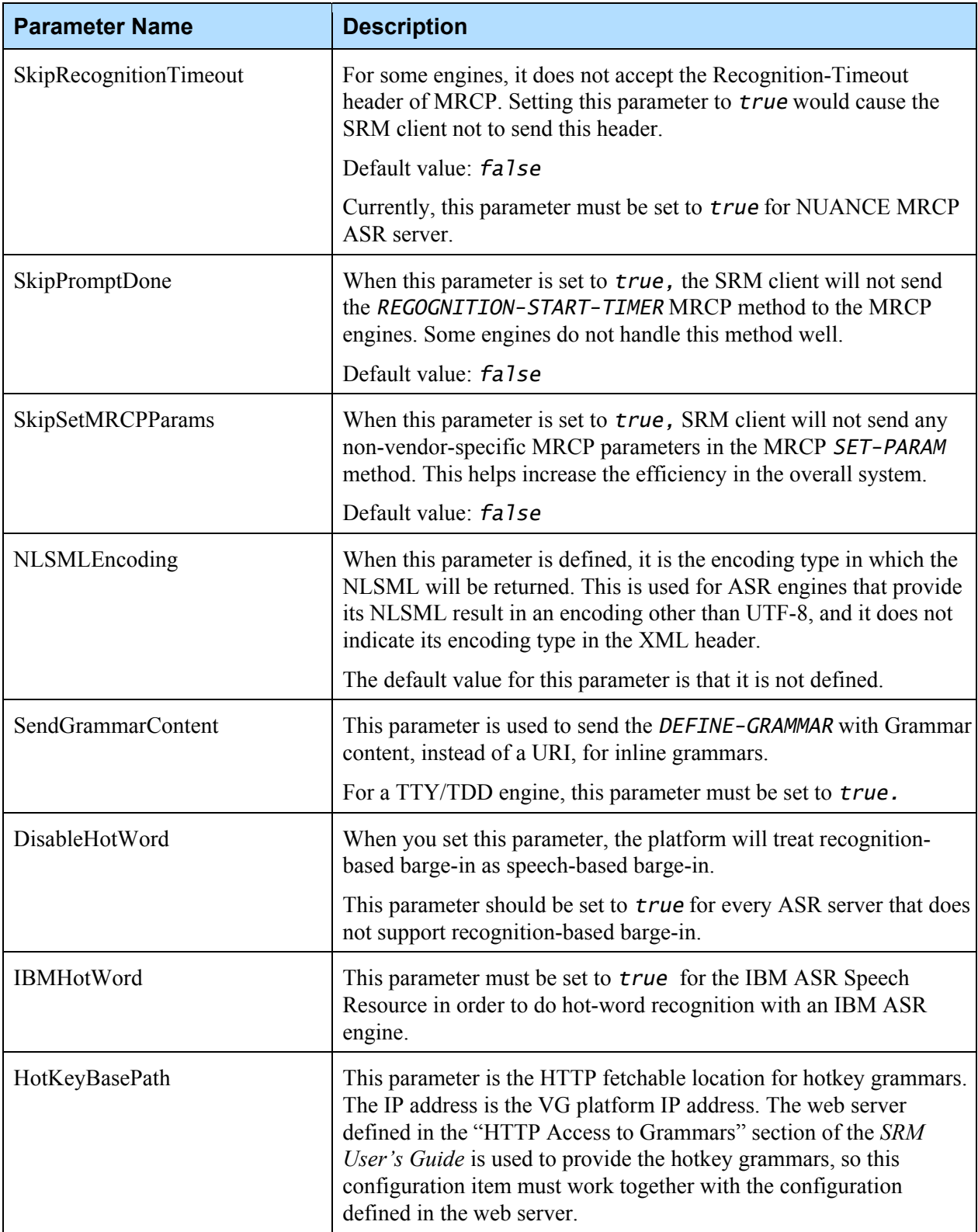

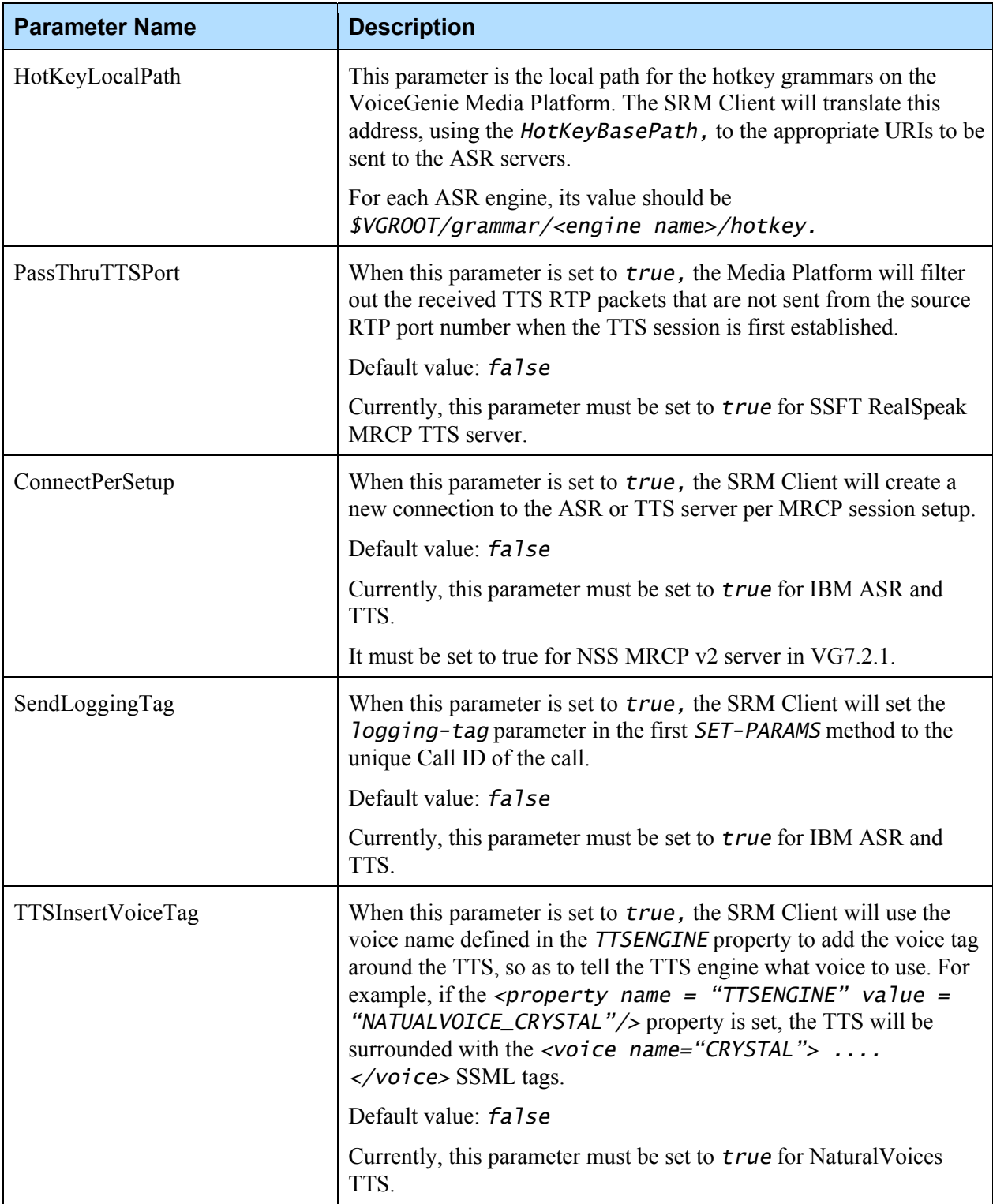

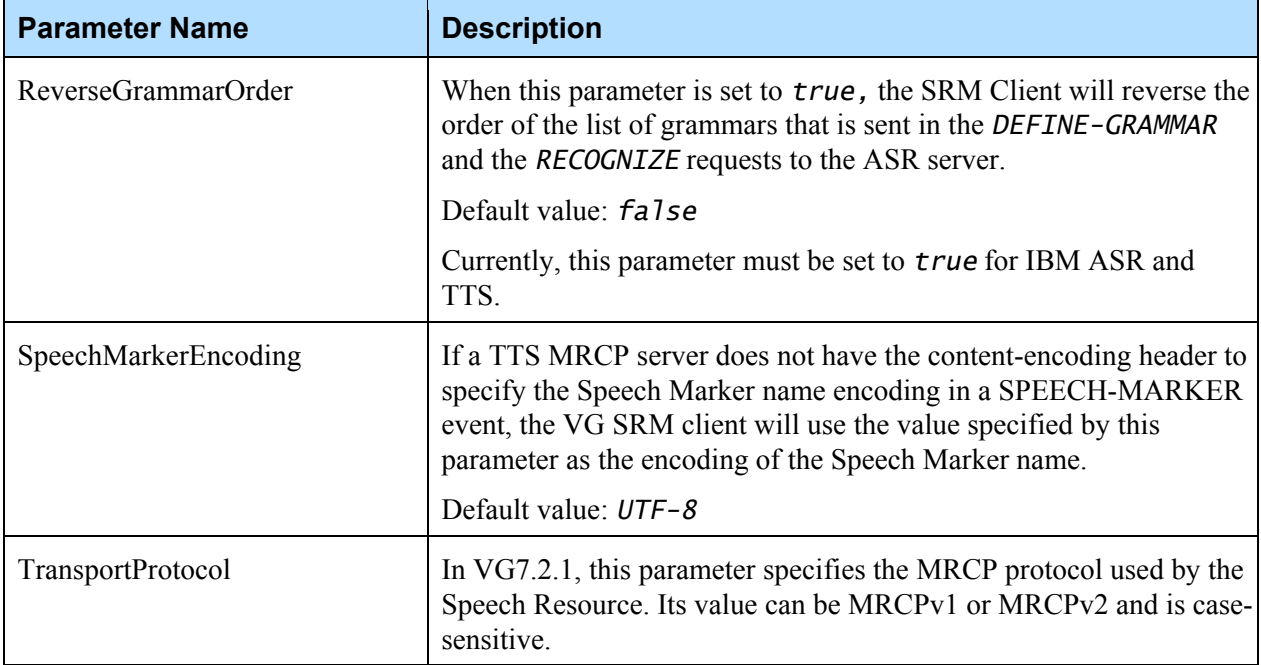

Chapter 3: SRM Client Speech Resource Configuration Parameters

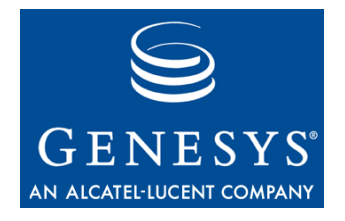

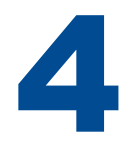

# **SRM Server Configuration**

## <span id="page-16-1"></span><span id="page-16-0"></span>4.1 TTS Client Provisioning

The top-level parameter is *TTS\_CLIENT\_LIST.* Using this parameter, the SRM server may specify a comma-delimited list of TTS clients to start. An example of a top-level parameter is as follows:

*TTS\_CLIENT\_LIST = SPEECHIFY\_TOM, SPEECHIFY\_JILL* 

For each *<TTS\_CLIENT\_NAME>* in the list, the following parameters may be specified:

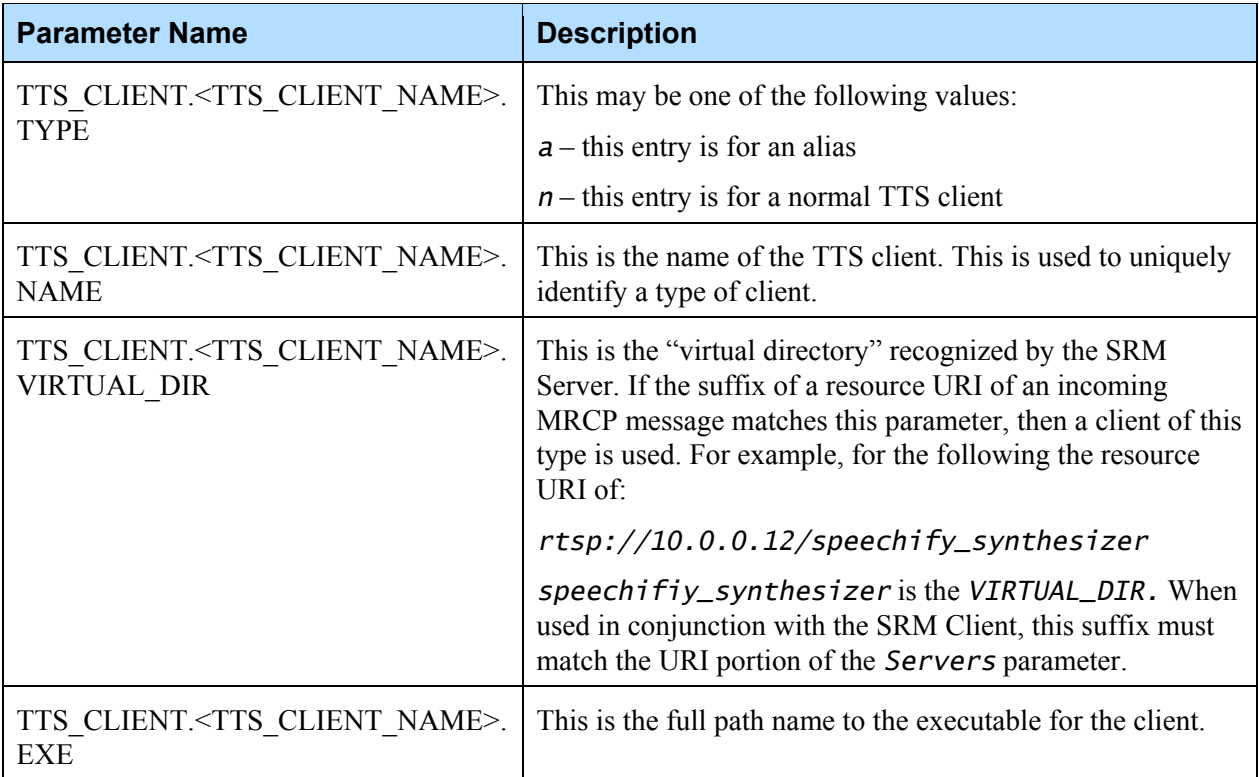

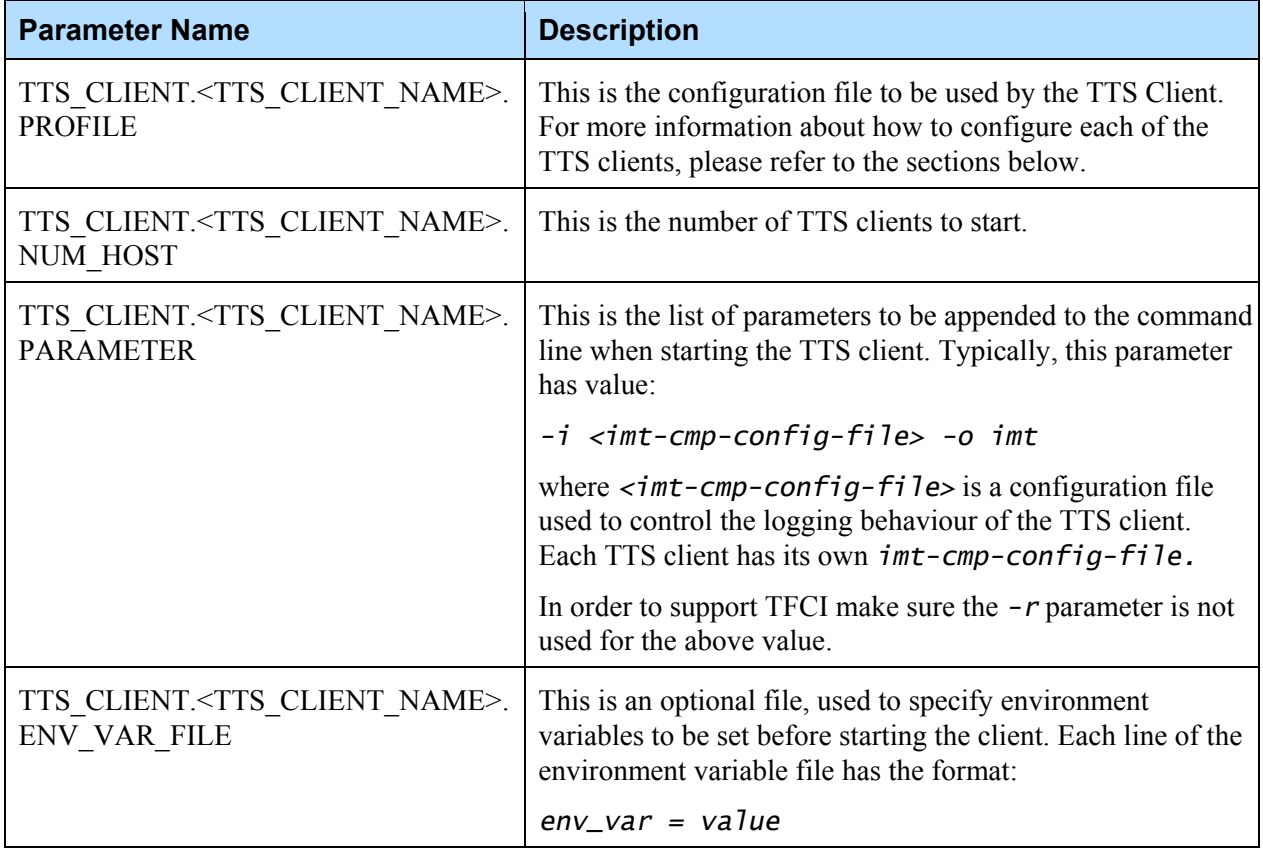

## <span id="page-17-0"></span>4.2 ASR Client Provisioning

The top-level parameter is *ASR\_CLIENT\_LIST.* Using this parameter, the SRM server may specify a comma-separated list of ASR clients to start. An example of a top-level parameter is as follows: *ASR\_CLIENT\_LIST = SPEECHWORKS* 

For each *<ASR\_CLIENT\_NAME>* in the list, the following parameters may be specified:

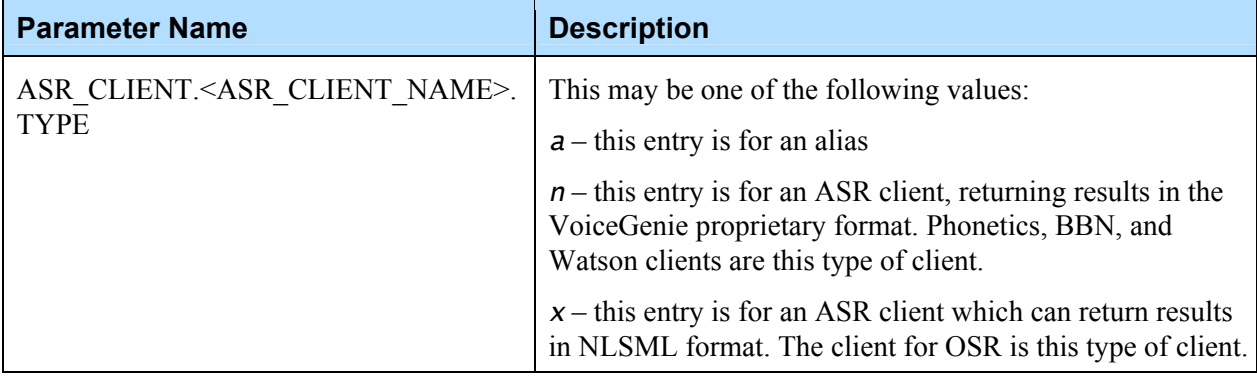

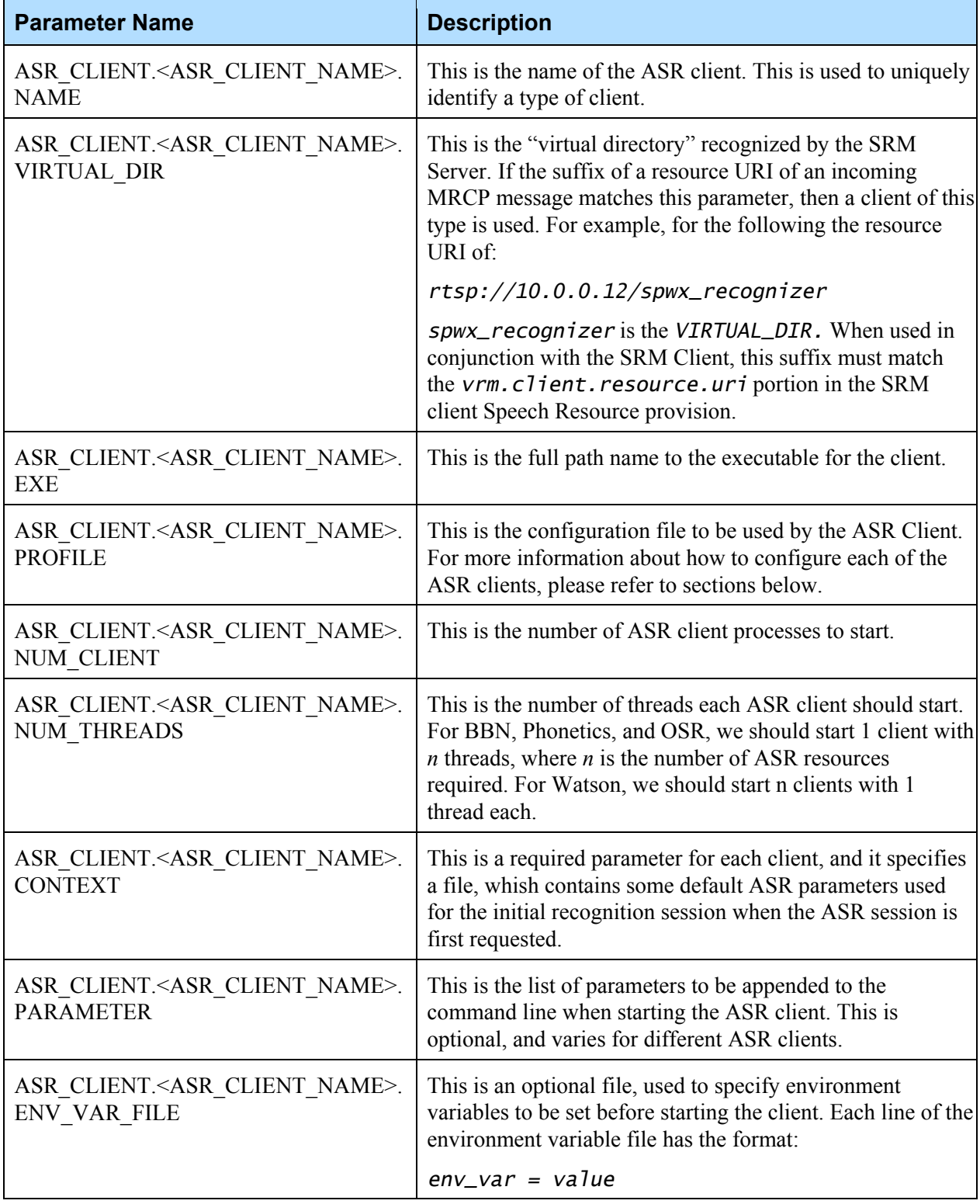

The following screen capture illustrates the GUI part that allows user to add a new TTS engine. The user can type a new TTS engine name in the blank box of the *tts\_client\_list* parameter. Clicking the *Add* button beside the blank box will create the set of parameters to define the new engine. The user must fill in the right parameter values in the respective boxes. Selecting the *Update* button at the bottom of the GUI is required to have the changes take effect.

To delete a TTS engine, the user can select the *Del* button beside the TTS engine in the *tts\_client\_list* section. Selecting the *Update* button at the bottom of the GUI is required to have the changes take effect.

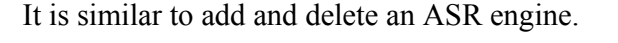

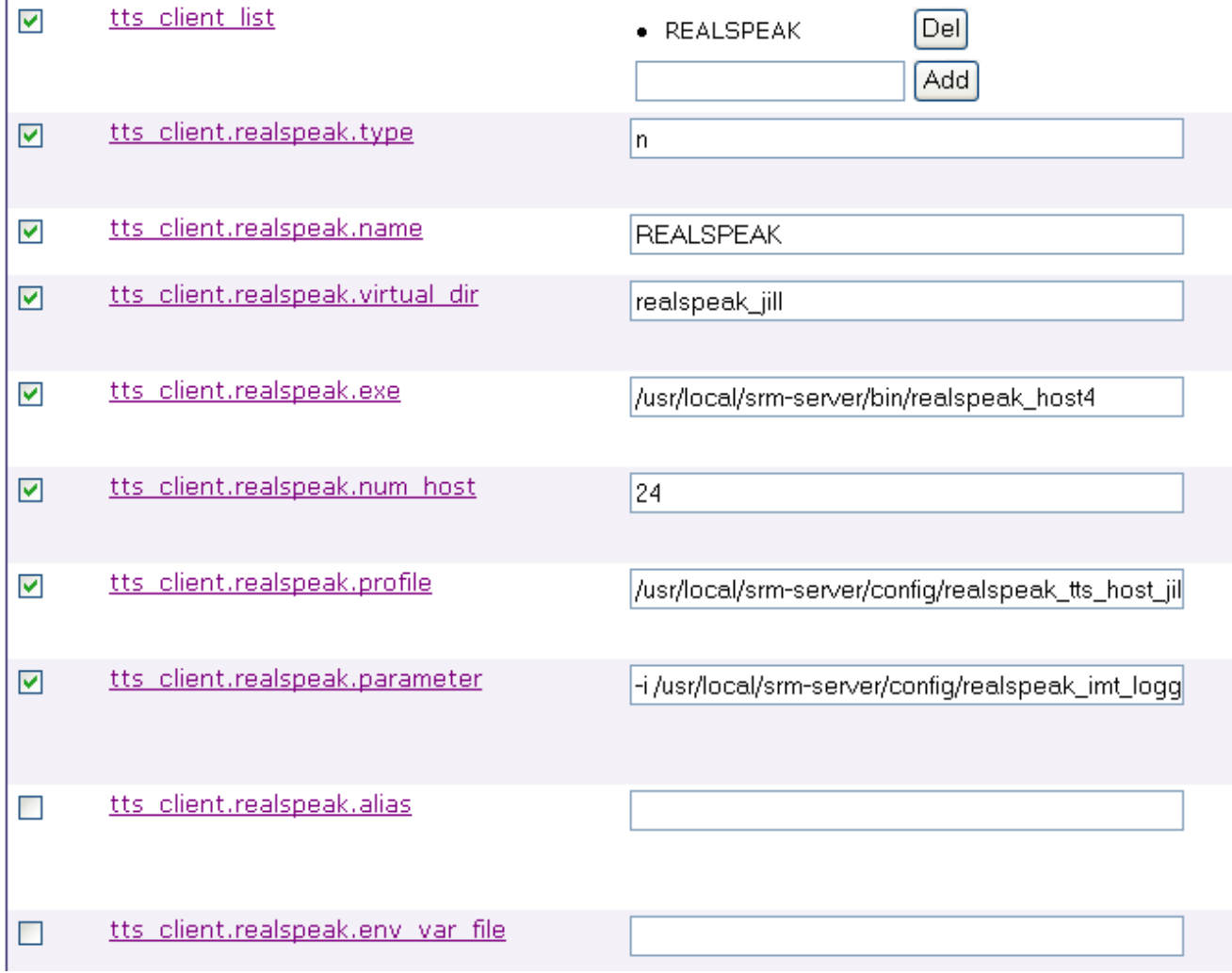

## <span id="page-20-0"></span>4.3 ASR/TTS Client Related Configuration

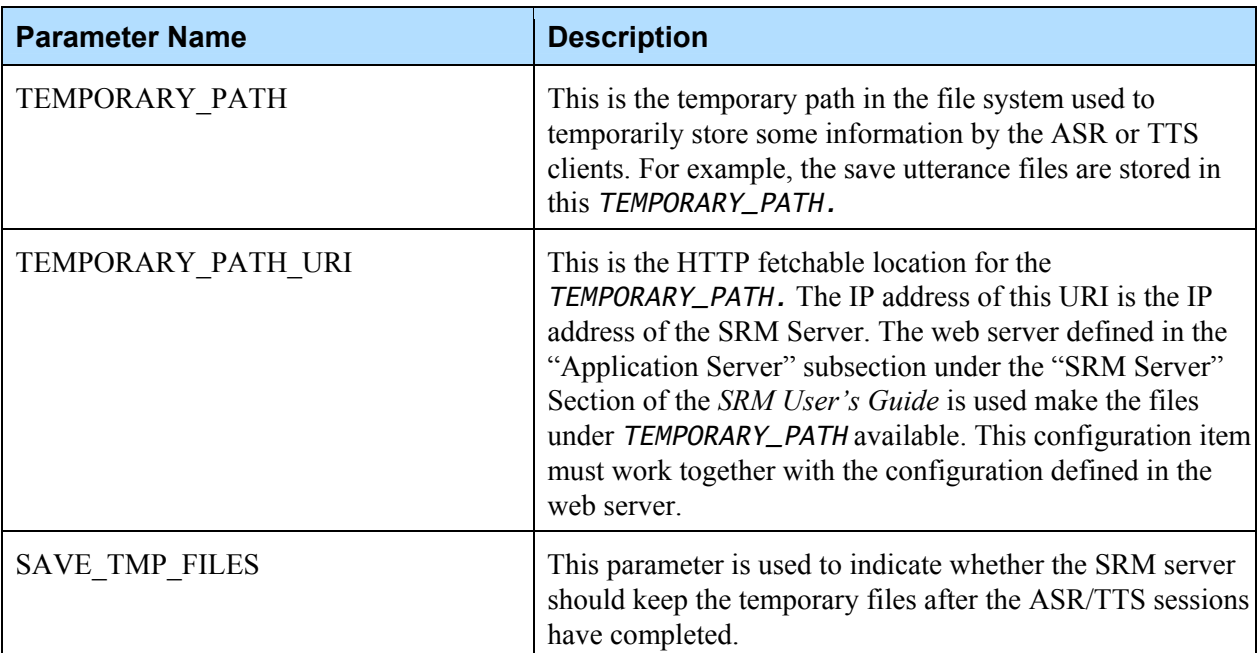

These parameters are used to control where the temporary files are created, and how long they will last in the file system:

These parameters are used to control how quickly the TTS and ASR clients are restarted after the SRM server has detected they have unexpectedly disconnected (most likely due to an unintended termination of the ASR/TTS client or ASR/TTS server). The time between restarts increases by *RESPAWN\_INTERVAL\_BAASE* each time a client cannot be restarted successfully.

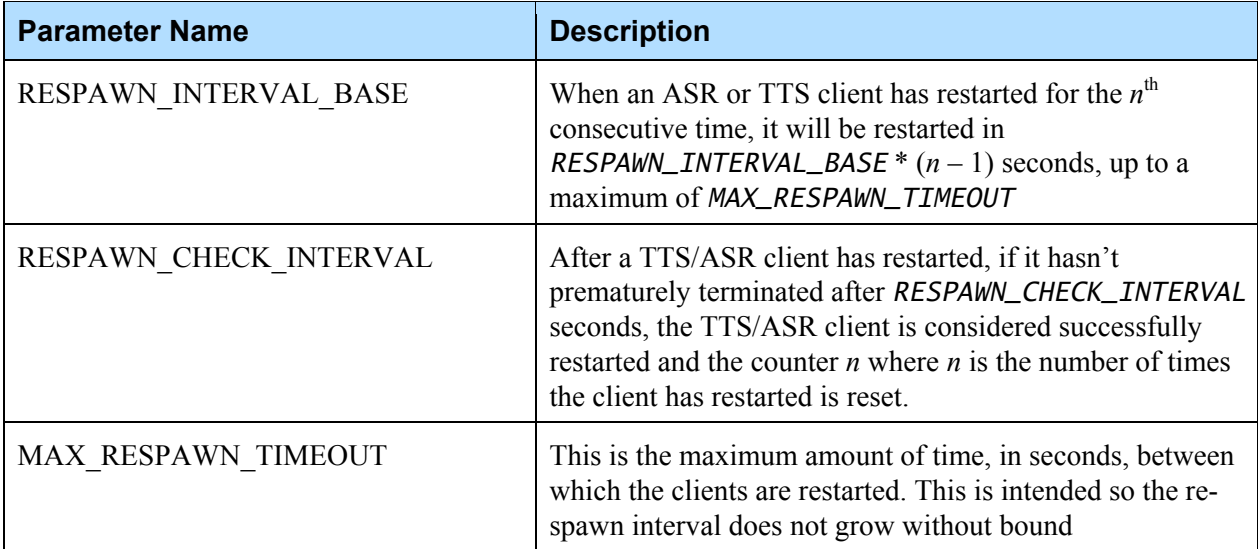

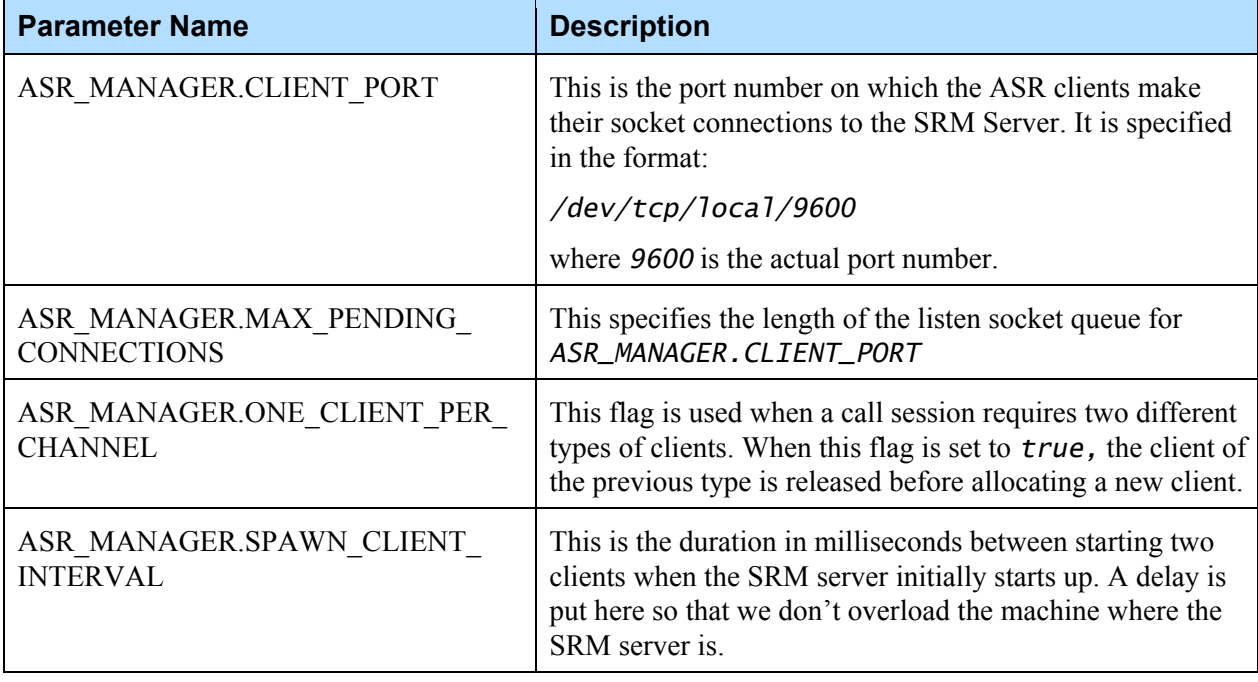

These parameters are used for ASR clients:

These parameters are used for TTS clients:

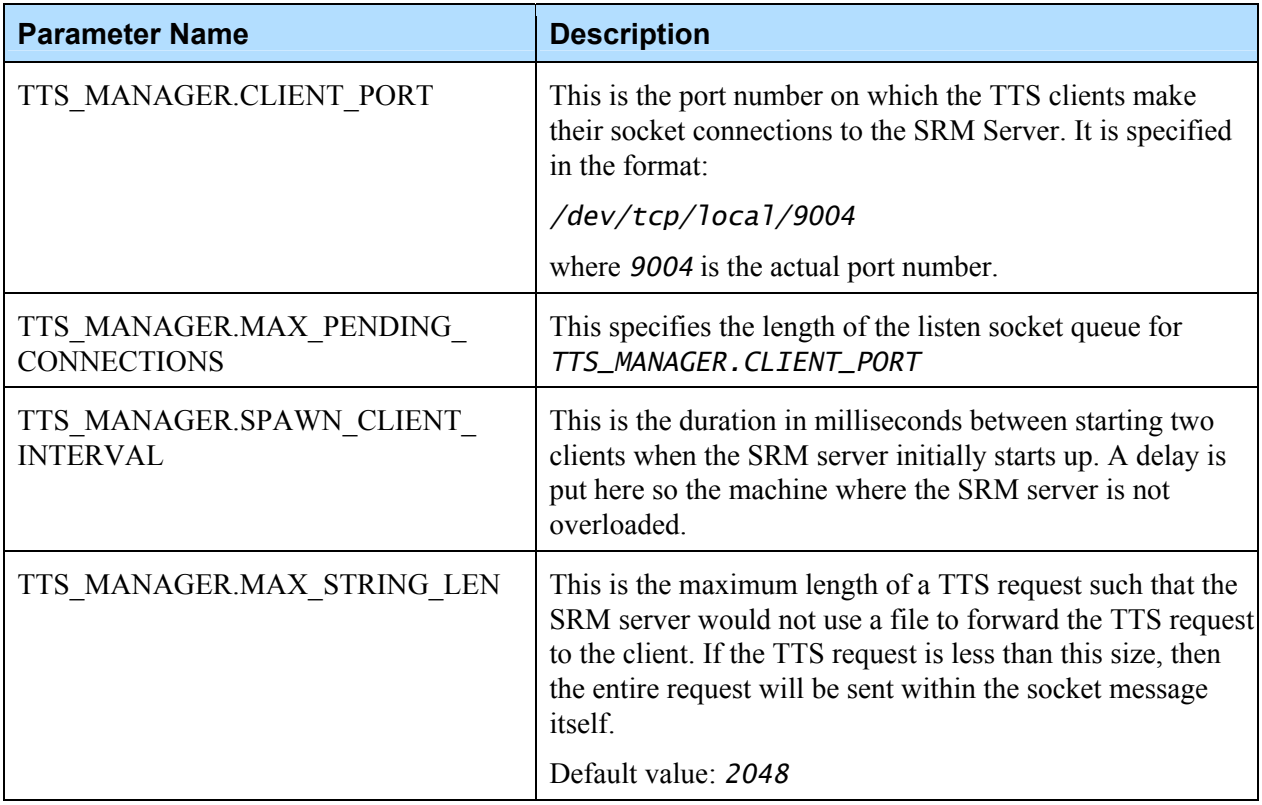

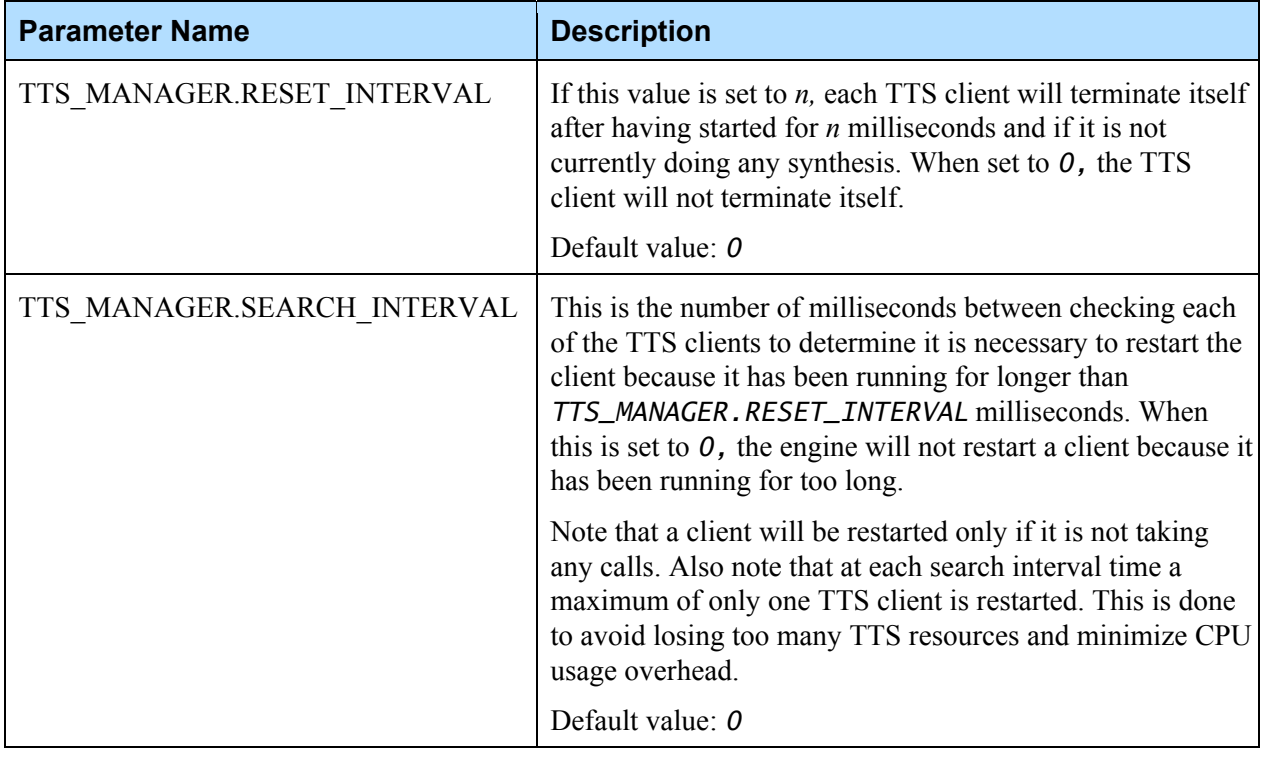

## <span id="page-22-0"></span>4.4 Other Configuration

The rest of the following parameters are for configuring the SRM Server in terms of how it accepts requests from the clients:

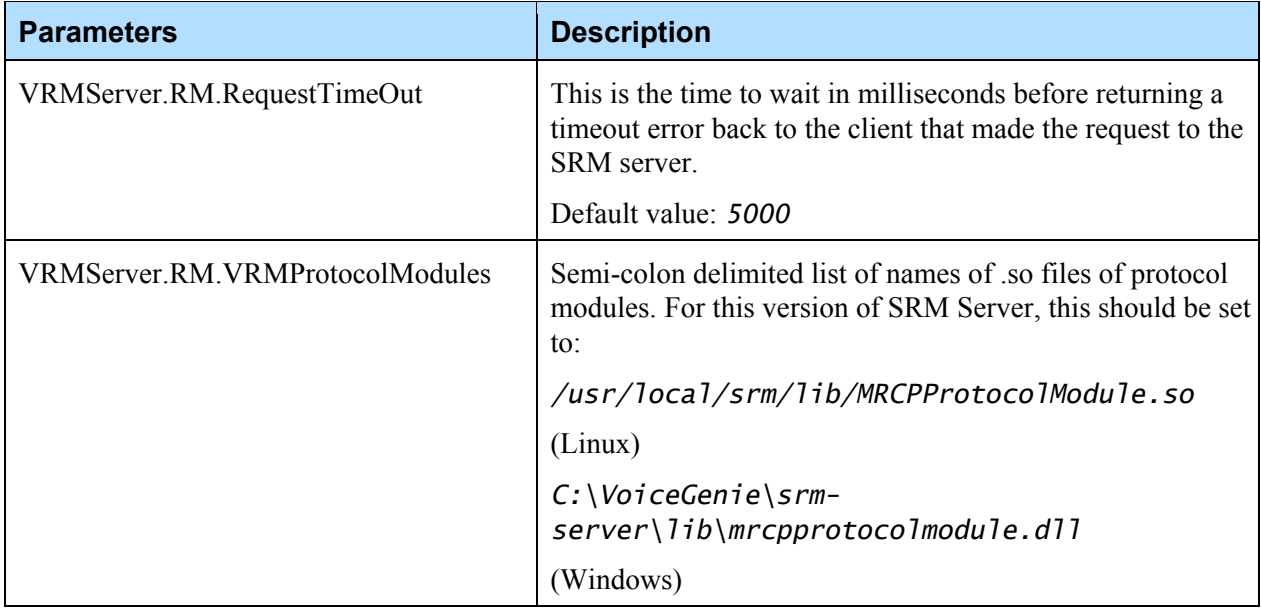

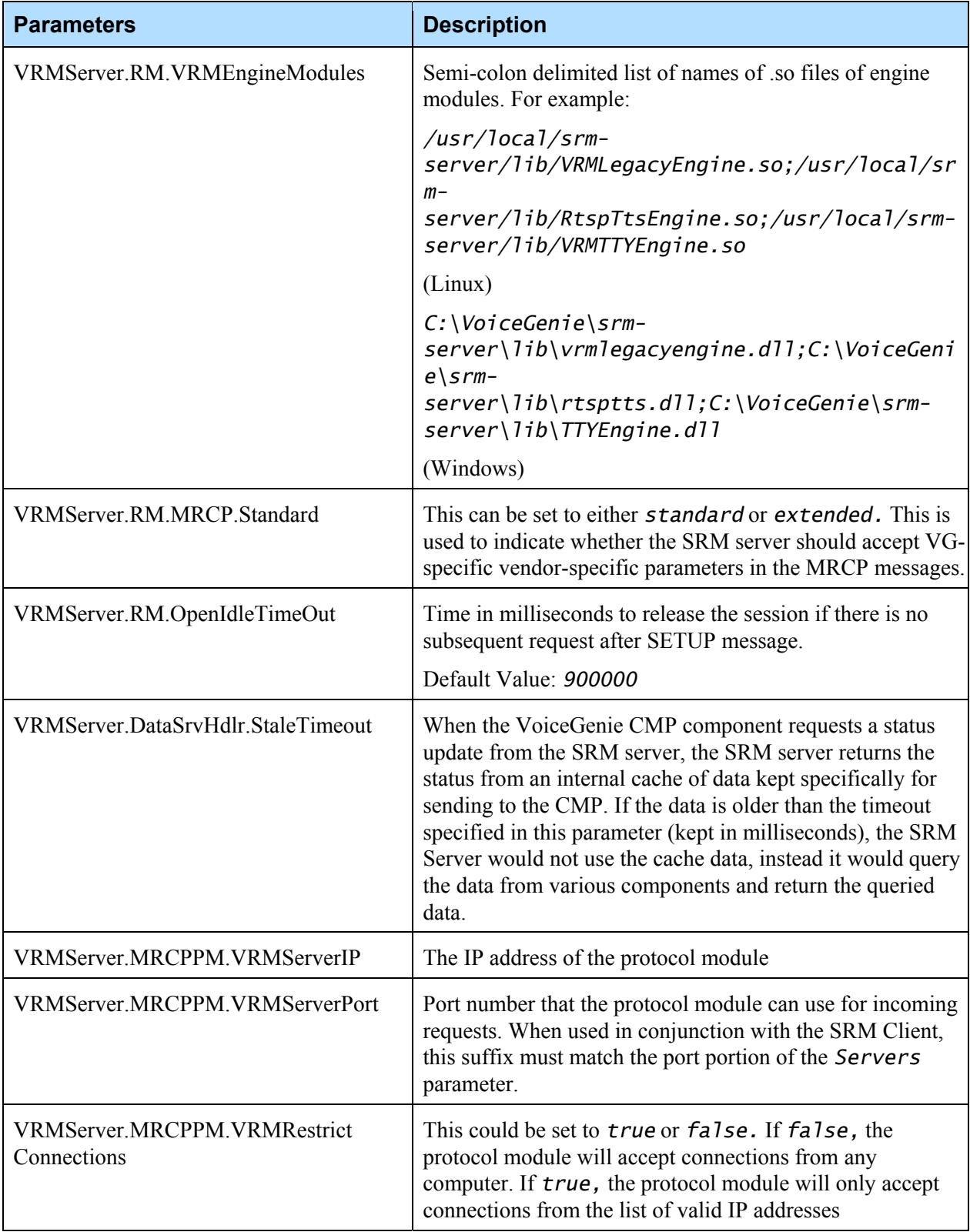

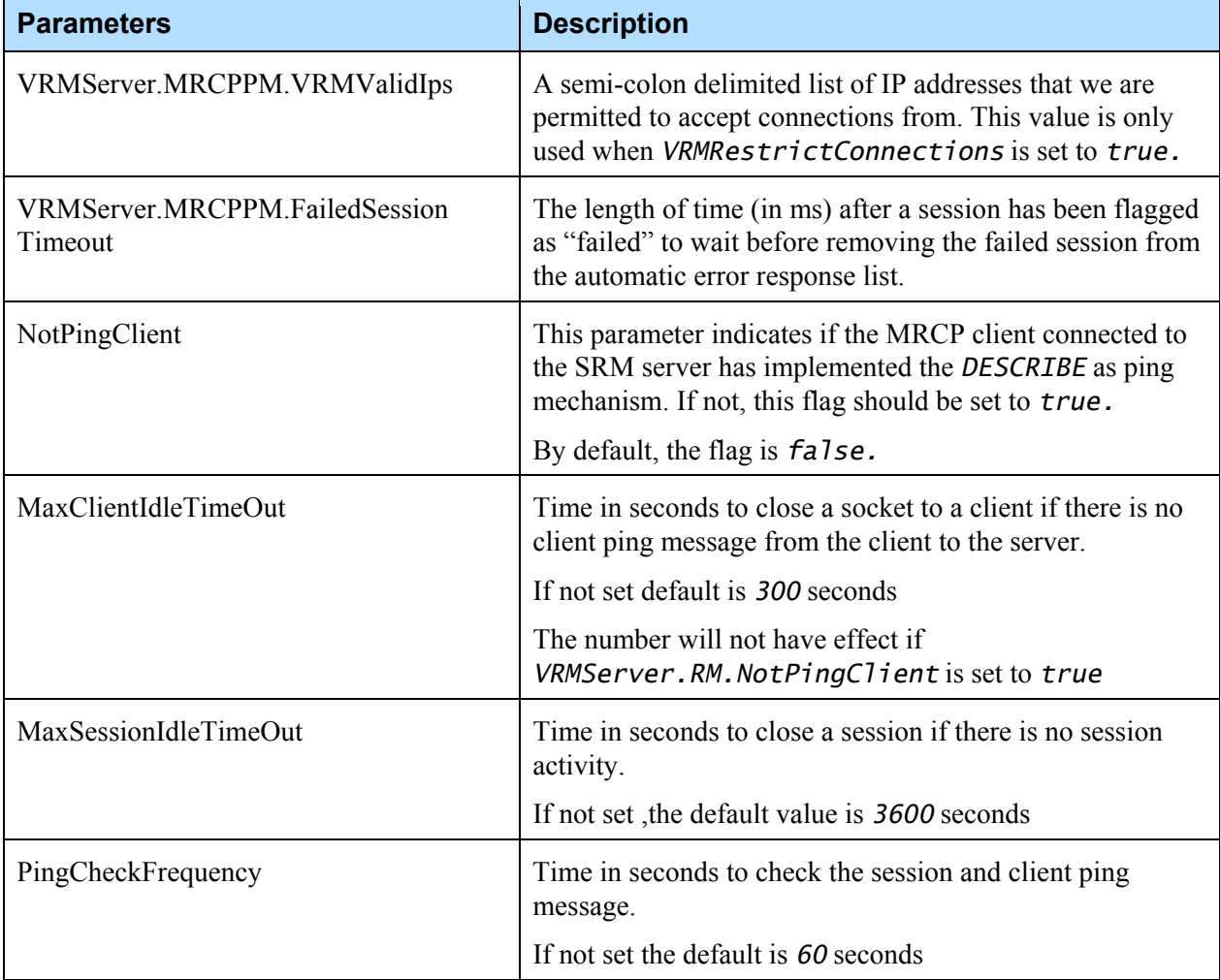

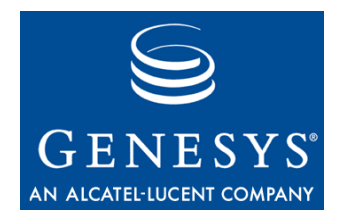

## **ASR/TTS Engines Specific** Configuration

### <span id="page-26-1"></span><span id="page-26-0"></span>5.1 Phonetics Configuration

The configuration files for Phonetics are all located in */usr/local/srmserver/config/.* There are 3 files needed for the configuration: *profile.phonetic, phonetics.context,* and *phoneticclnt\_imt\_logger.cfg.* The *phonetics.context* file is more for internal use. We don't recommend user making any changes on it. Note that these files cannot be modified via the OA&M Framework, but rather must be modified on the VoiceGenie machines directly.

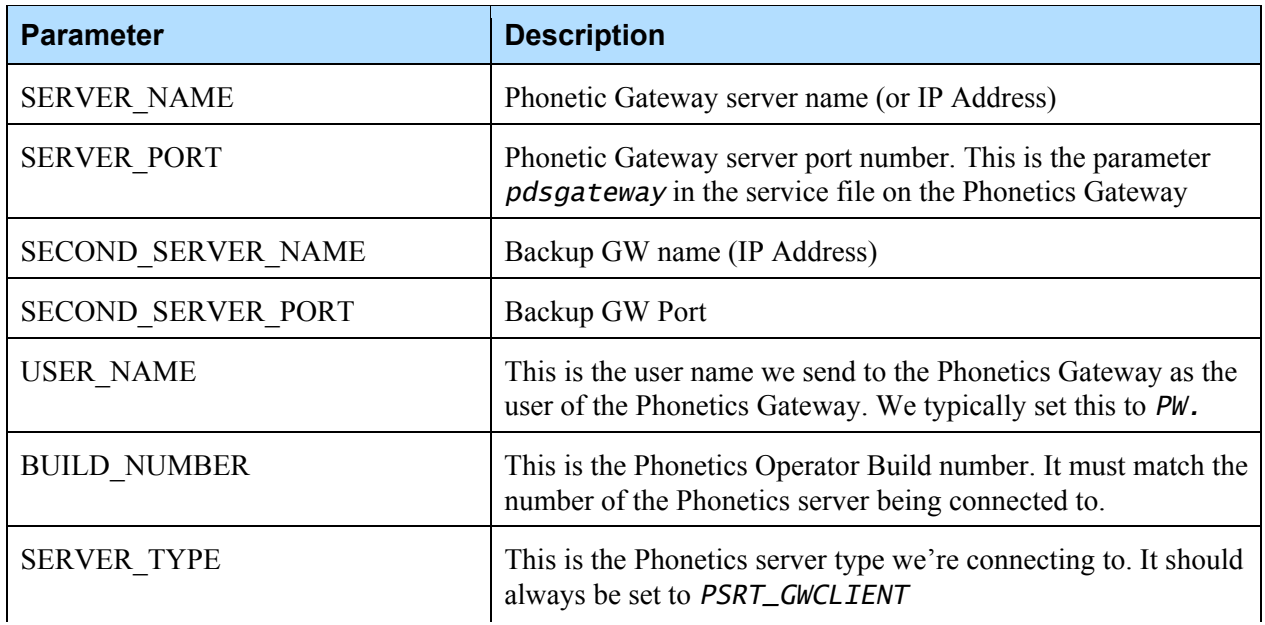

The following are the configuration parameters for *profile.phonetic:* 

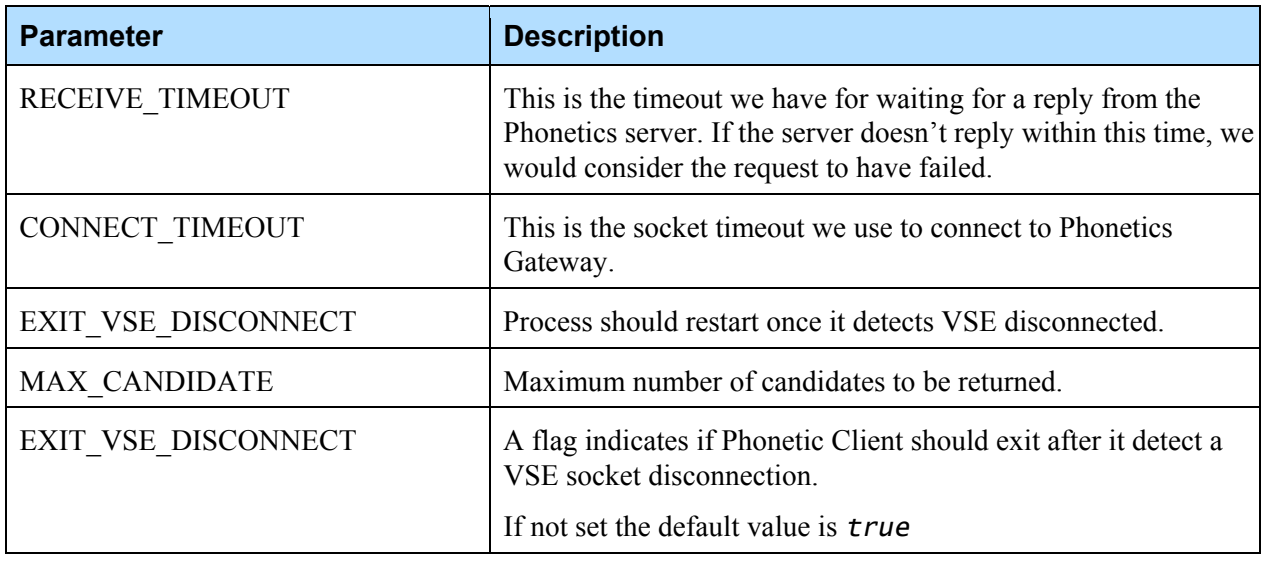

The following are the parameters used to configure the *phoneticclnt\_imt\_logger.cfg:*

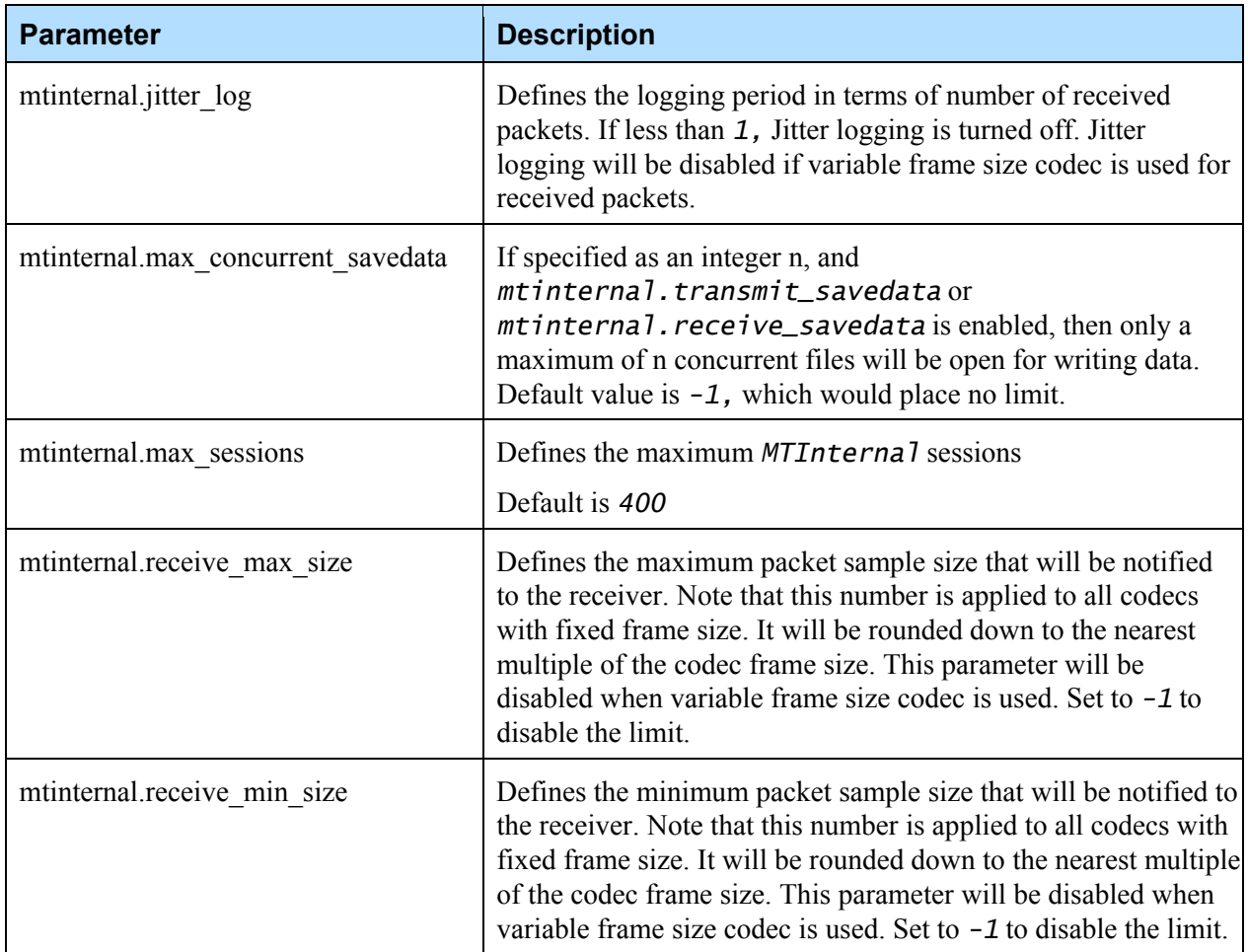

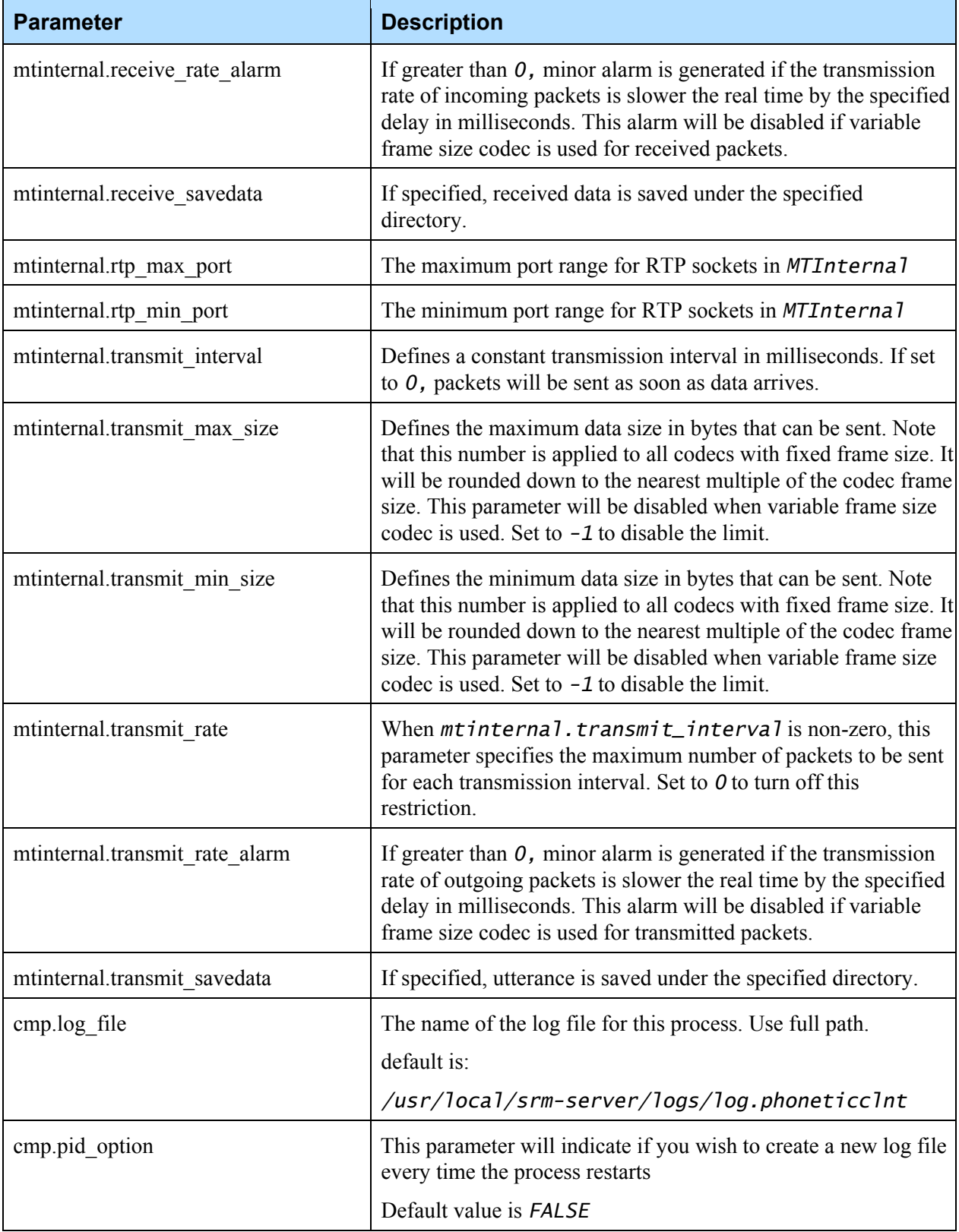

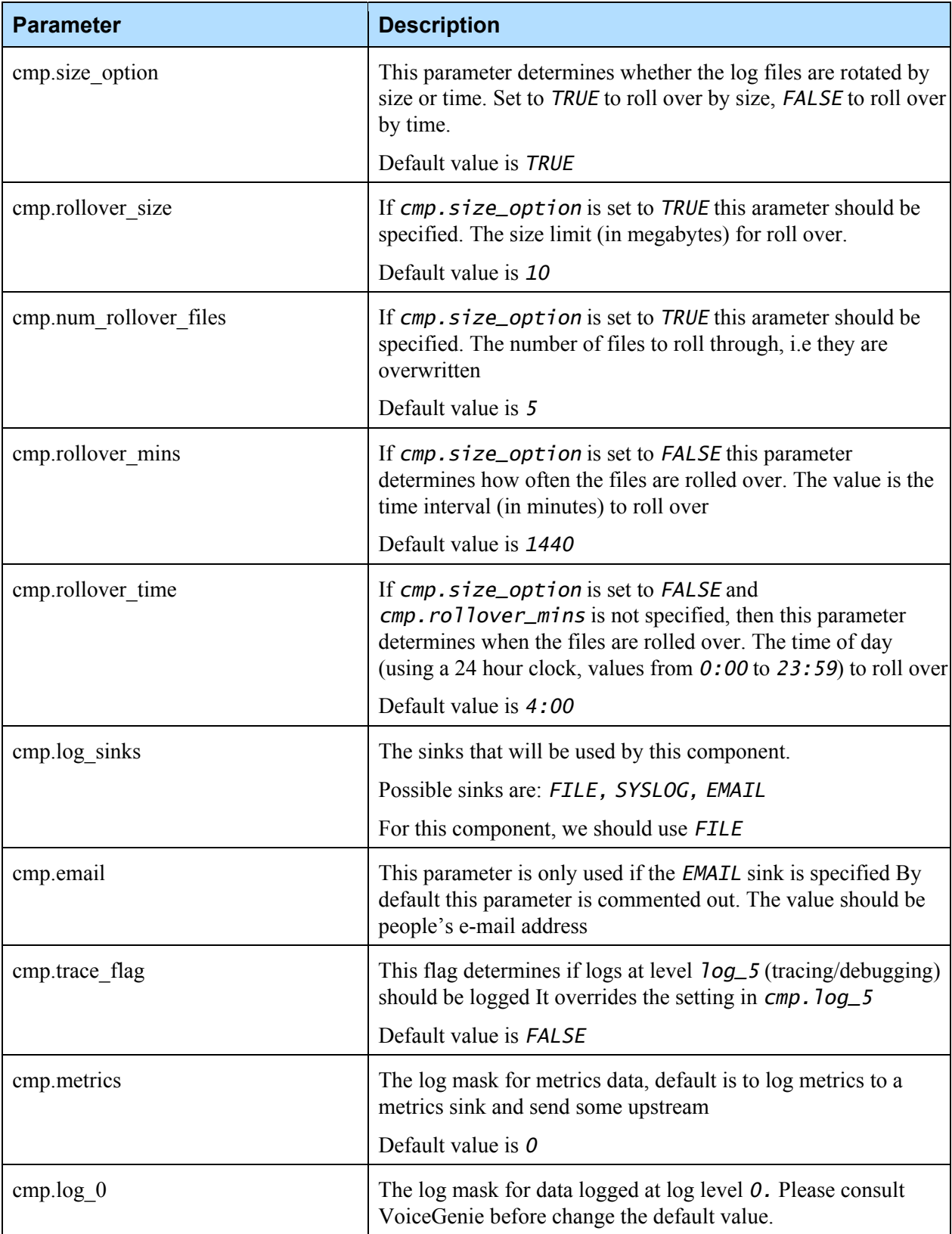

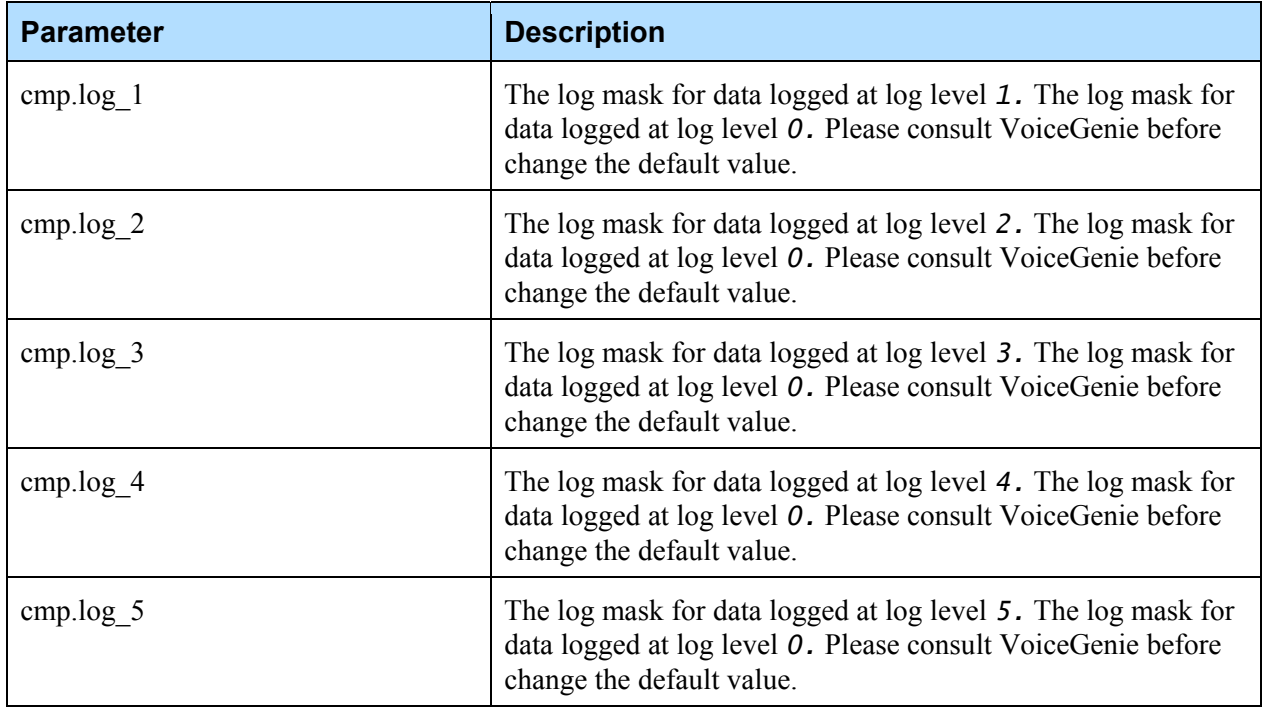

## <span id="page-30-0"></span>5.2 RealSpeak Configuration

A different speechify client configuration file is required to be used for each of the RealSpeak voices. Each of the voices would require their own entry in the *TTS\_CLIENT\_LIST,* as described in [4.1 TTS Client Provisioning.](#page-16-1)

**Notes:** A Linux RealSpeak 4.0.4 server, ttsserver, will terminate if a wrong formated User Dictionary is loaded.

> To generate a RealSpeak 4.0.4 user dictionary supported by Linux, please follow the following steps:

Read Appendix C in the *Telecom RealSpeak/Host Programmer's Guide* coming with the RealSpeak 4.0.4 installation to understand the steps to create and use user dictionaries.

The tool that generates RealSpeak User Dictionary, *rsude.exe,* is only installed in a Windows version of RealSpeak. This tool provides online help documentation for detailed instructions.

 After the user dictionary is generated in *rsude.exe,* please Save As Binary LSB UCS-4 Format (*\*.bdc*) to avoid this problem.

For configuration files of all the RealSpeech voices are located in */usr/local/srm-server/config/.* There are 2 files needed for the configuration: *realspeak\_tts\_host\_<voice\_name>.cfg,* and *realspeak\_imt\_logger.cfg.* The same *realspeak\_imt\_logger.cfg* file can be shared across all the different voices. Note that these files cannot be modified via the OA&M Framework, but rather they must be modified on the VoiceGenie machines directly.

The following are the configuration parameters for *realspeak\_tts\_host\_<voice\_name>.cfg:*

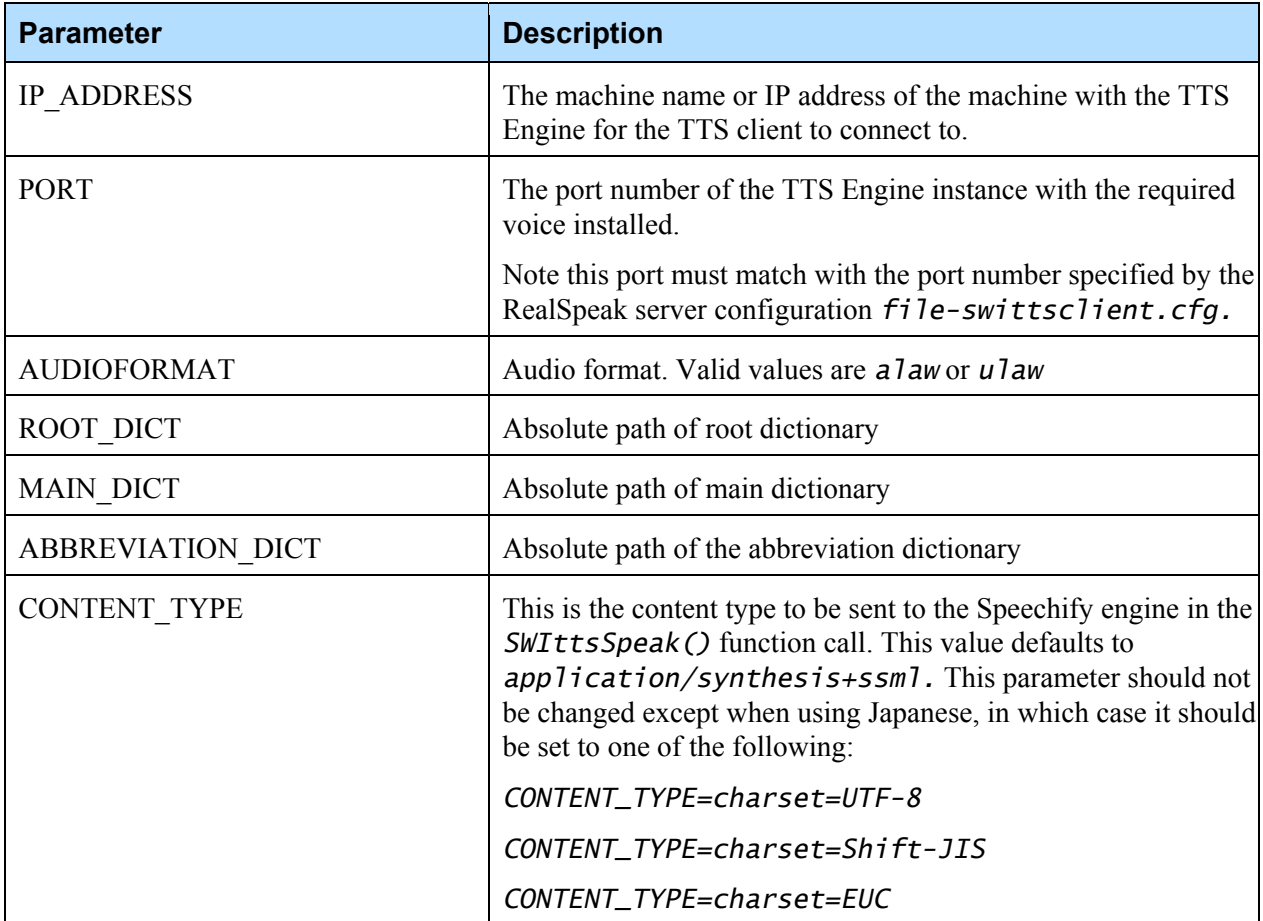

The following are the parameters used to configure the *realspeak\_imt\_logger.cfg:*

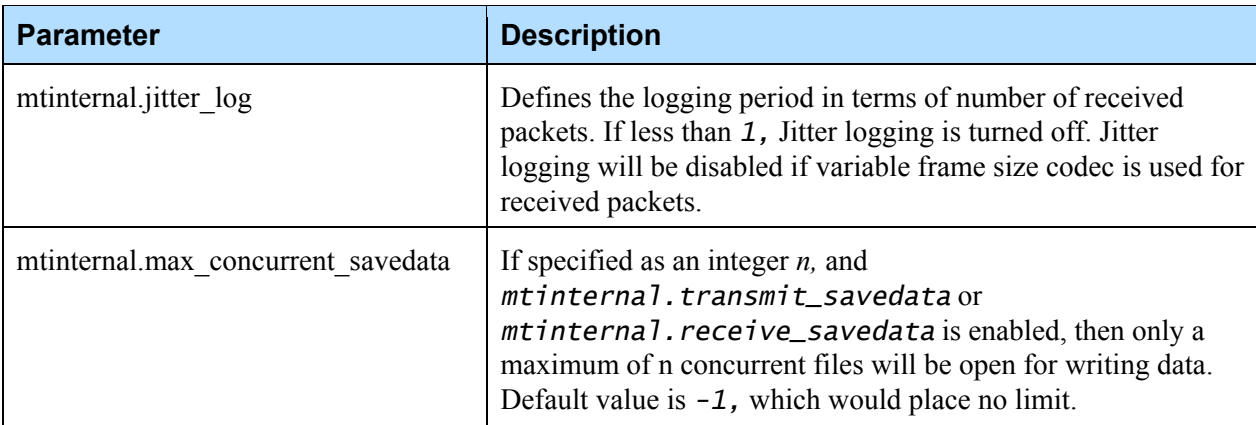

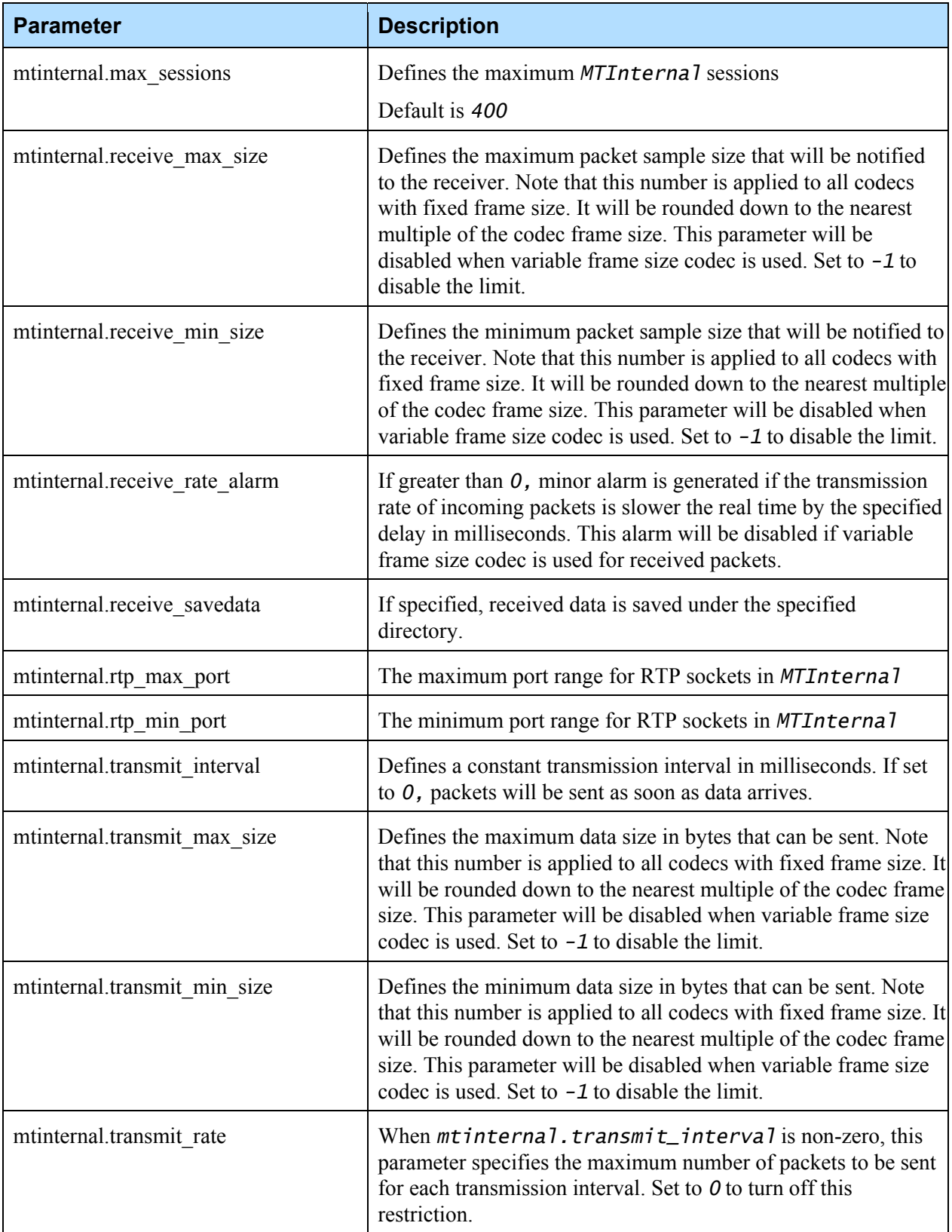

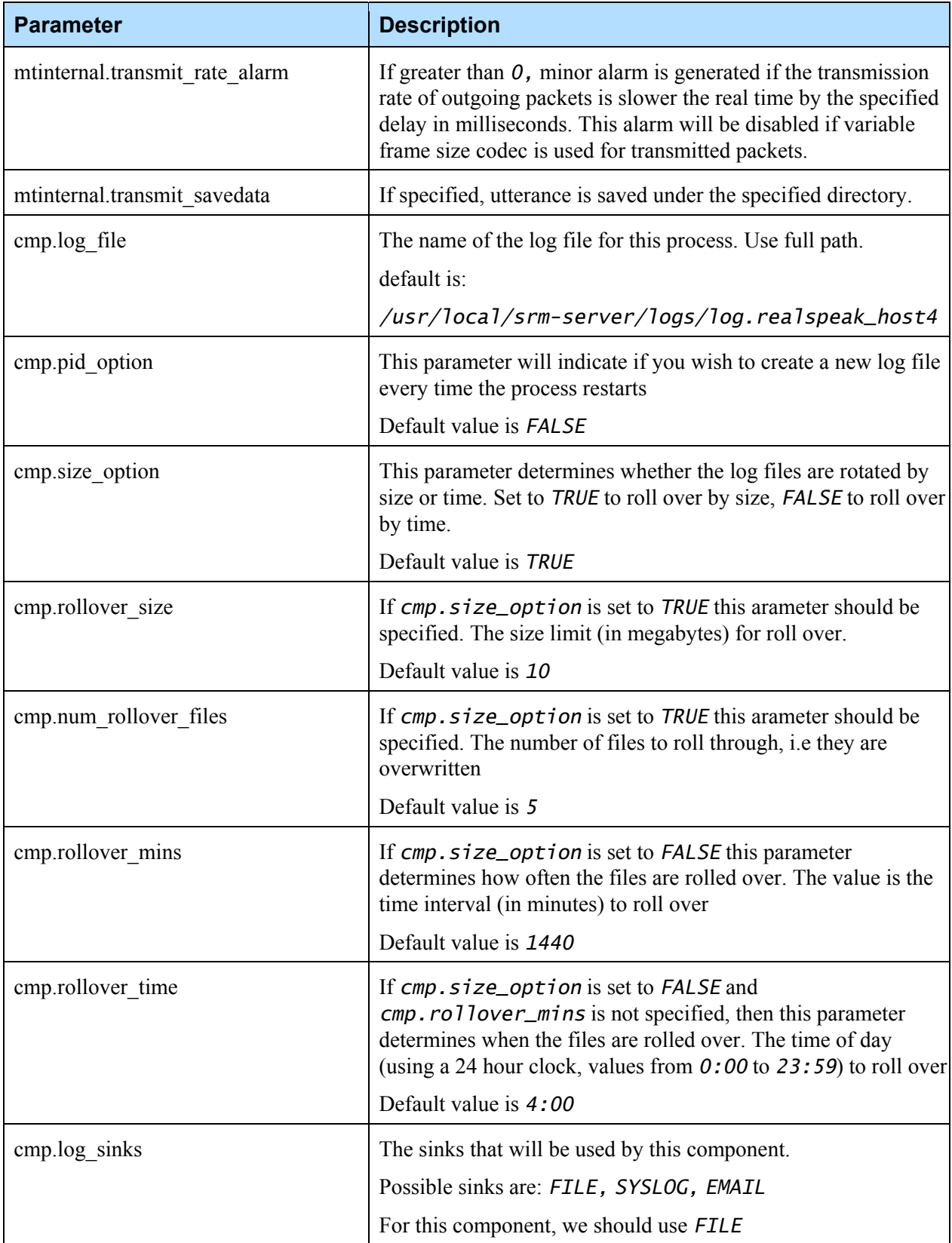

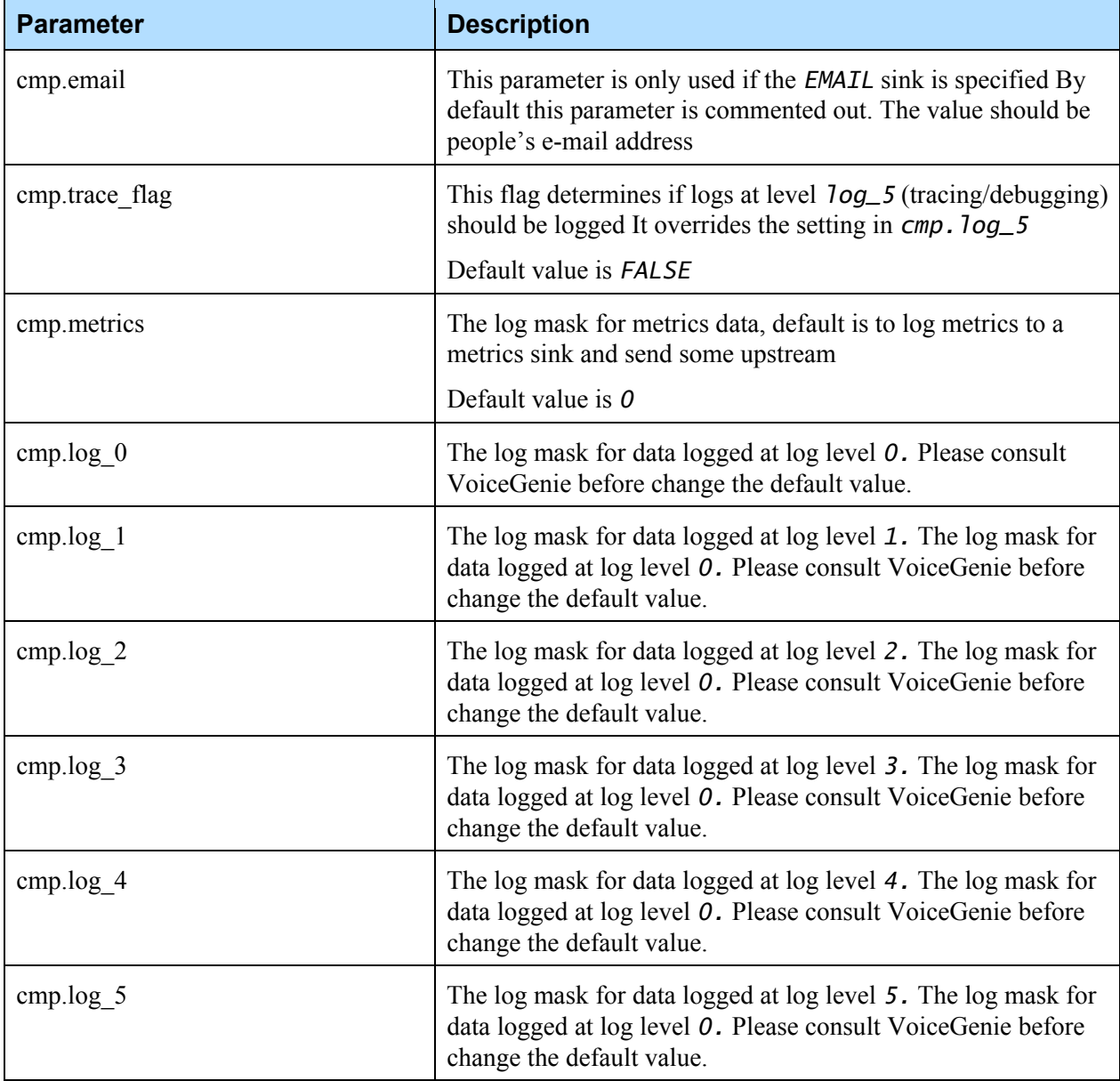

### <span id="page-34-0"></span>5.3 Rhetorical Configuration

For each Rhetorical Voice, a different Rhetorical client configuration file need to used for each of the voices. Each of the voices would require their own entry in the *TTS\_CLIENT\_LIST,* as described in [4.1 TTS Client Provisioning.](#page-16-1)

For configuration files for all the Rhetorical voices are located in */usr/local/srm-server/config/.* There are 3 files needed for the configuration: *rvoice\_tts\_host\_<voice\_name>.cfg, rvoice.env* and *rvoice\_imt\_logger.cfg.* The same *rvoice\_imt\_logger.cfg* file can be shared across all the different voices. Note that these files cannot be modified

via the CMP, but rather they need to be modified on the VoiceGenie machines directly.

The following are the configuration parameters for *rvoice\_tts\_host\_<voice\_name>.cfg.* Note that the configuration file should have no spaces before or after the equals (*=*) signs. Also, the configuration file should be in Unix ASCII format only (ie. Windows edited files with *CTRL+M*'s in them are invalid):

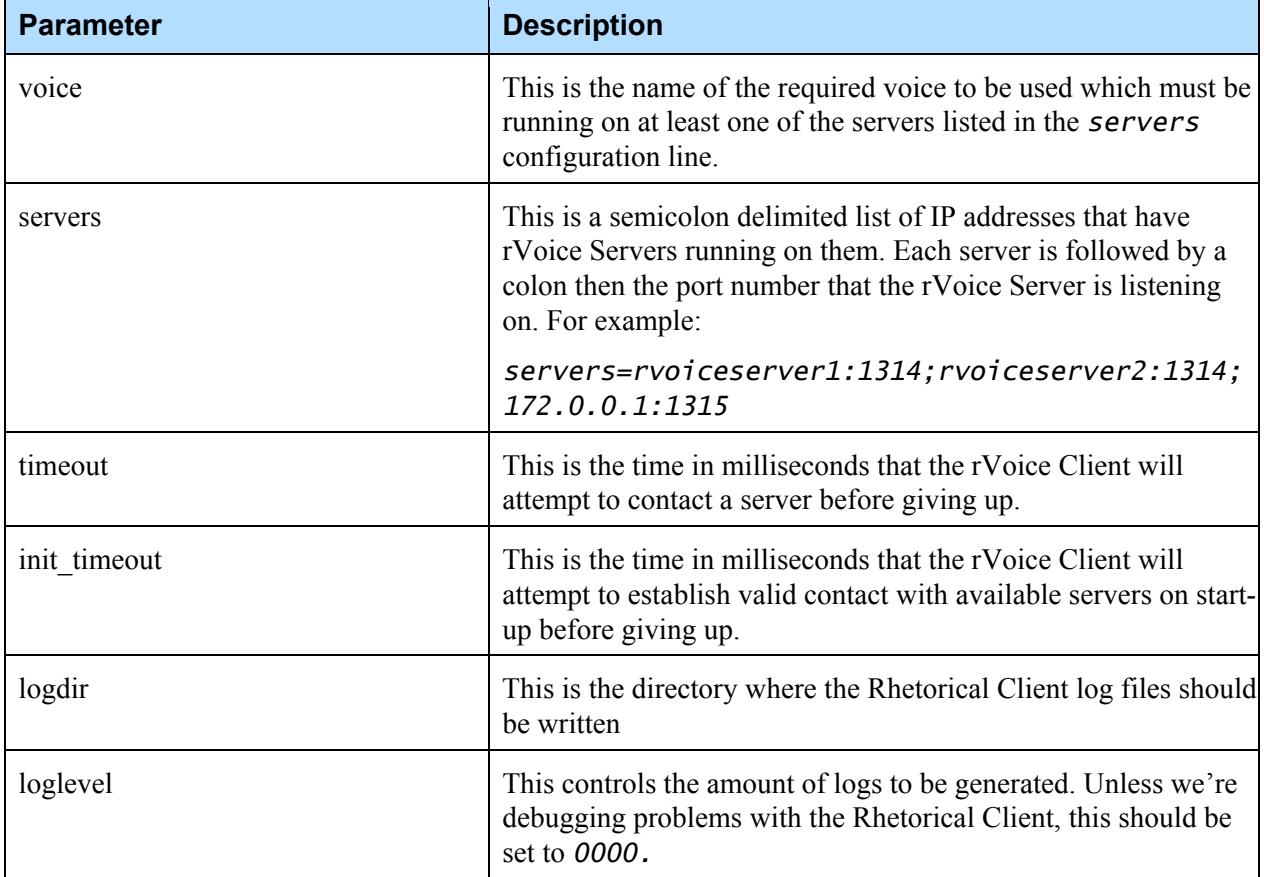

The following are the parameters used to configure the *rvoice\_imt\_logger.cfg:*

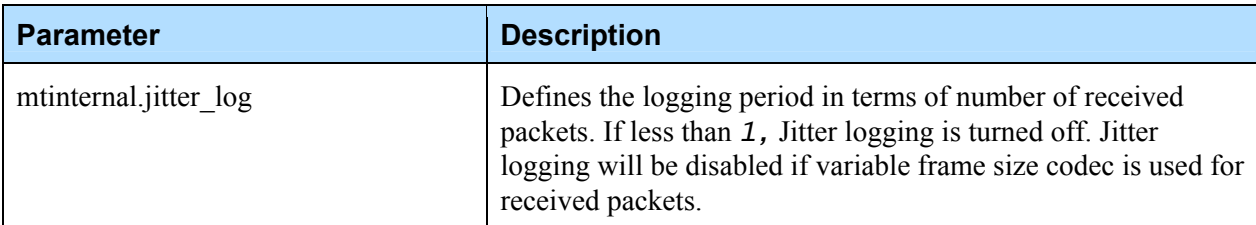
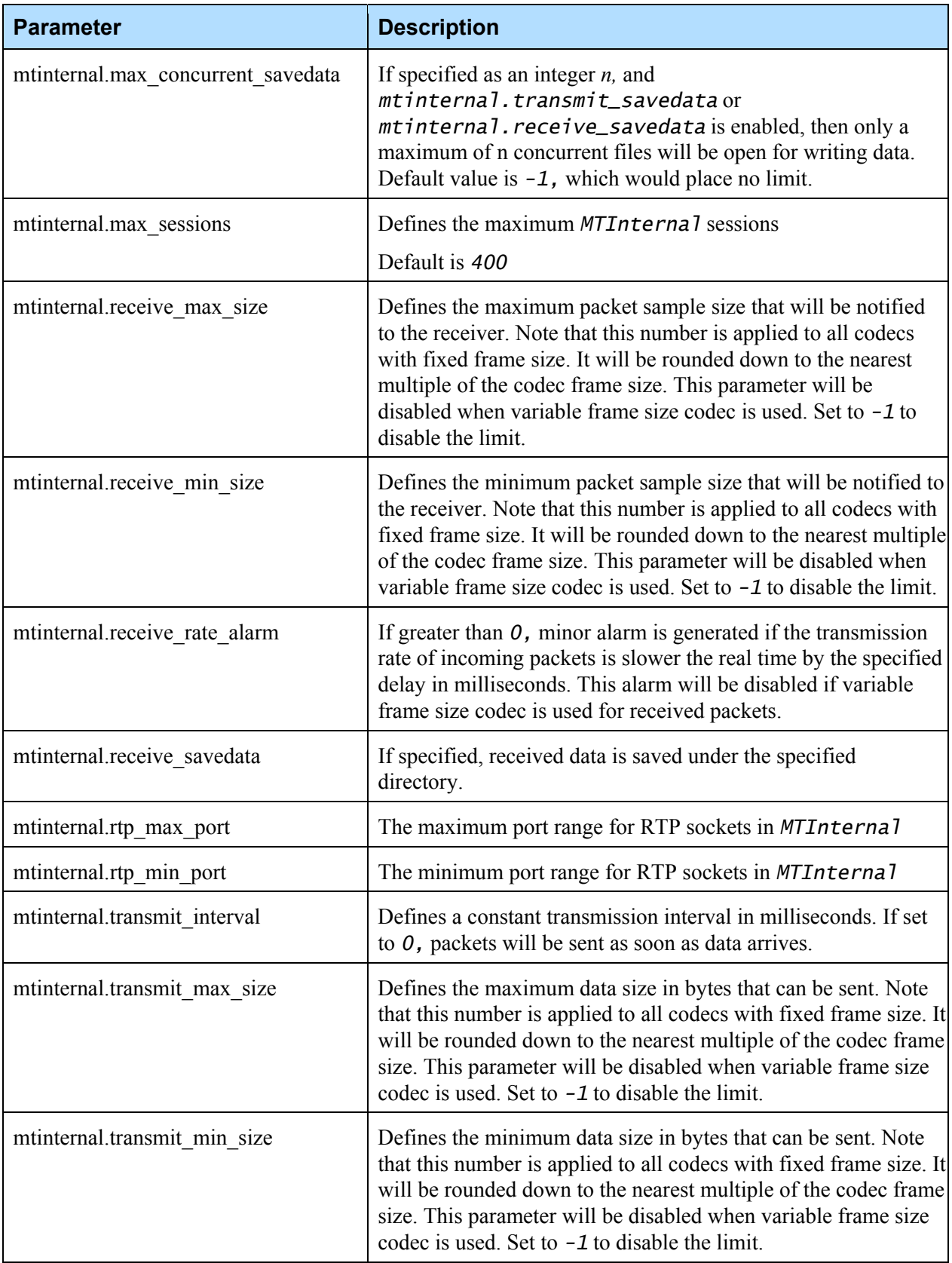

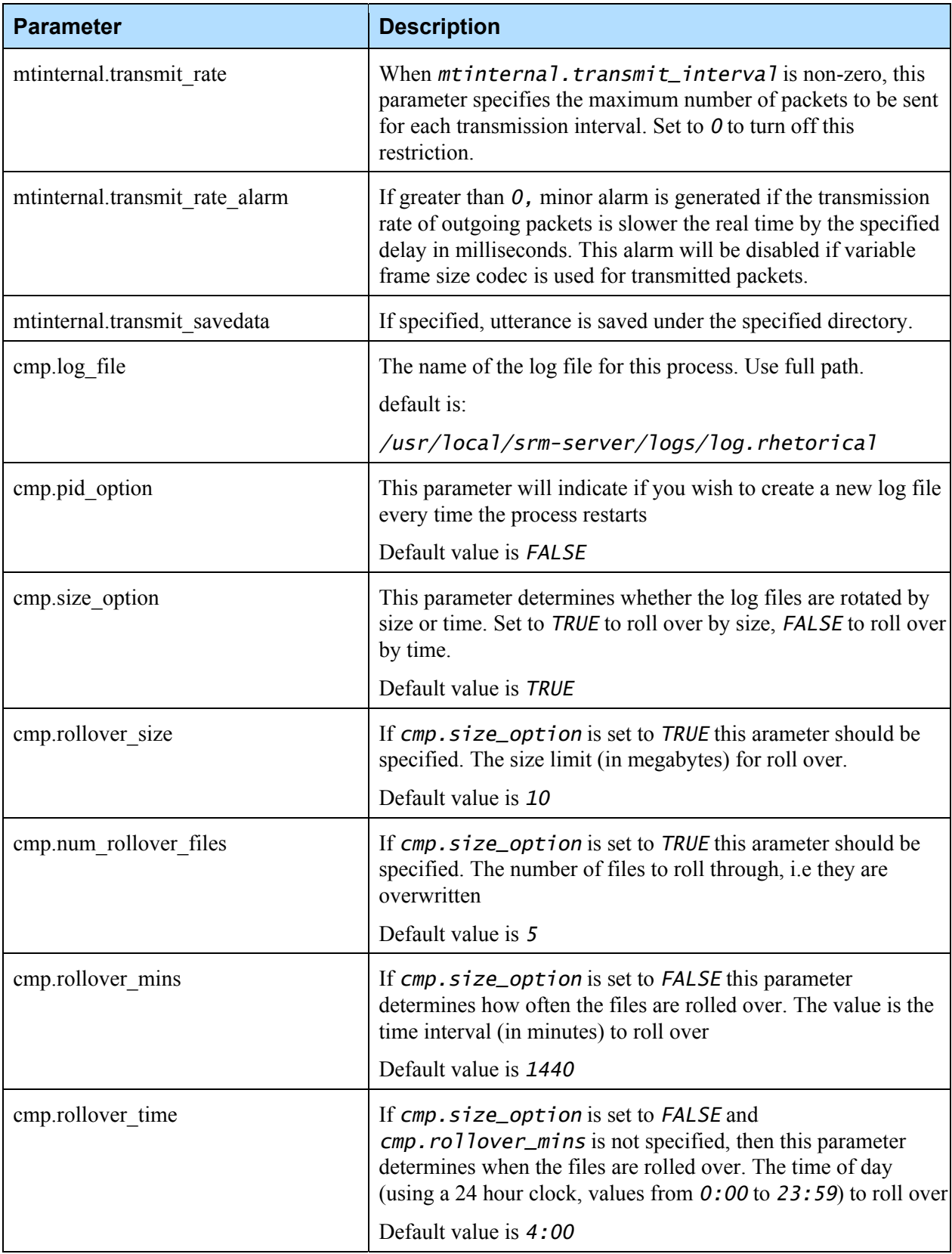

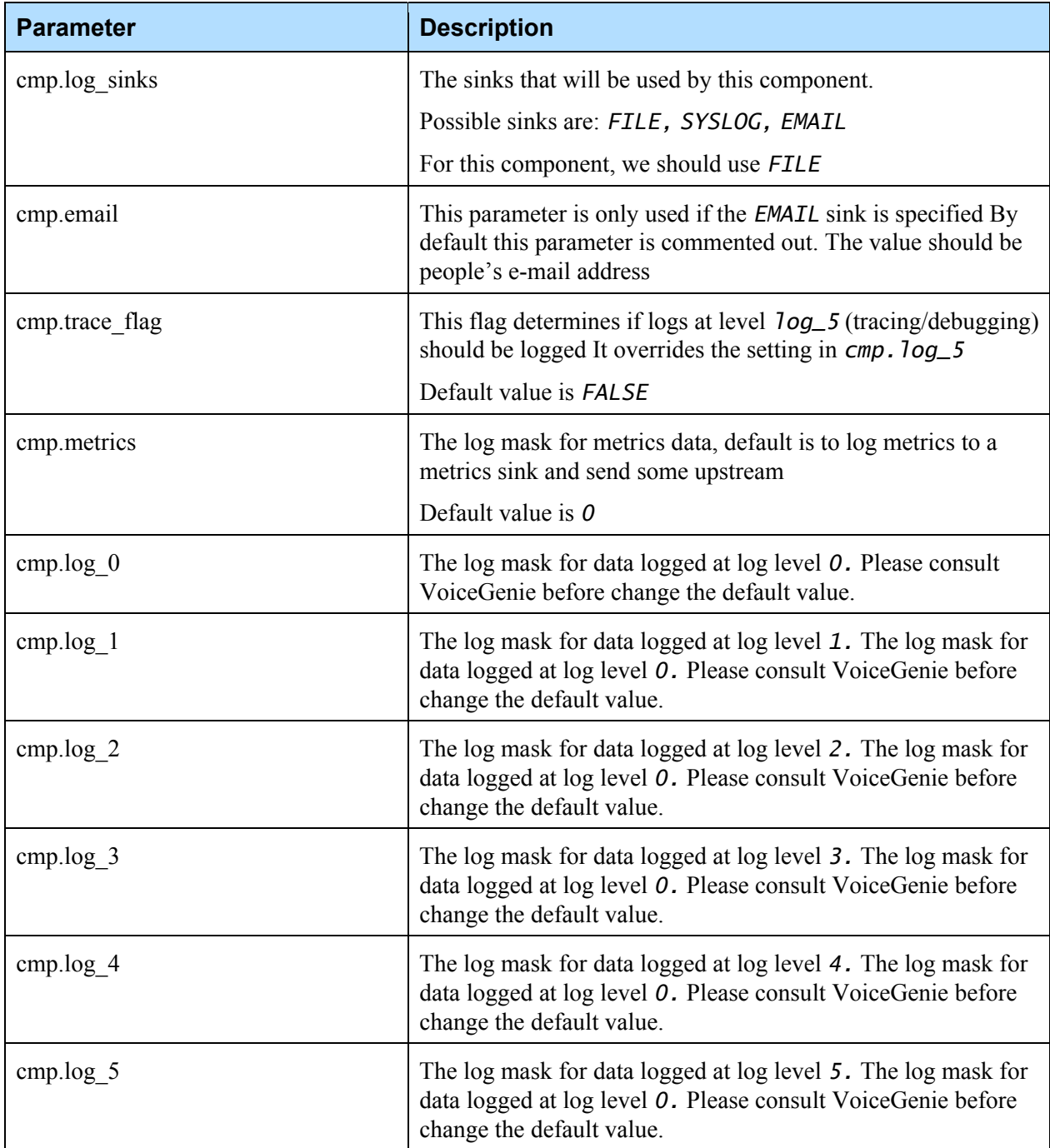

## 5.4 OSR 3.0 Configuration

OSR 3.0 legacy integration is only supported in Linux.

The configuration files for the OSR 3.0 are all located in */usr/local/srmserver/config/.* There are 4 files needed for the configuration: *speechworks2.cfg, osr.context, osr.env* and *spwx\_imt\_logger.cfg.* For more information about the *osr.context* and the *spwx\_imt\_logger.cfg* files, please refer to [4.2 ASR Client Provisioning.](#page-17-0) Note that these files cannot be modified via the OA&M Framework, but rather must be modified on the VoiceGenie machines directly.

The following are the parameters used to configure the *speechworks2.cfg:*

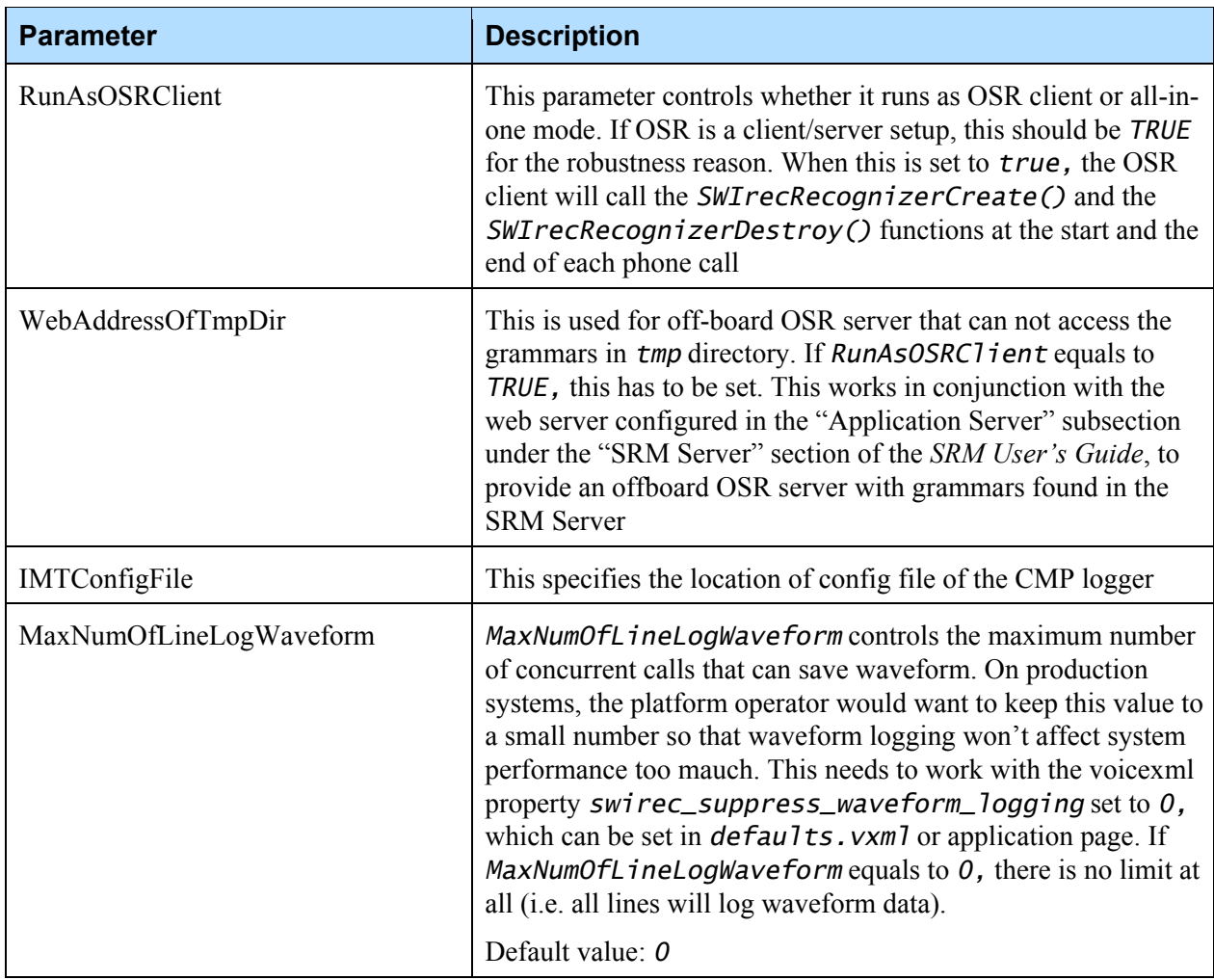

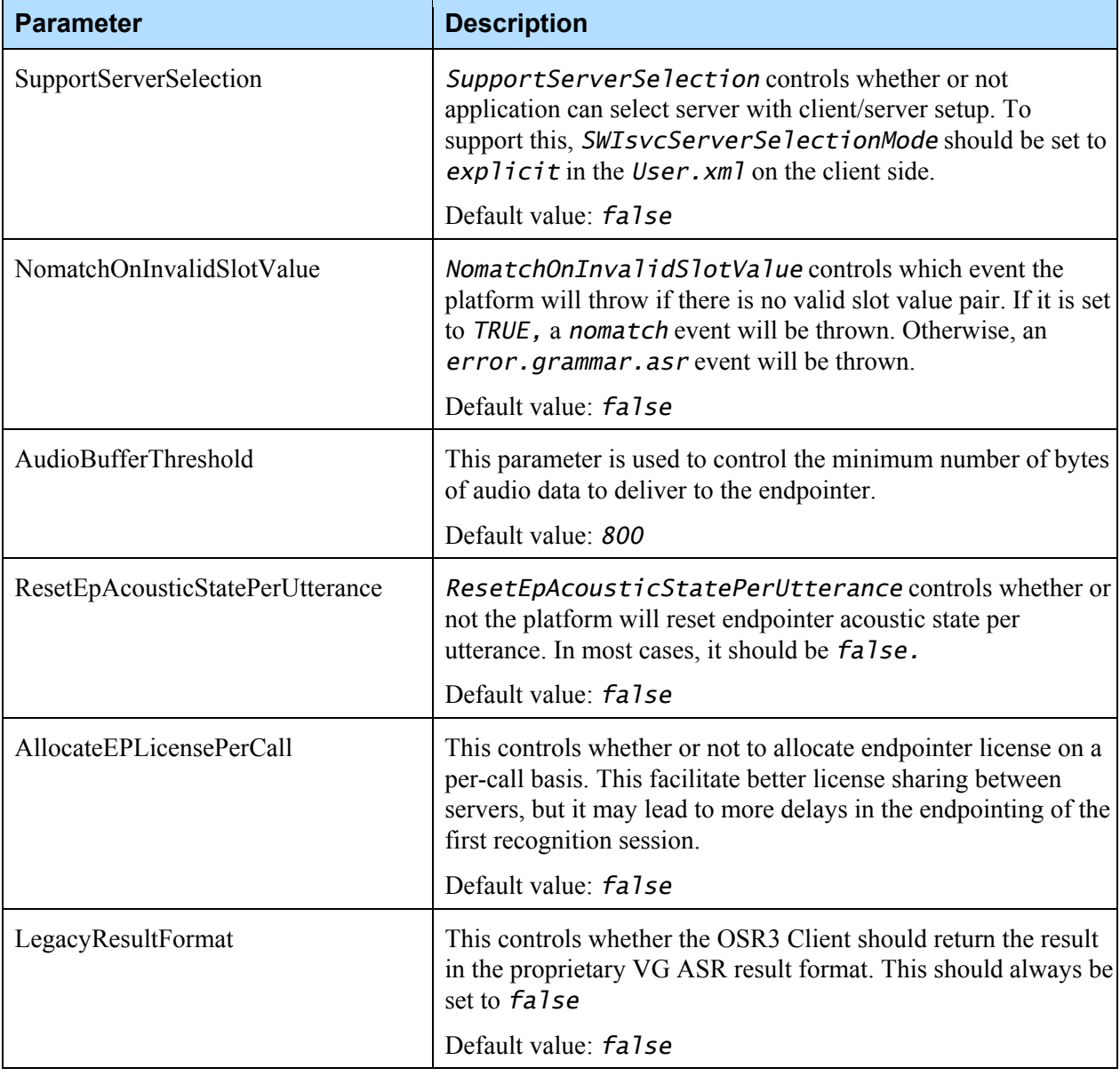

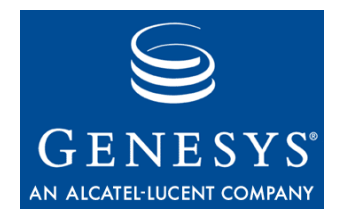

#### **Chapter**

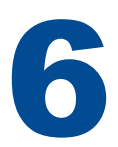

# 6 Metrics Entries

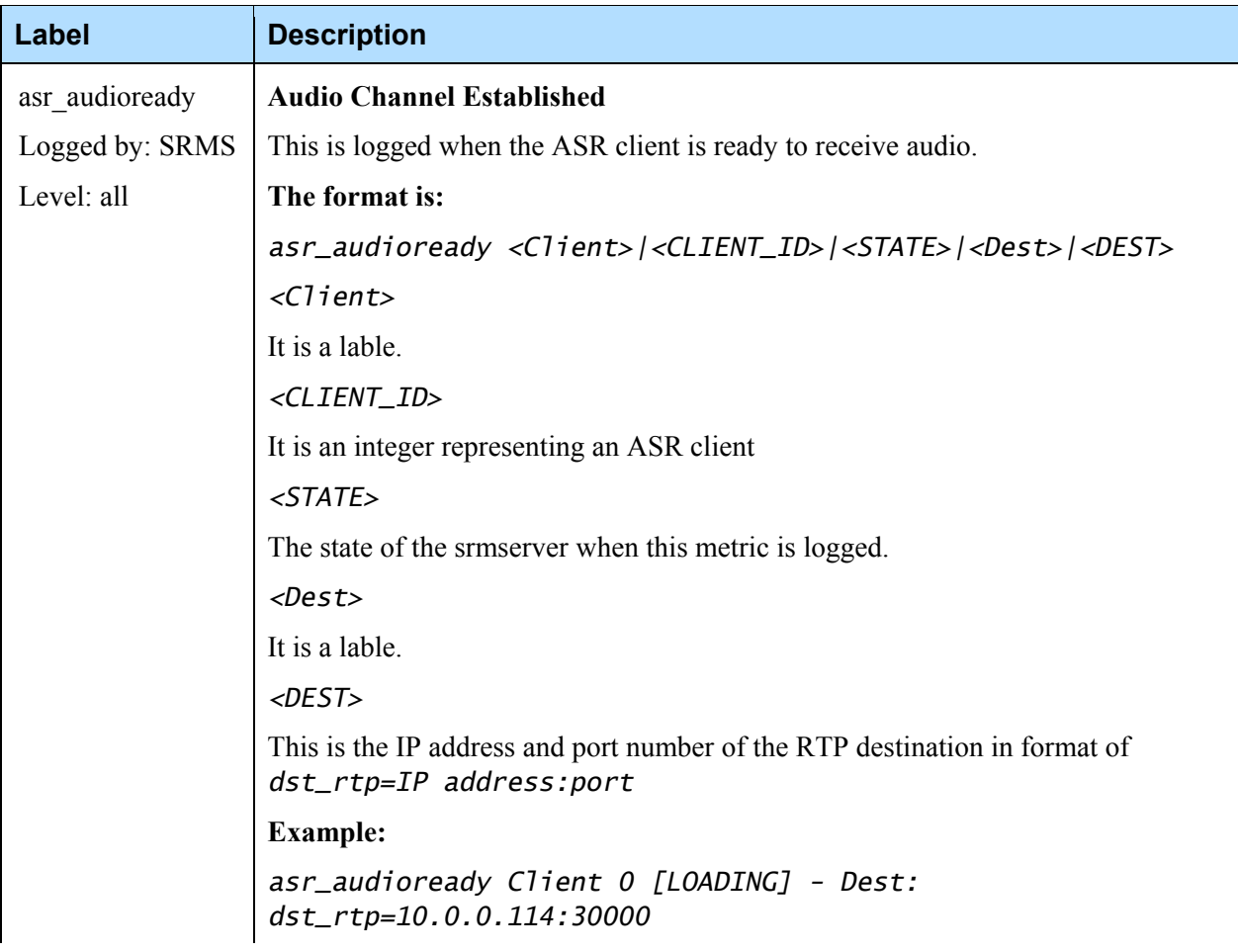

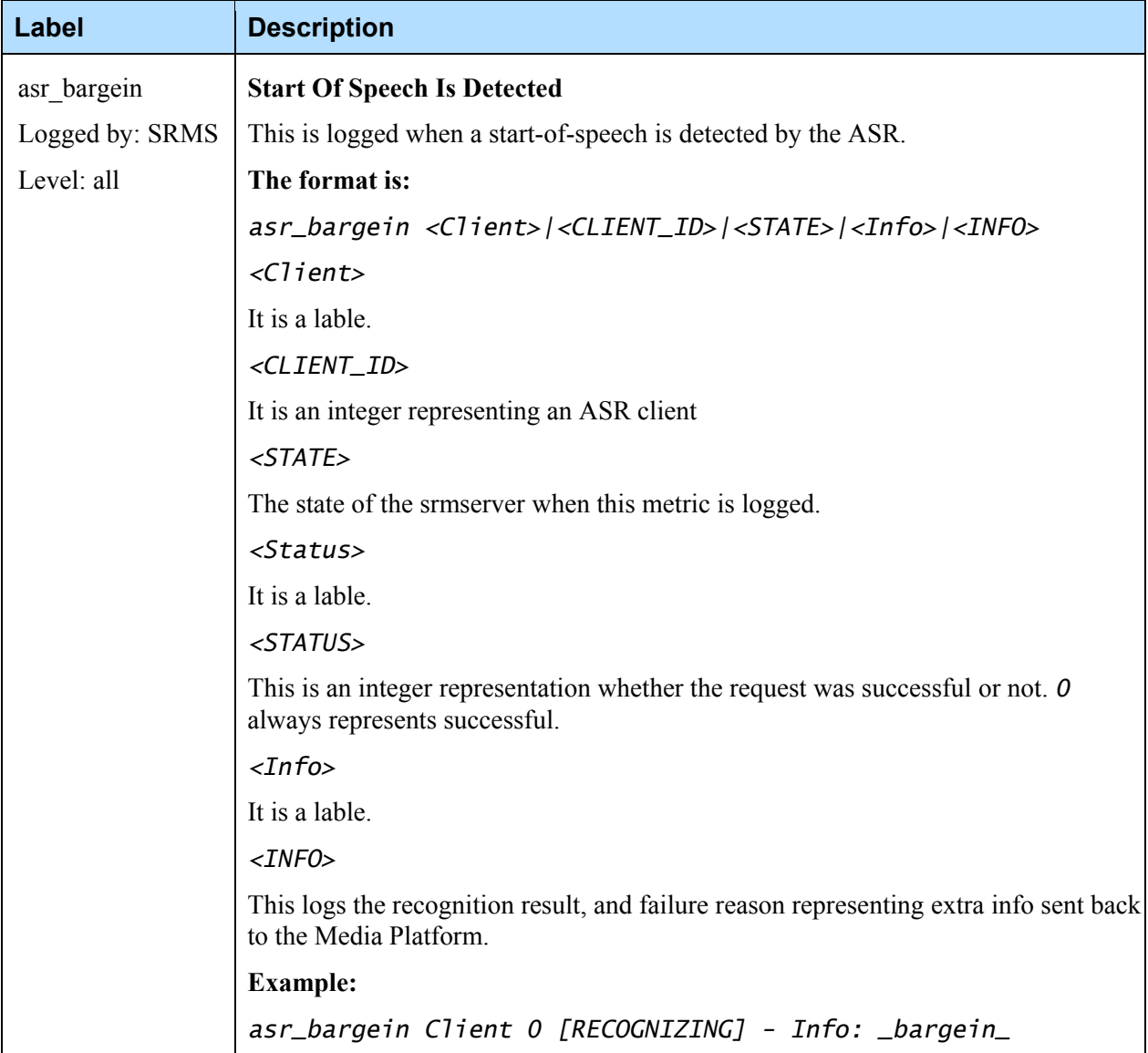

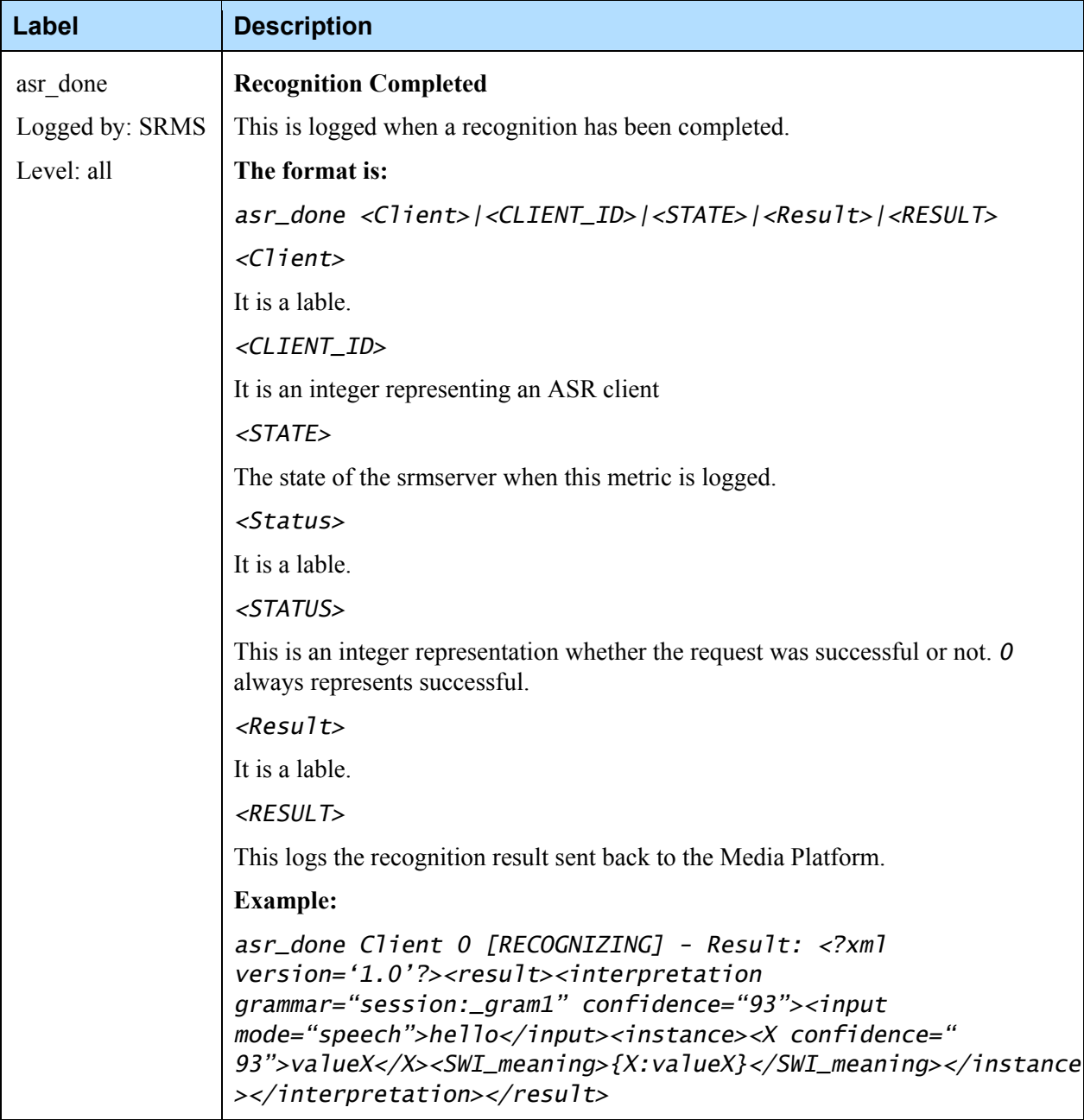

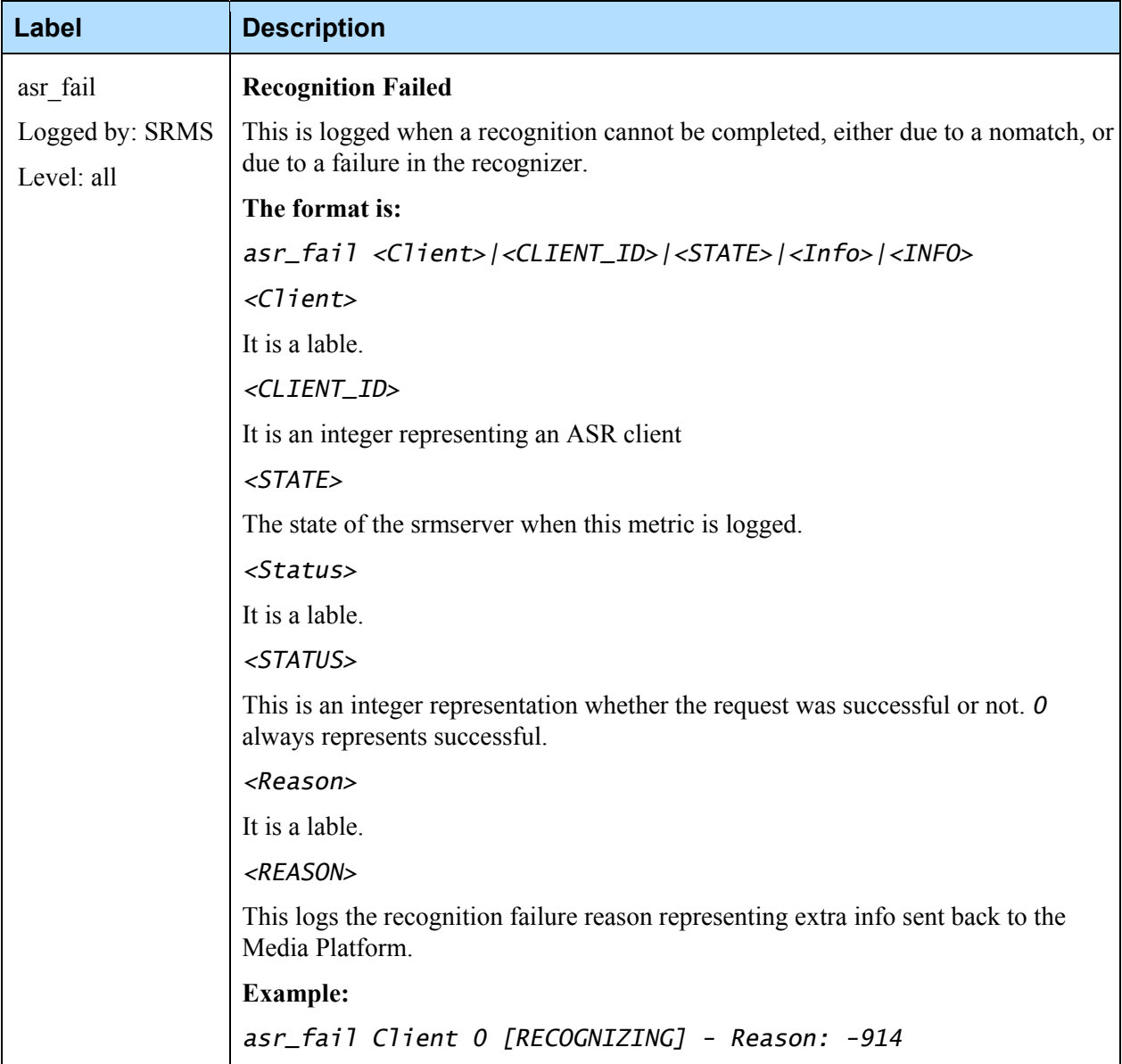

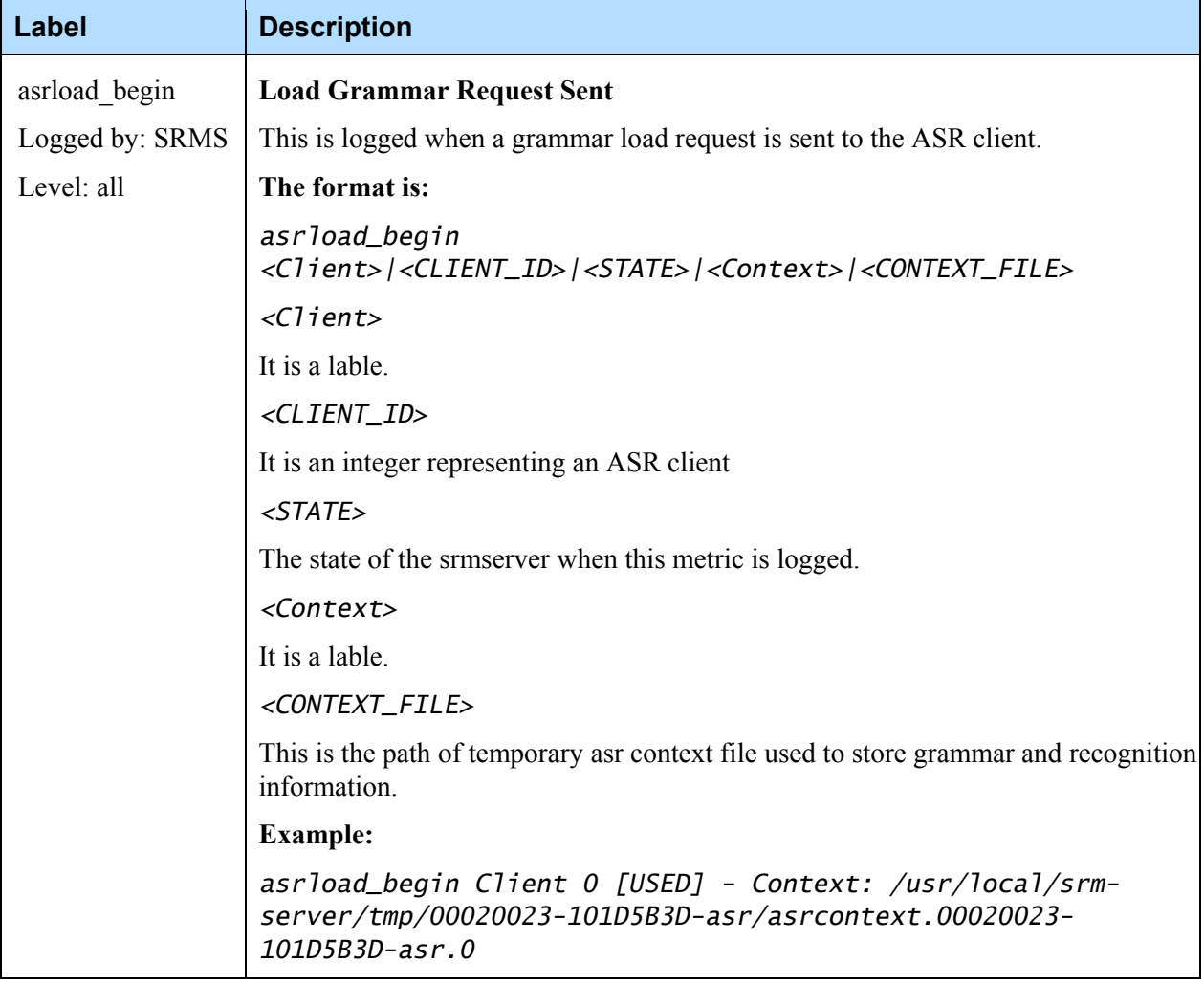

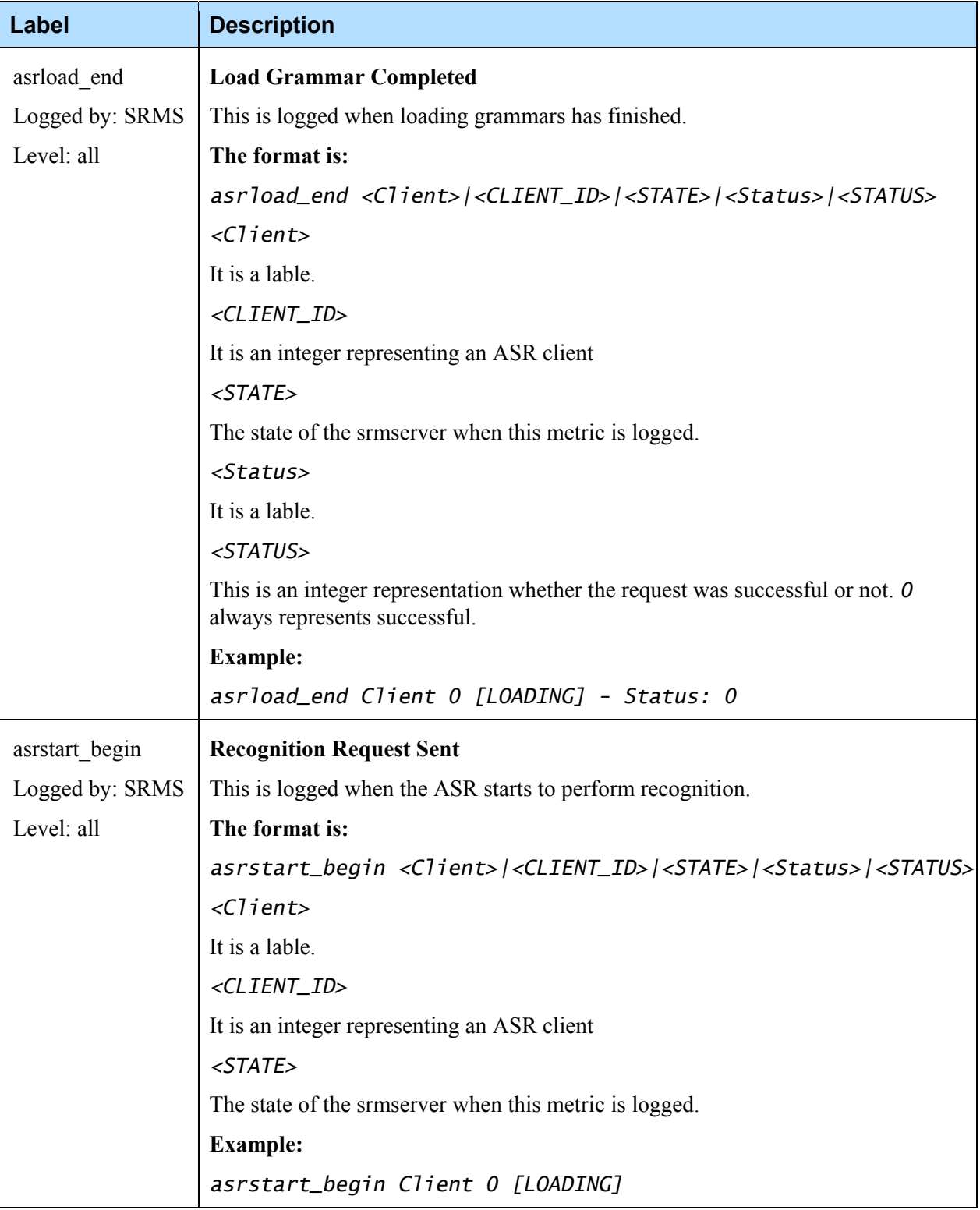

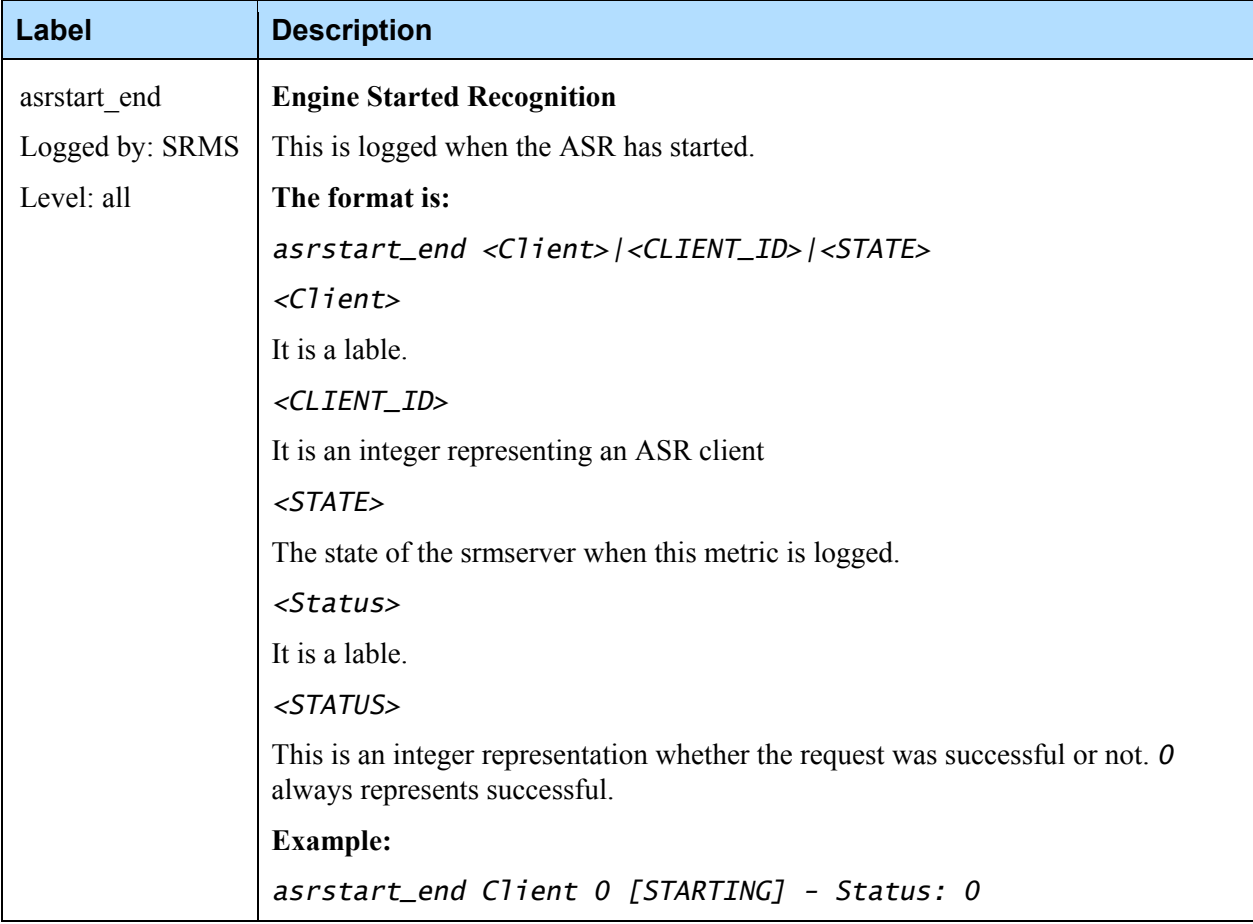

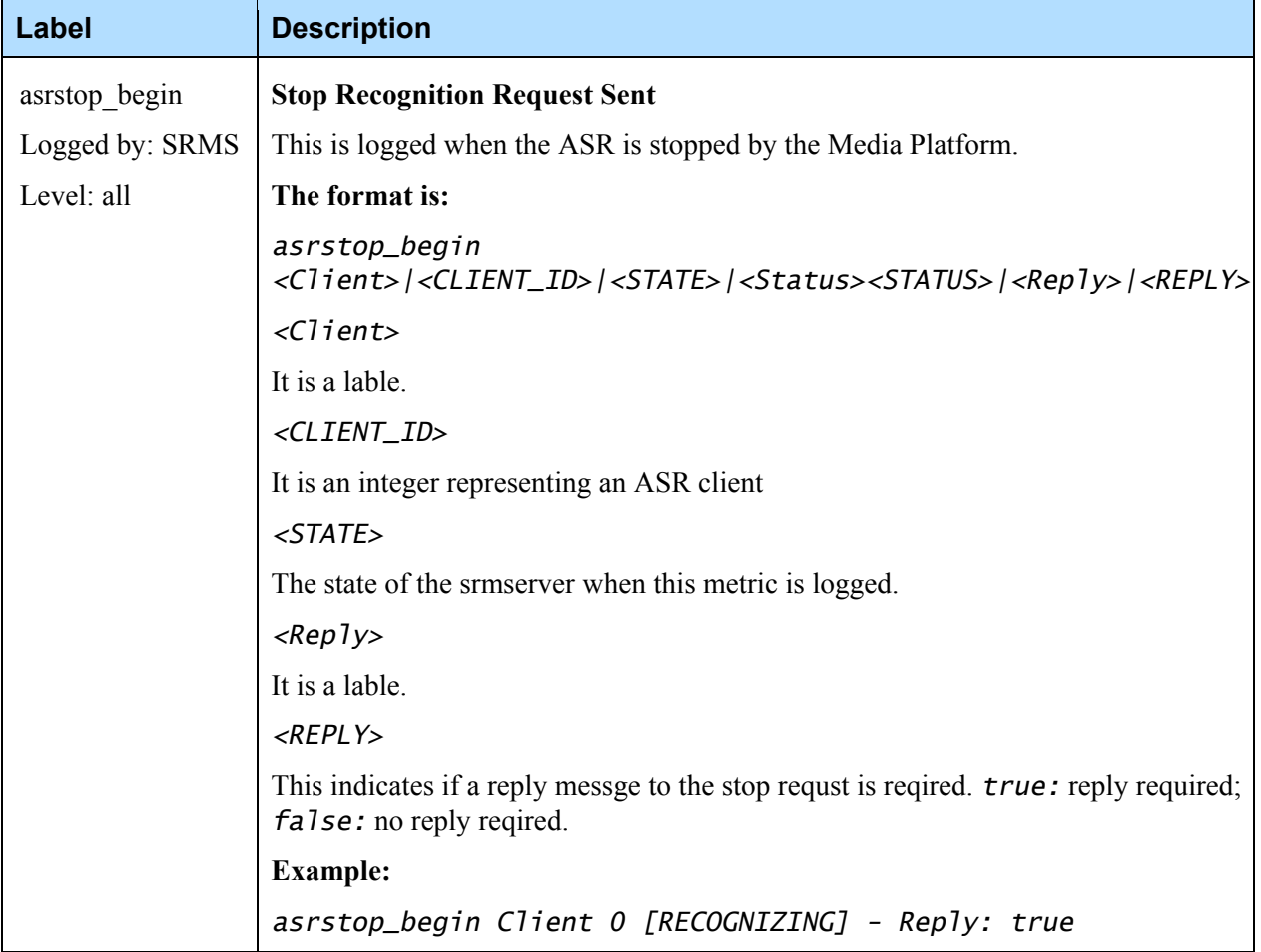

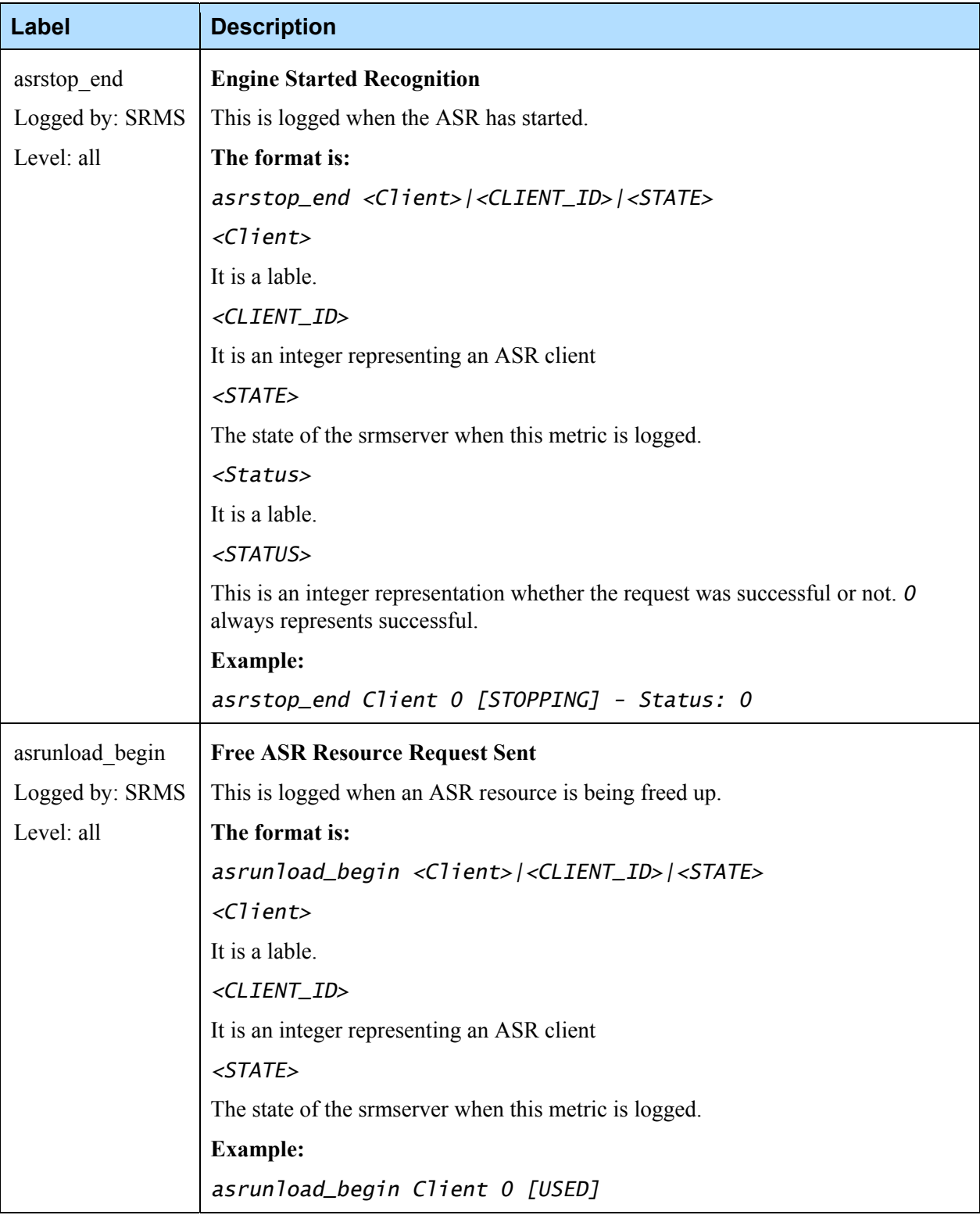

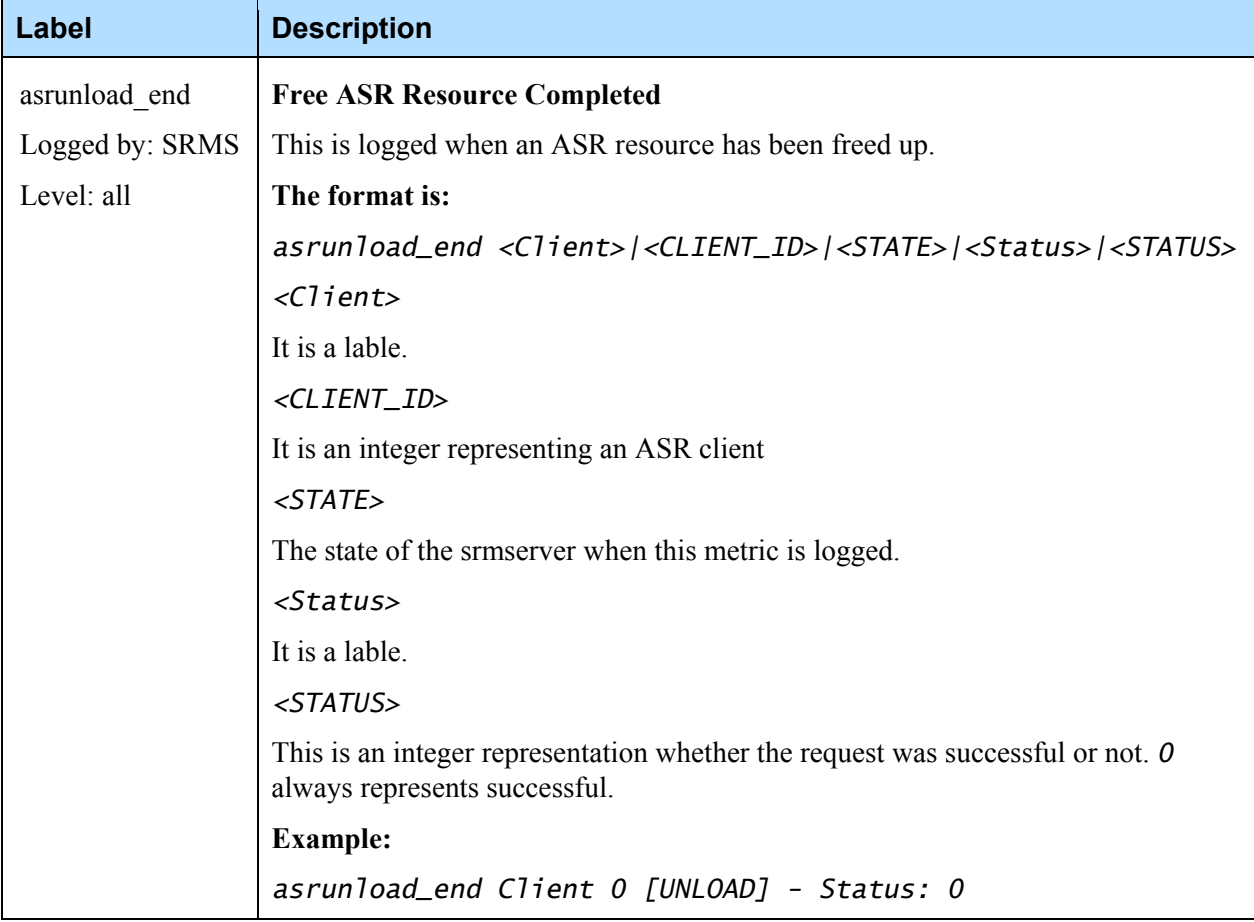

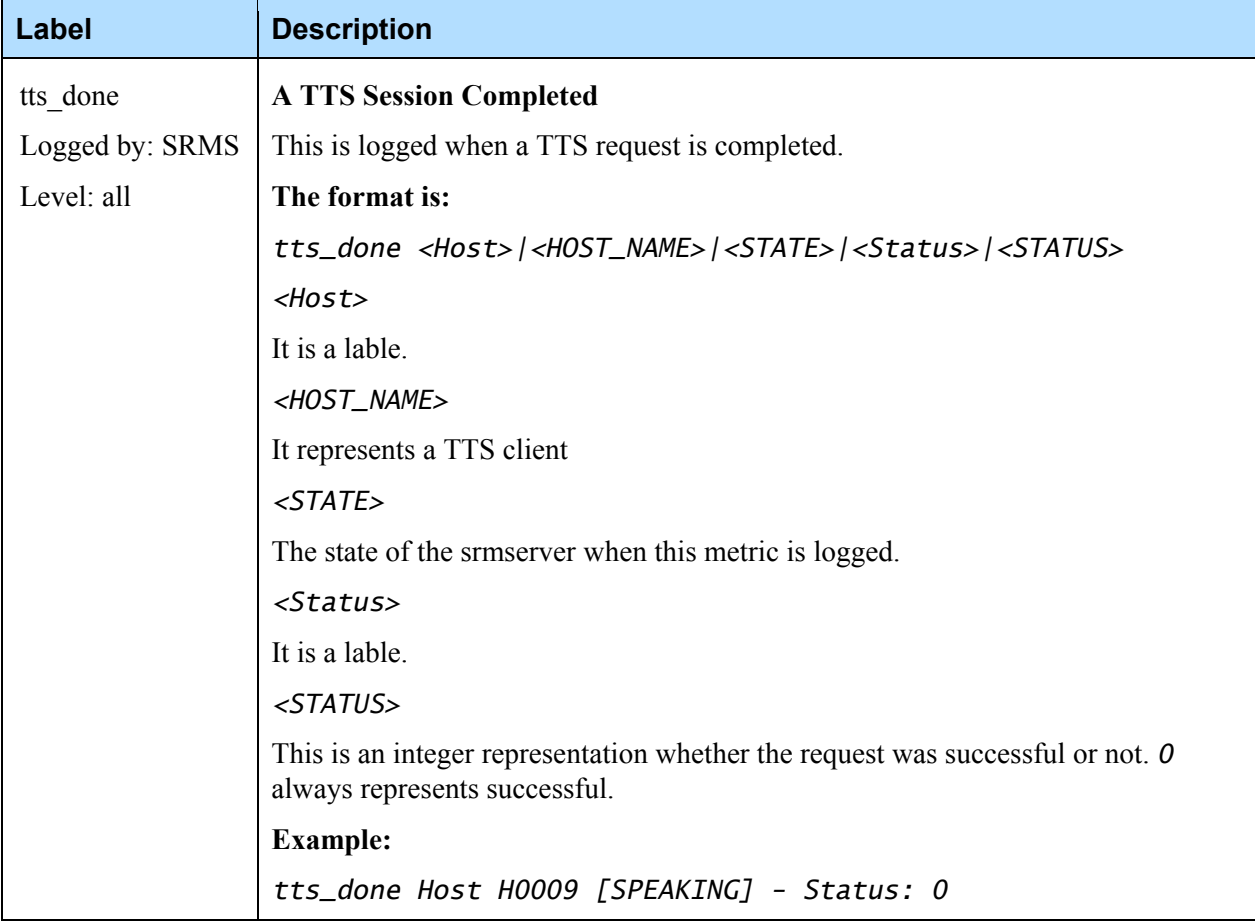

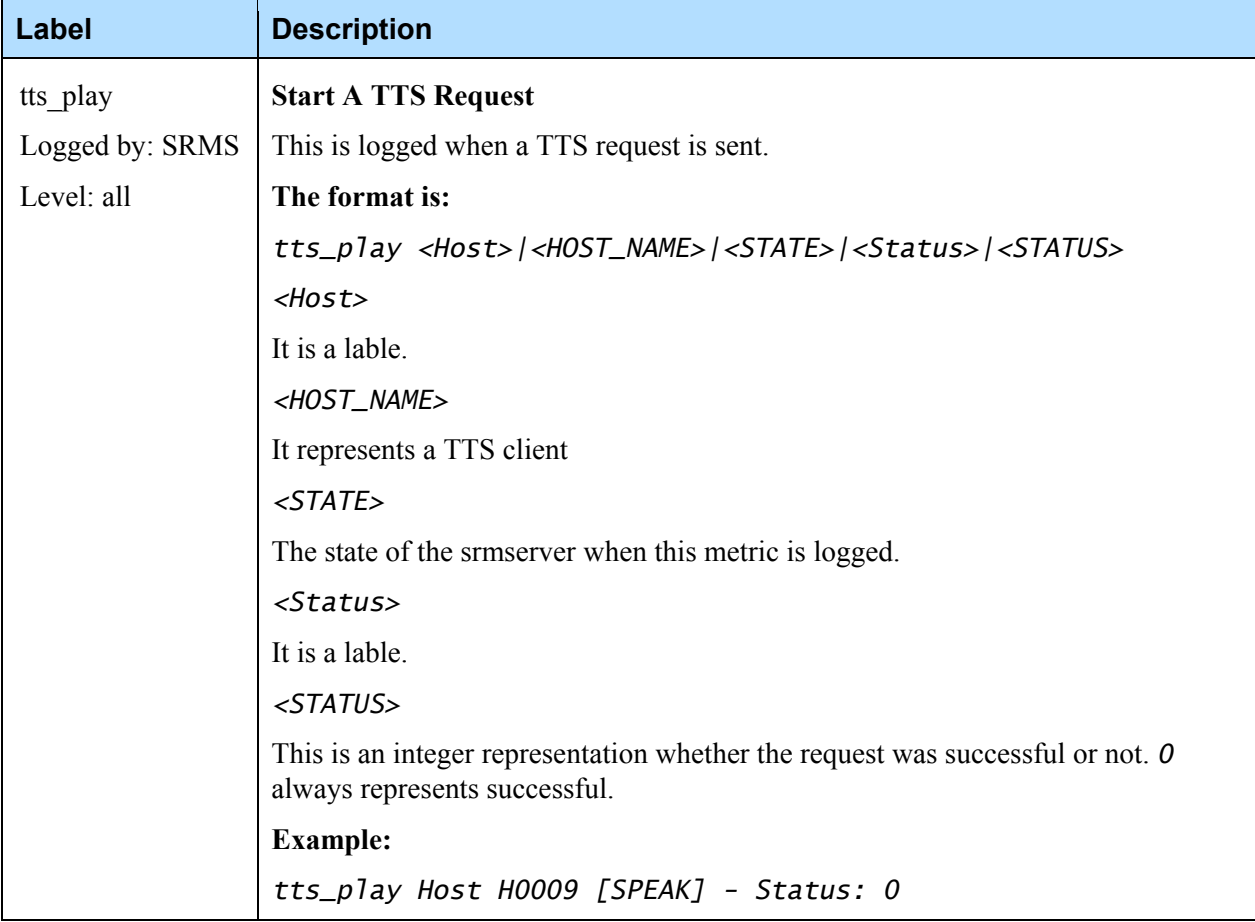

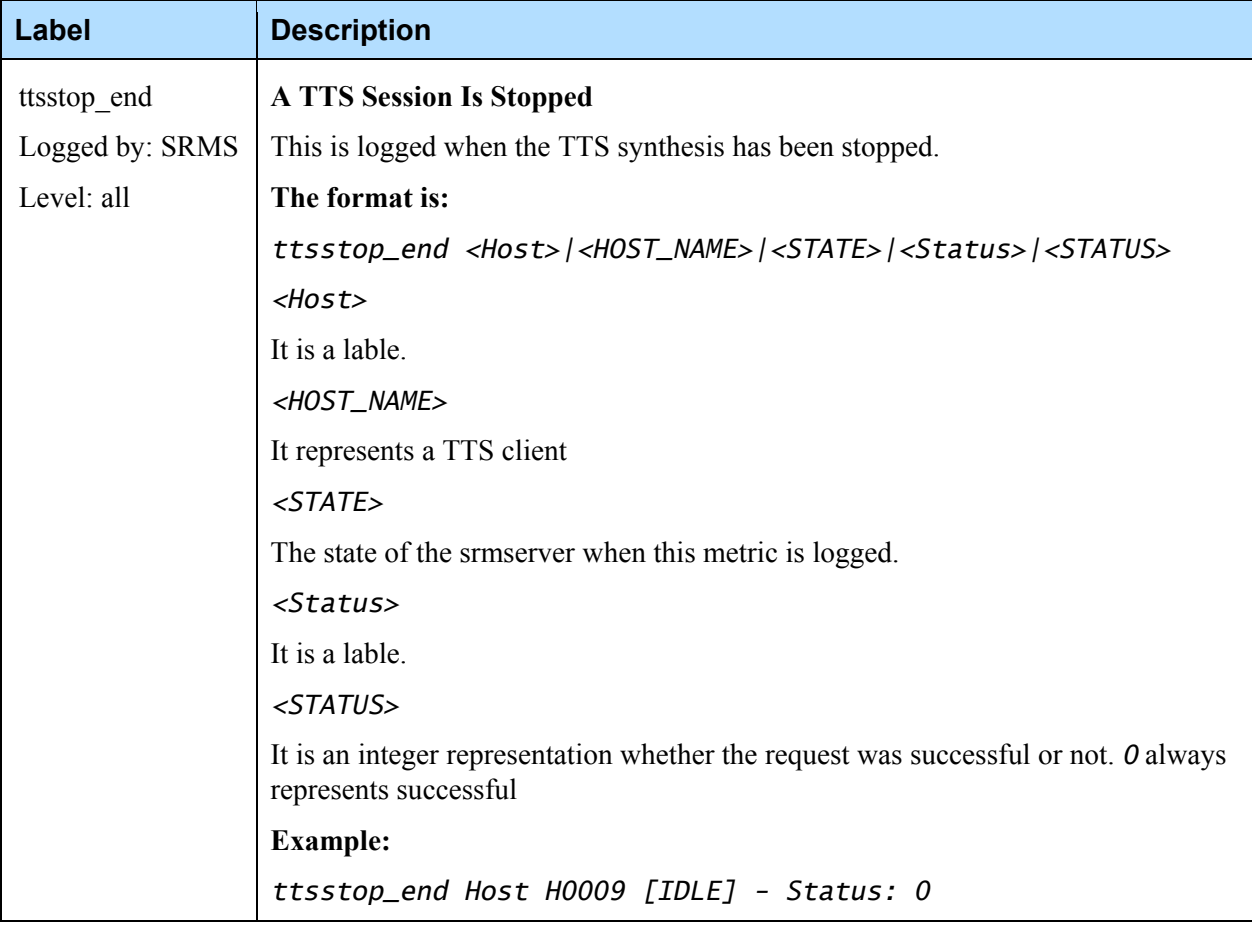

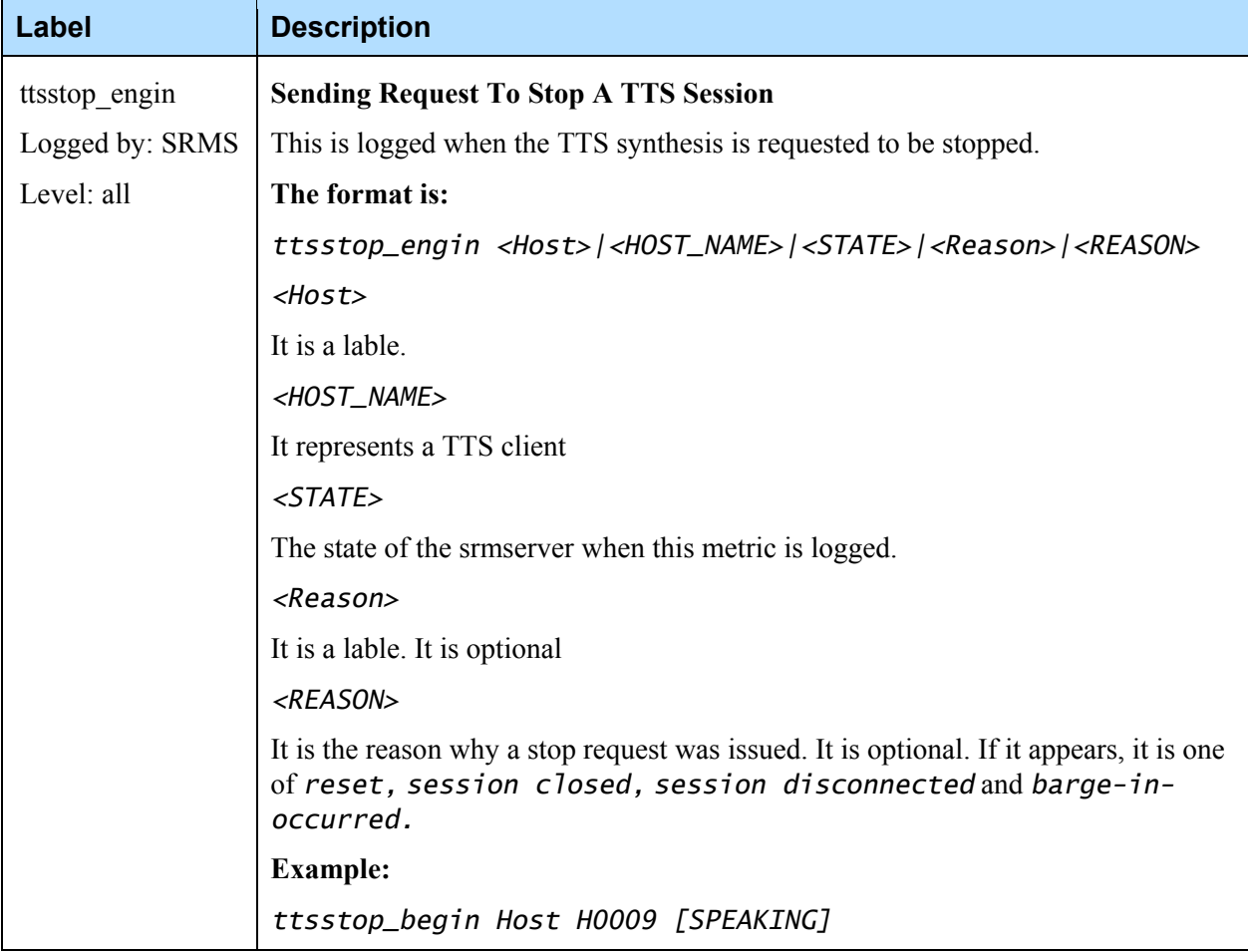

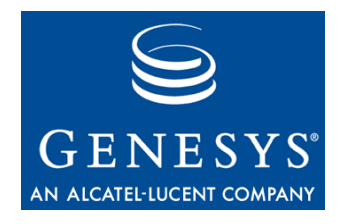

**Chapter** 

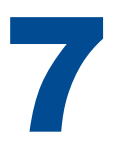

## 7 SNMP Traps

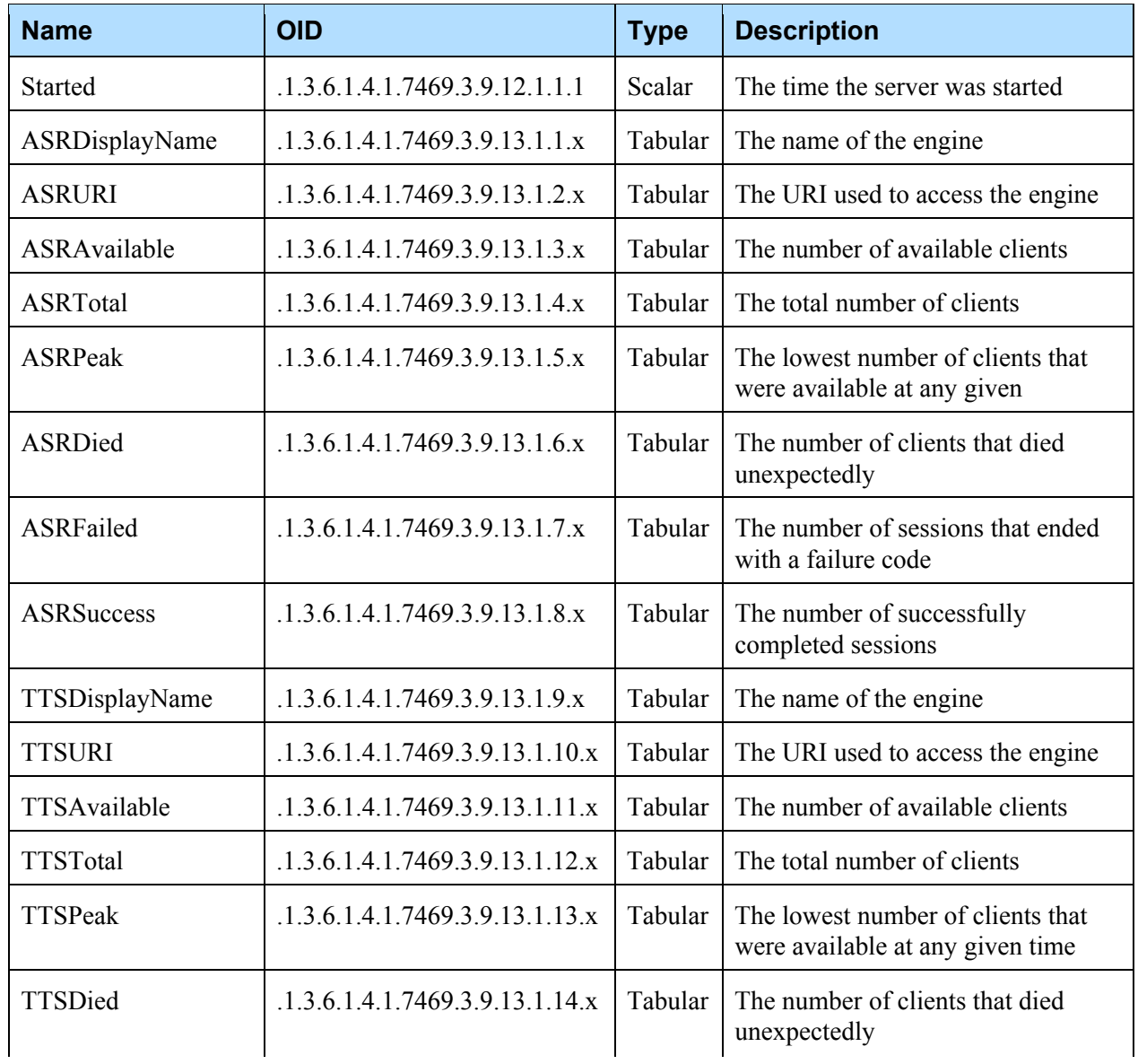

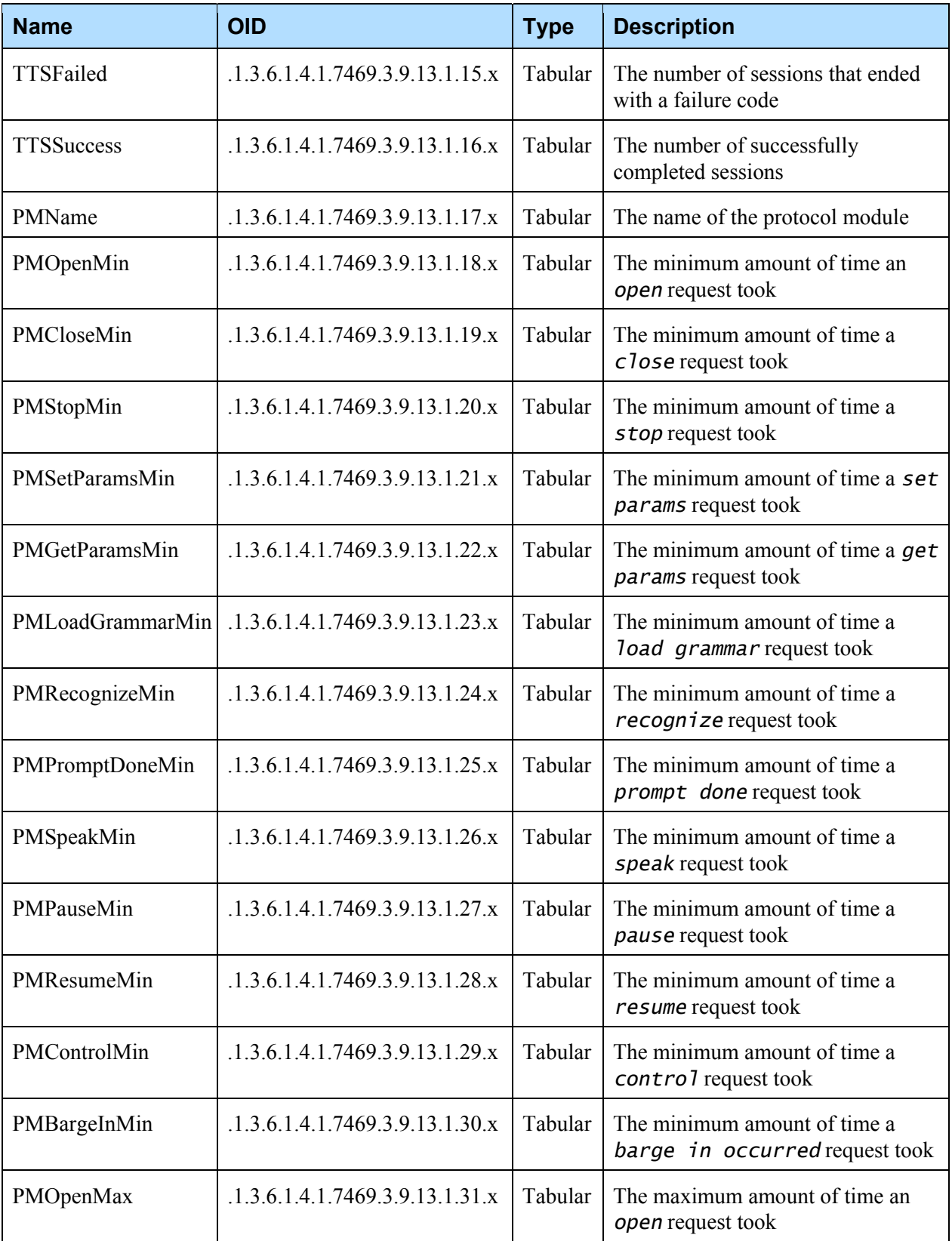

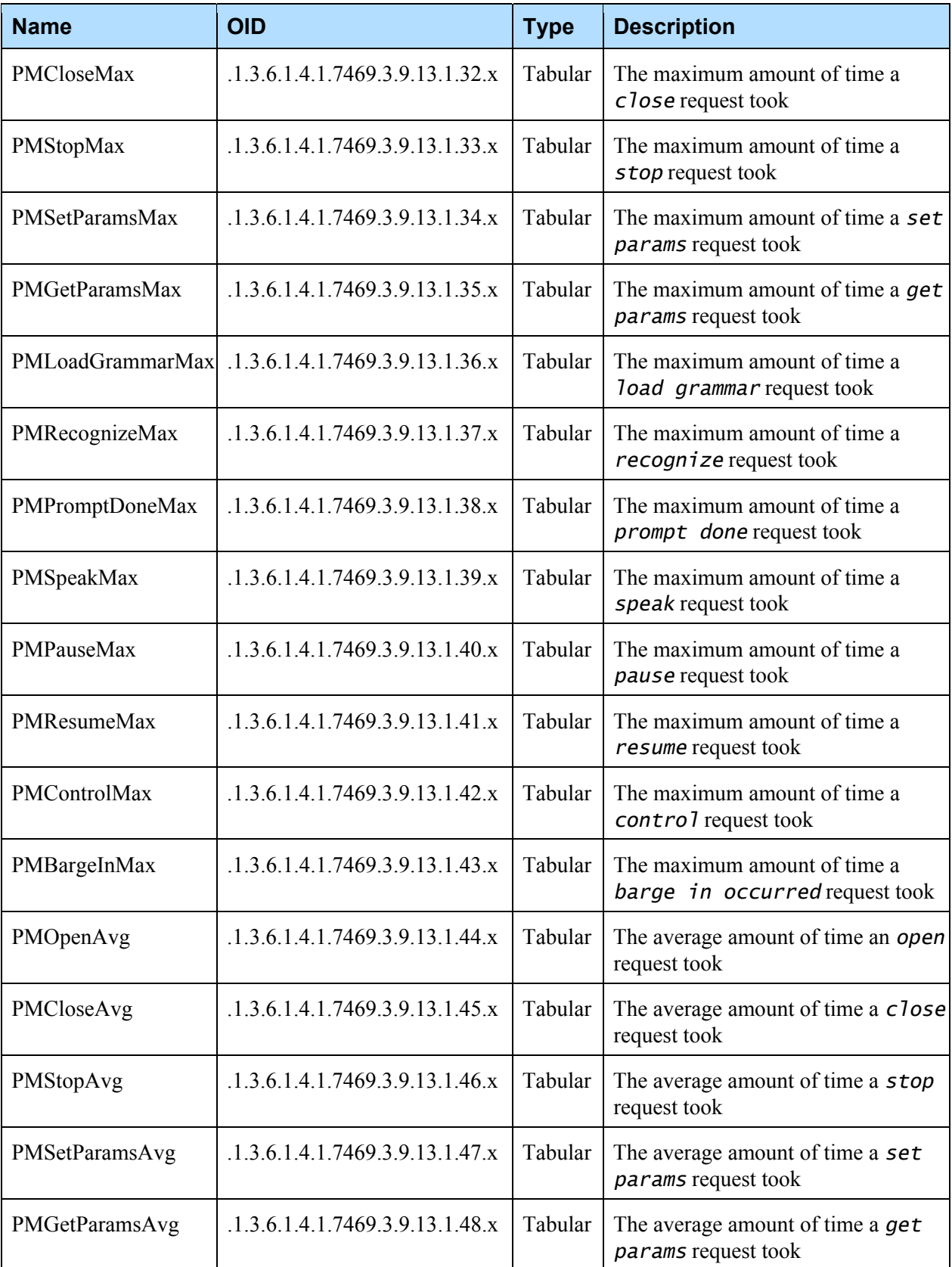

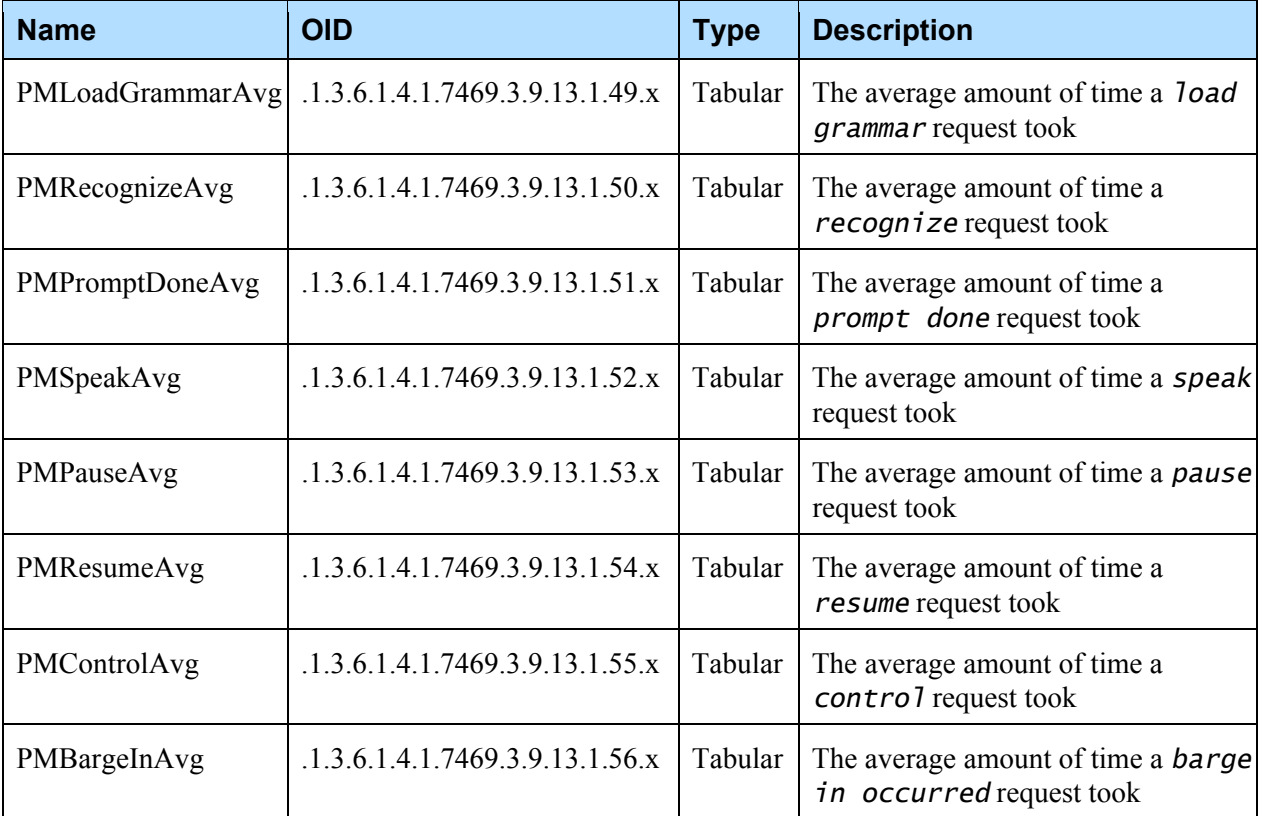

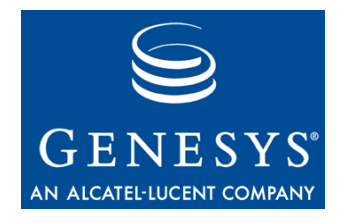

**Chapter** 

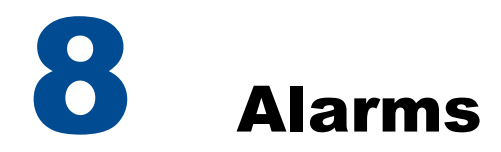

### 8.1 SRM Client

#### **8.1.1 MRCP v2 Client**

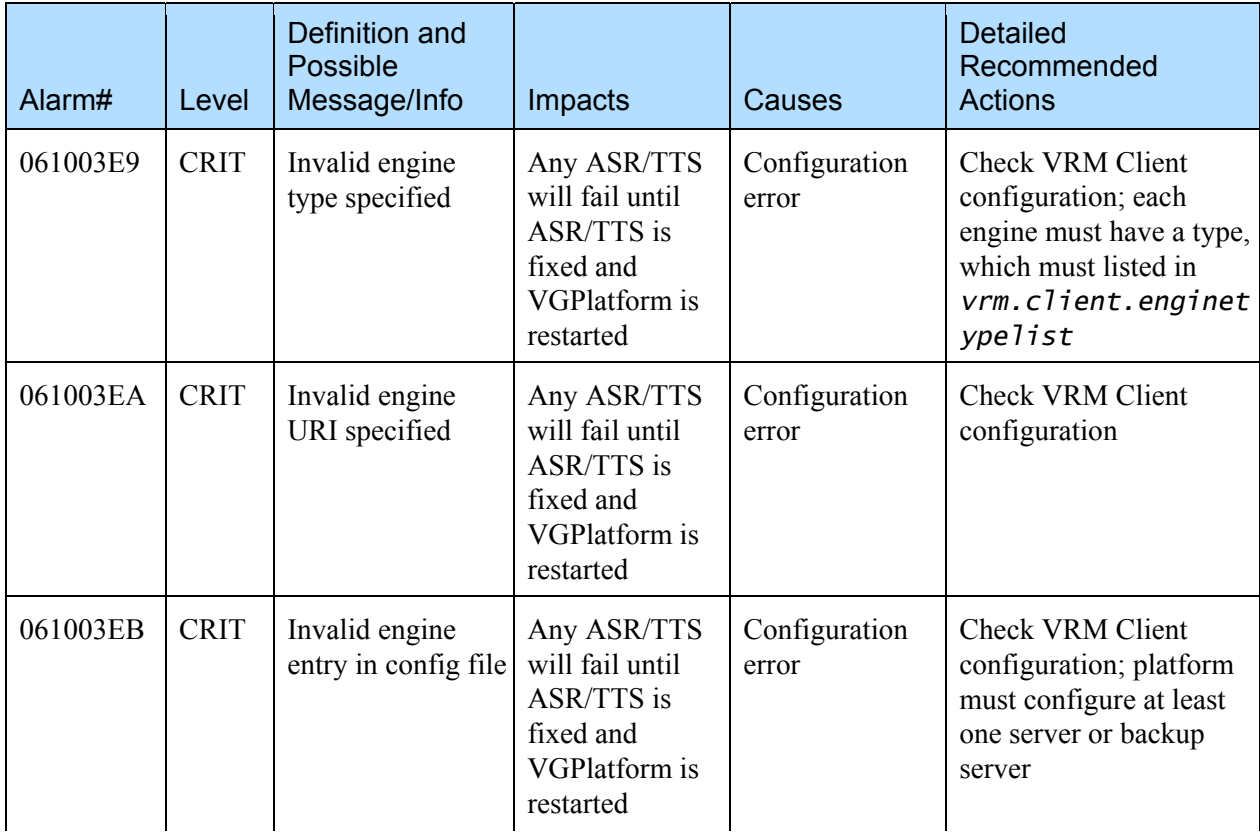

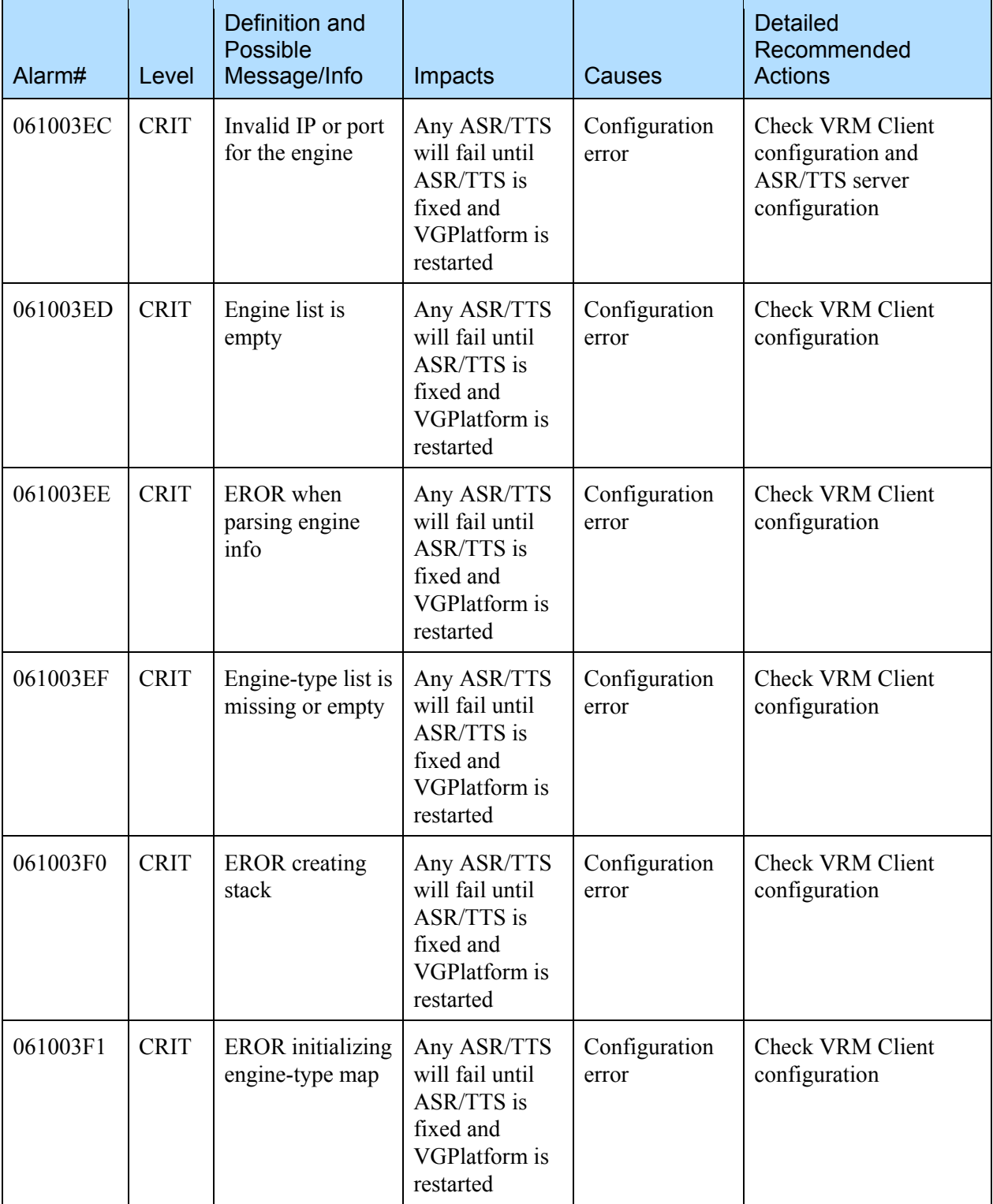

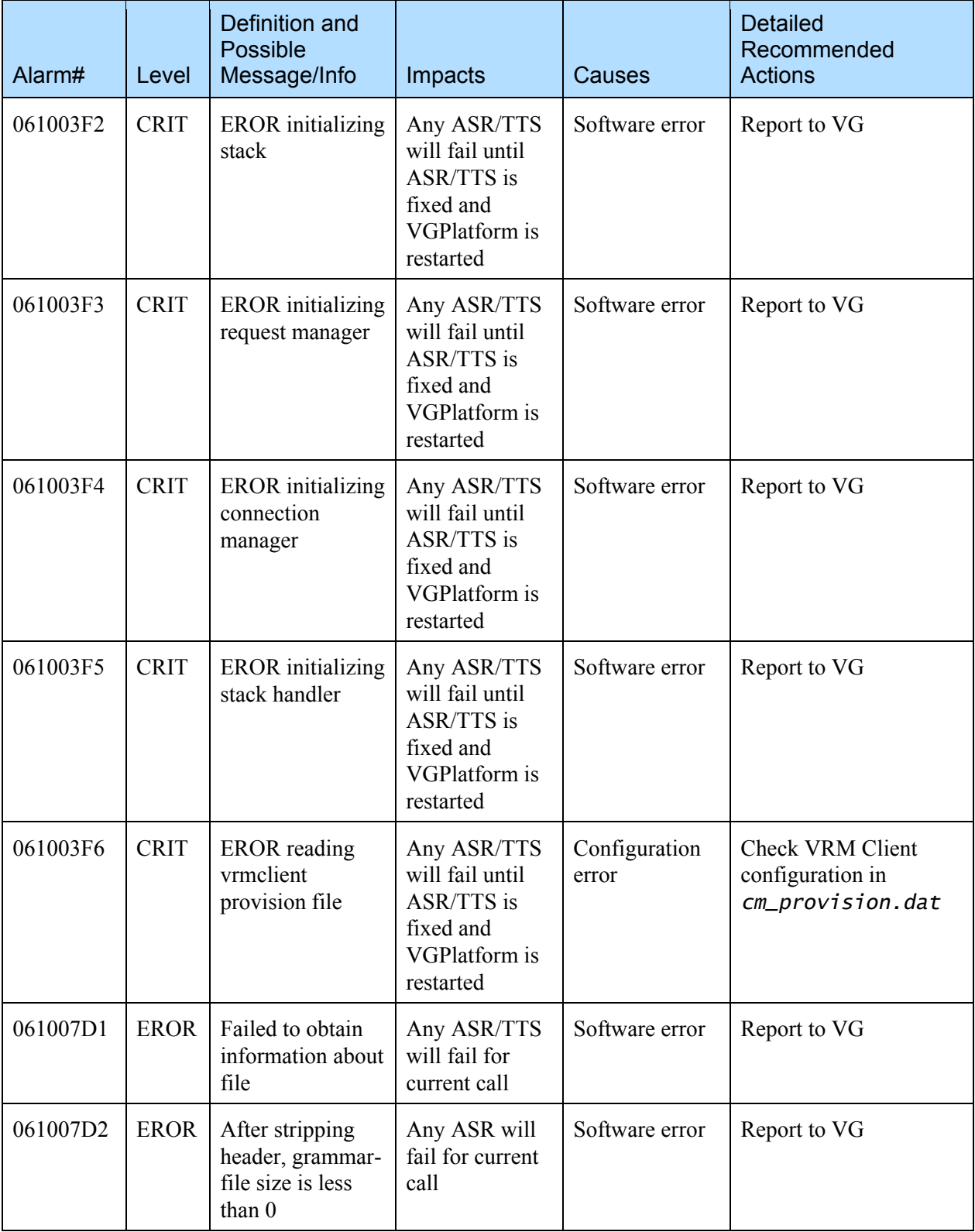

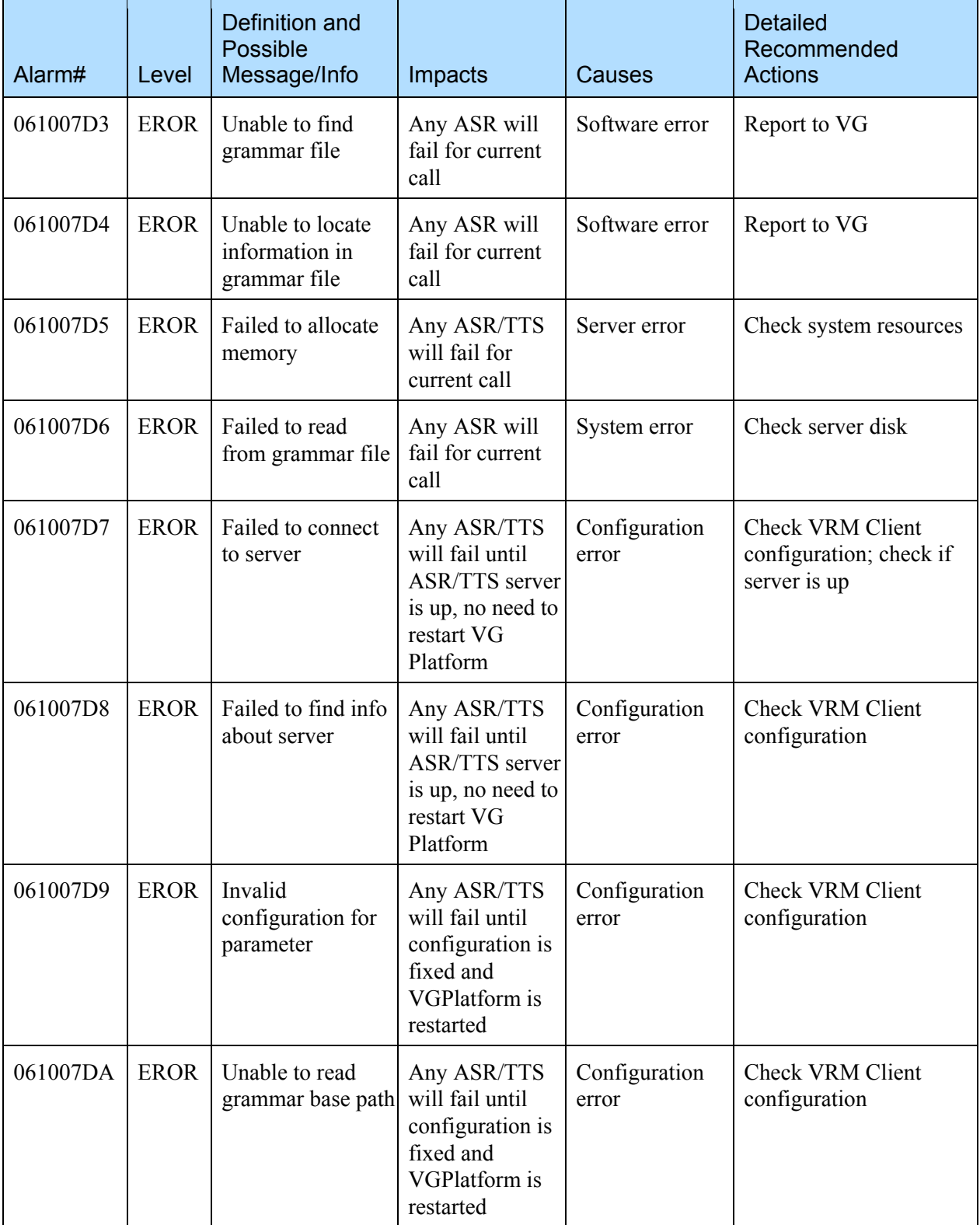

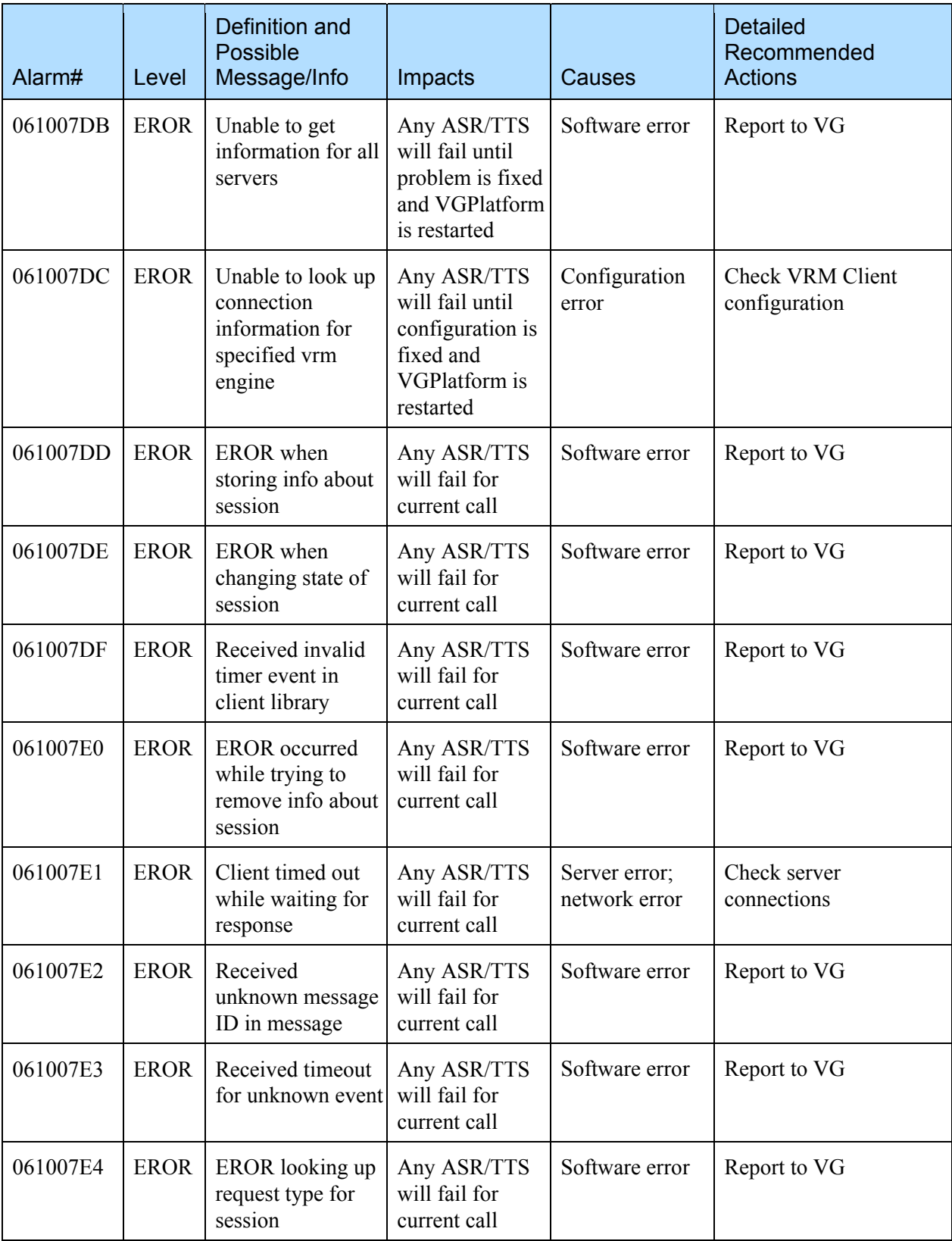

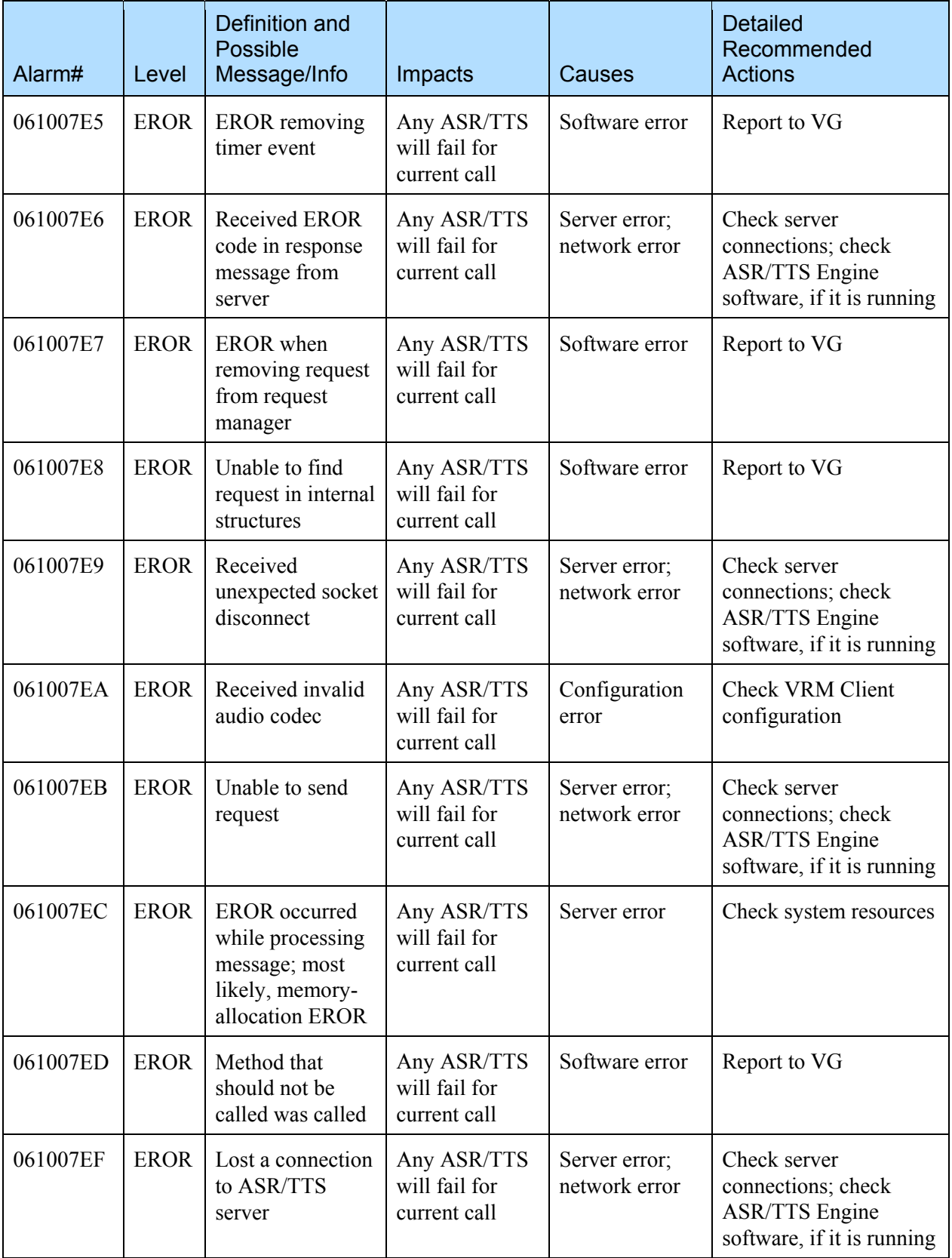

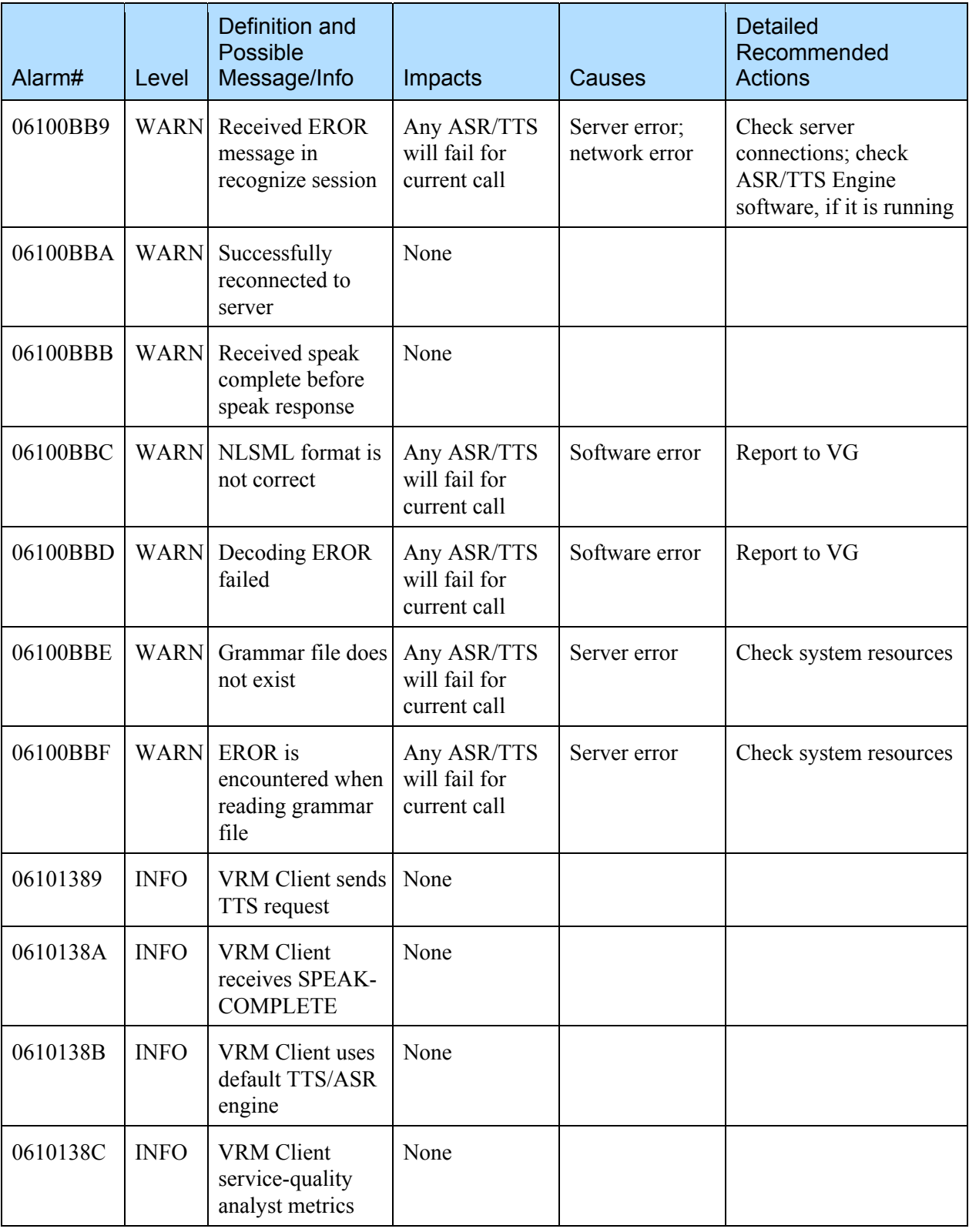

### **8.1. 2 MRCP v2 Client**

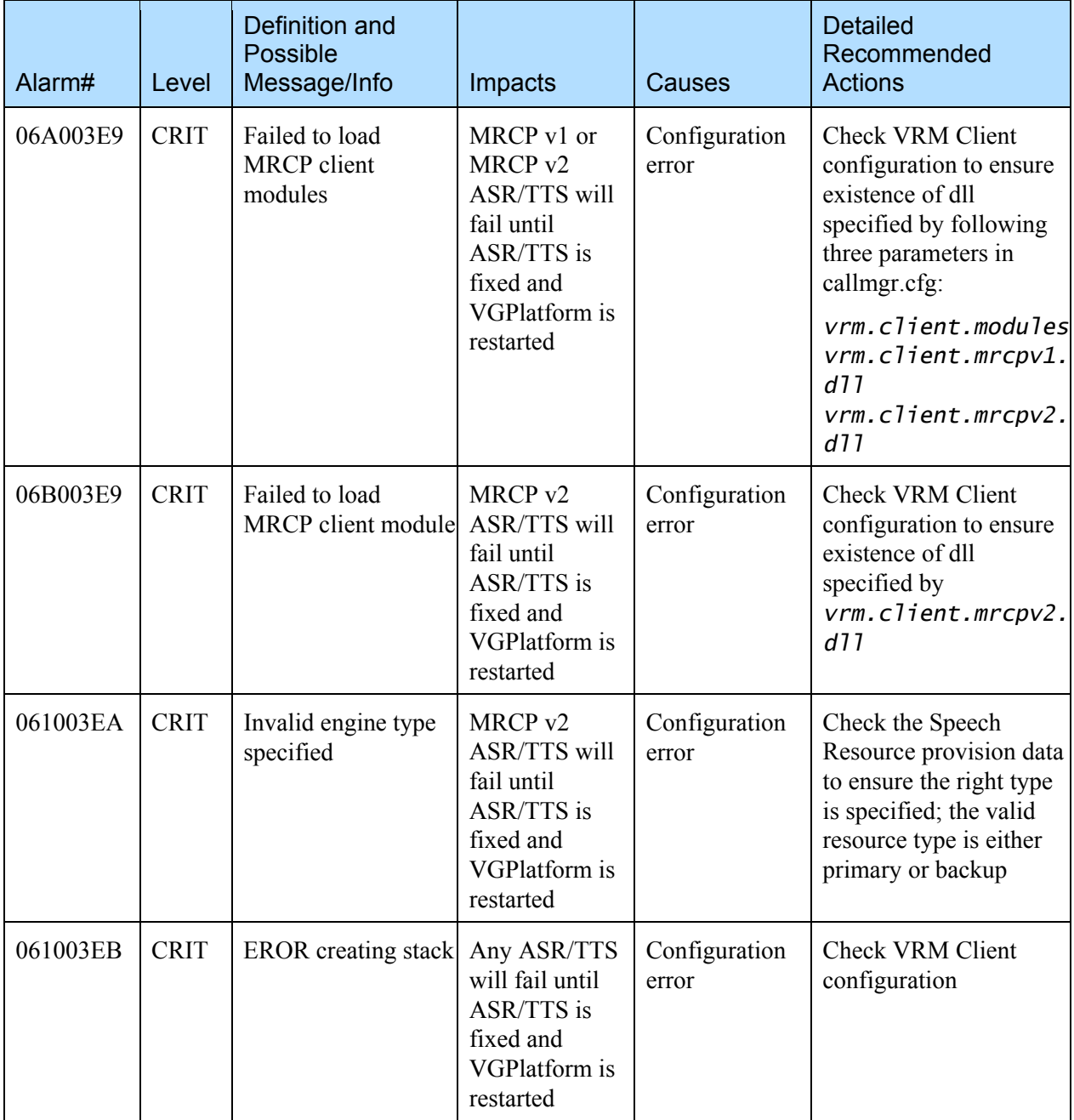

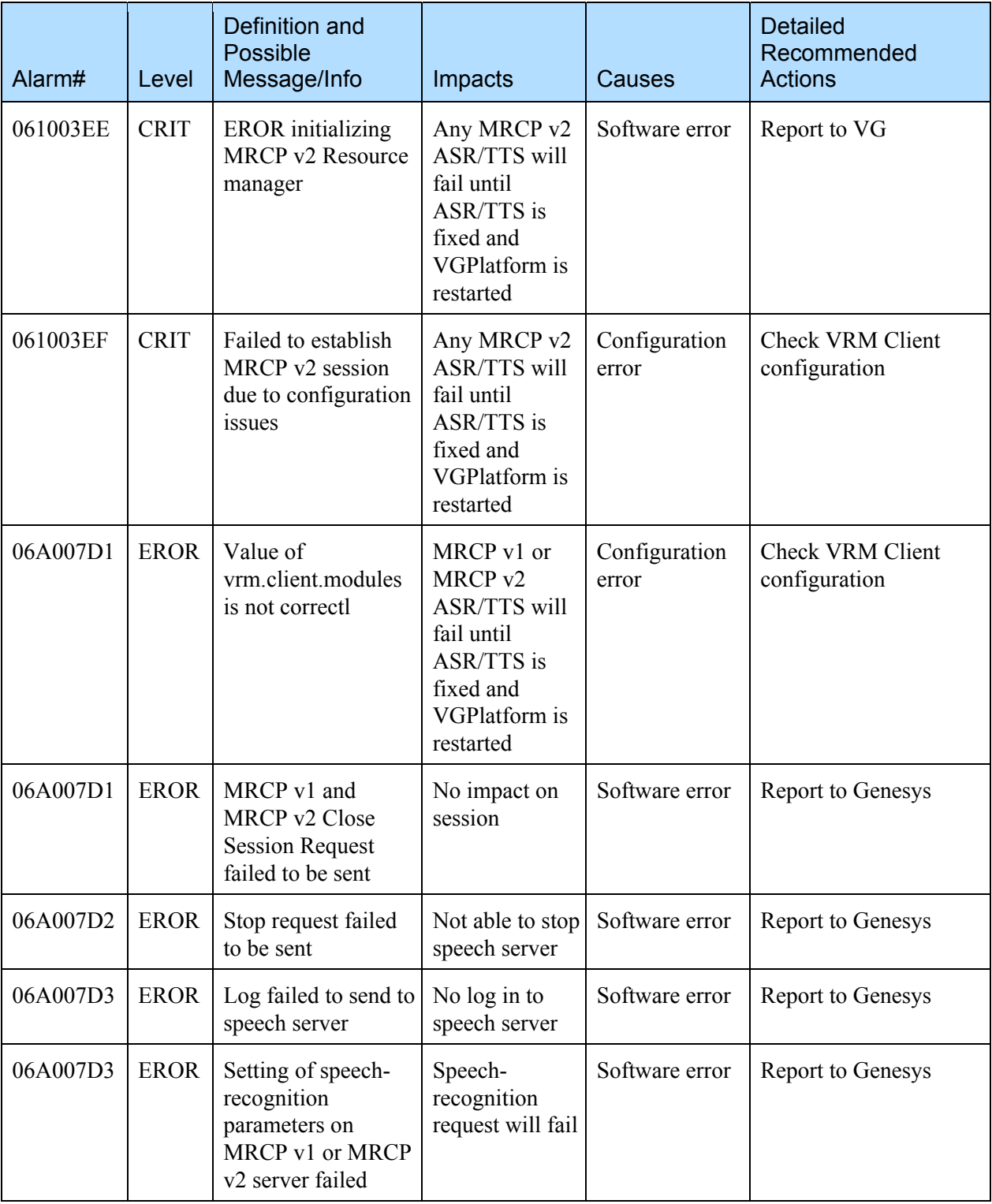

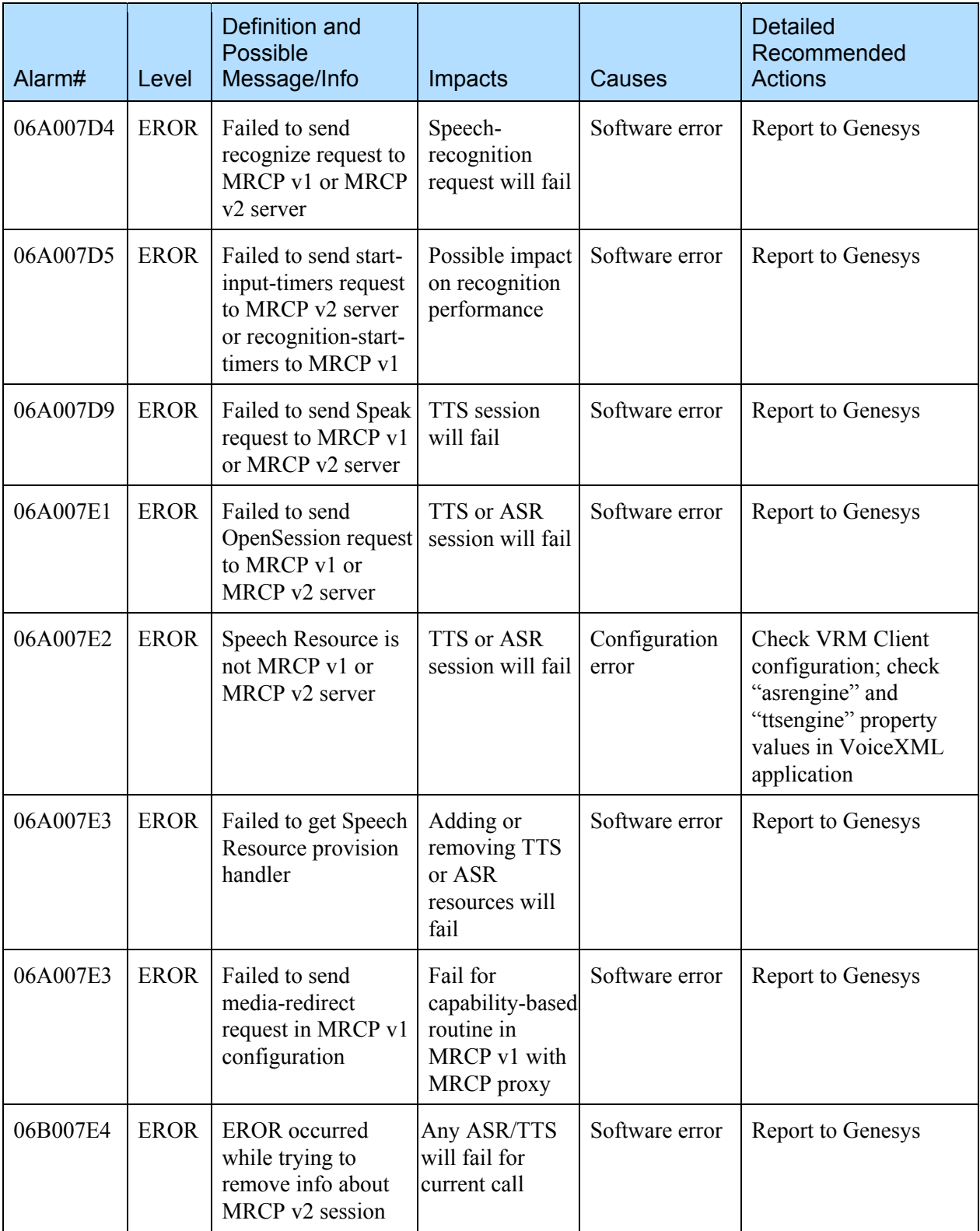

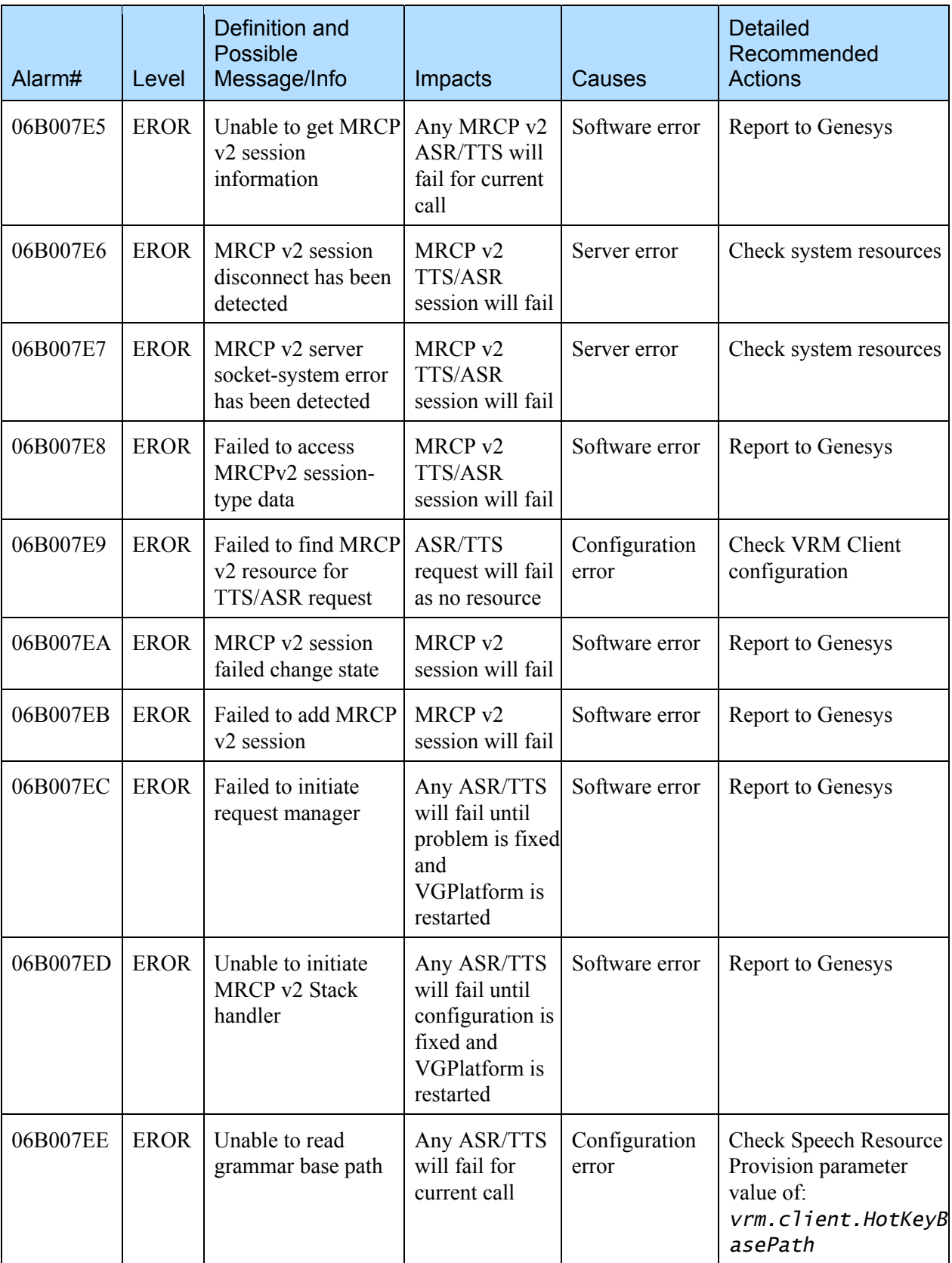

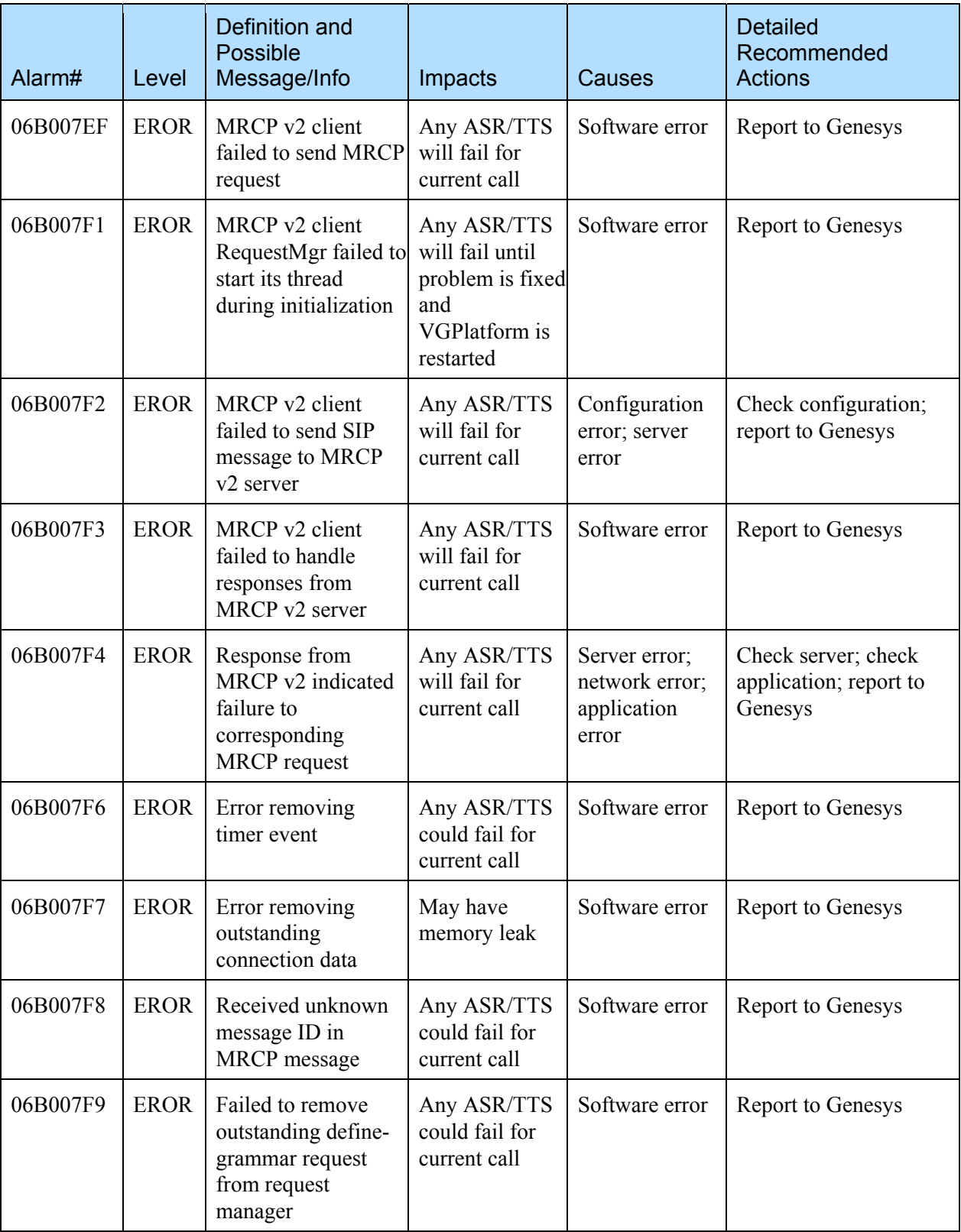
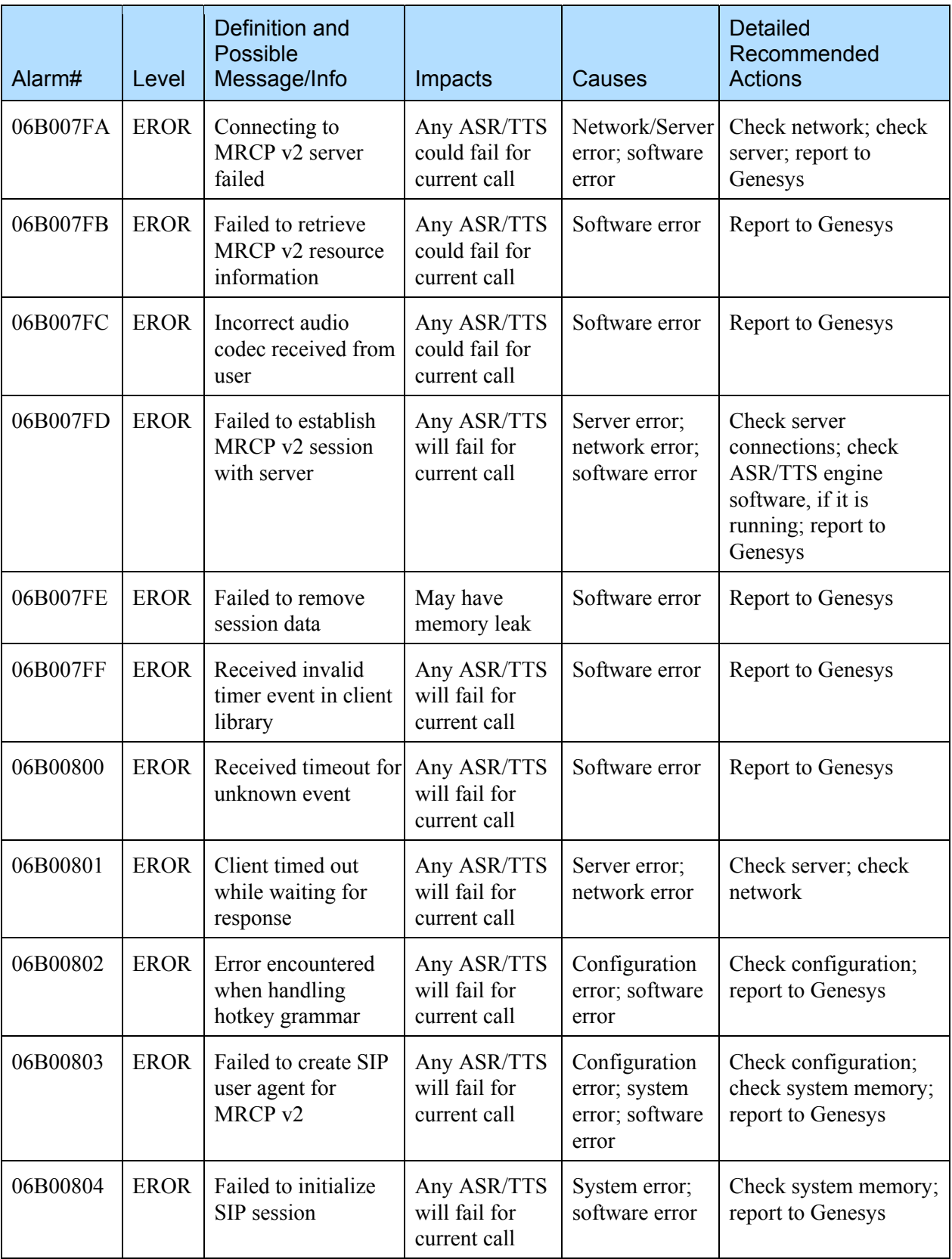

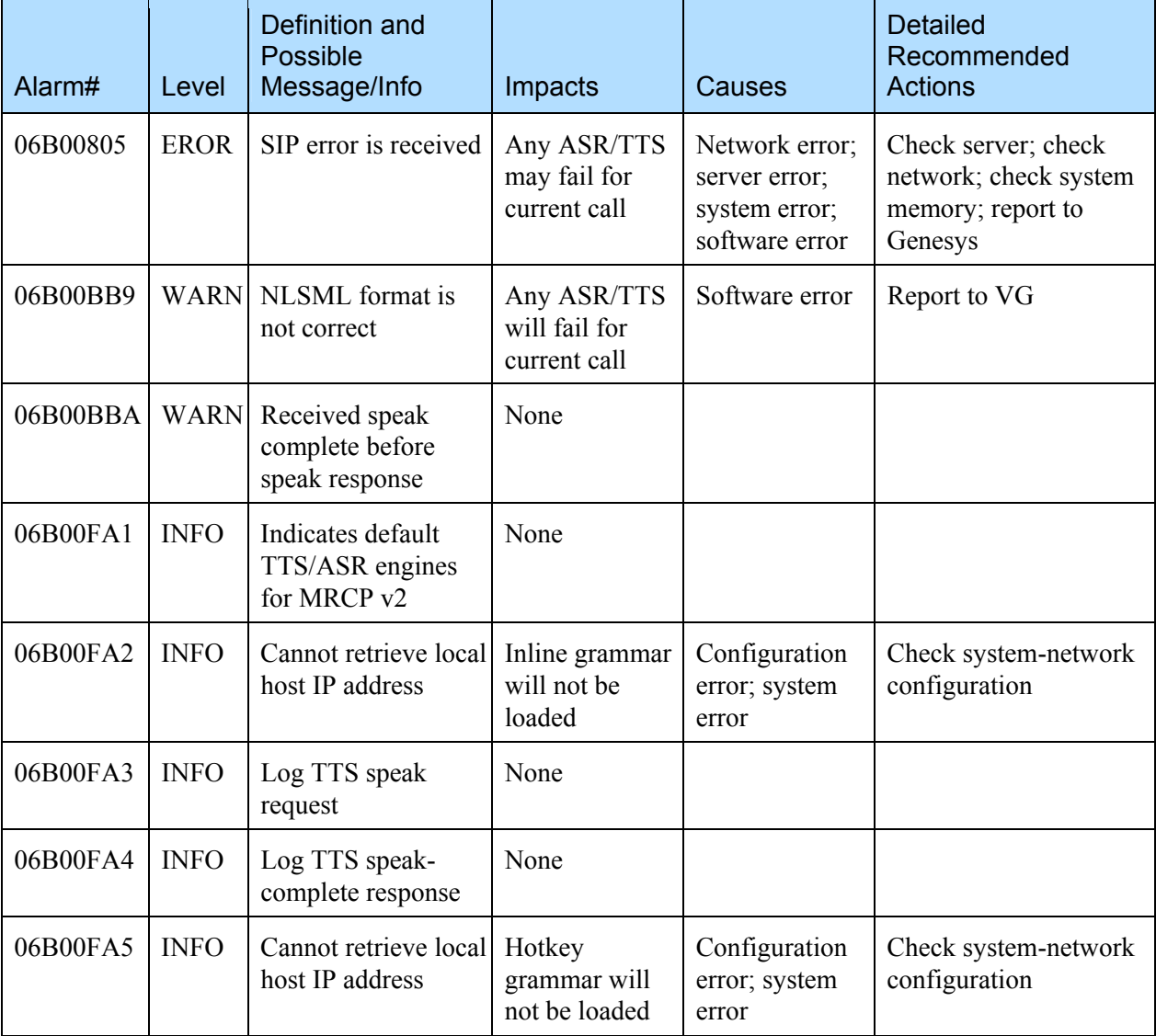

## 8.3 SRM Server

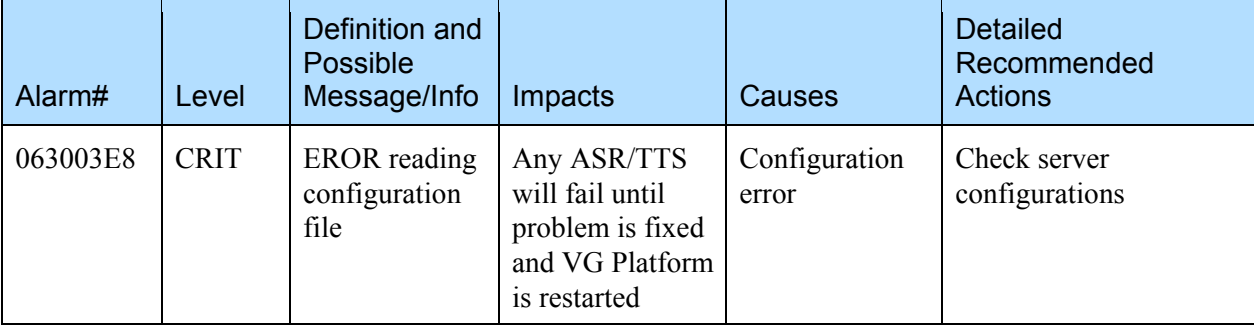

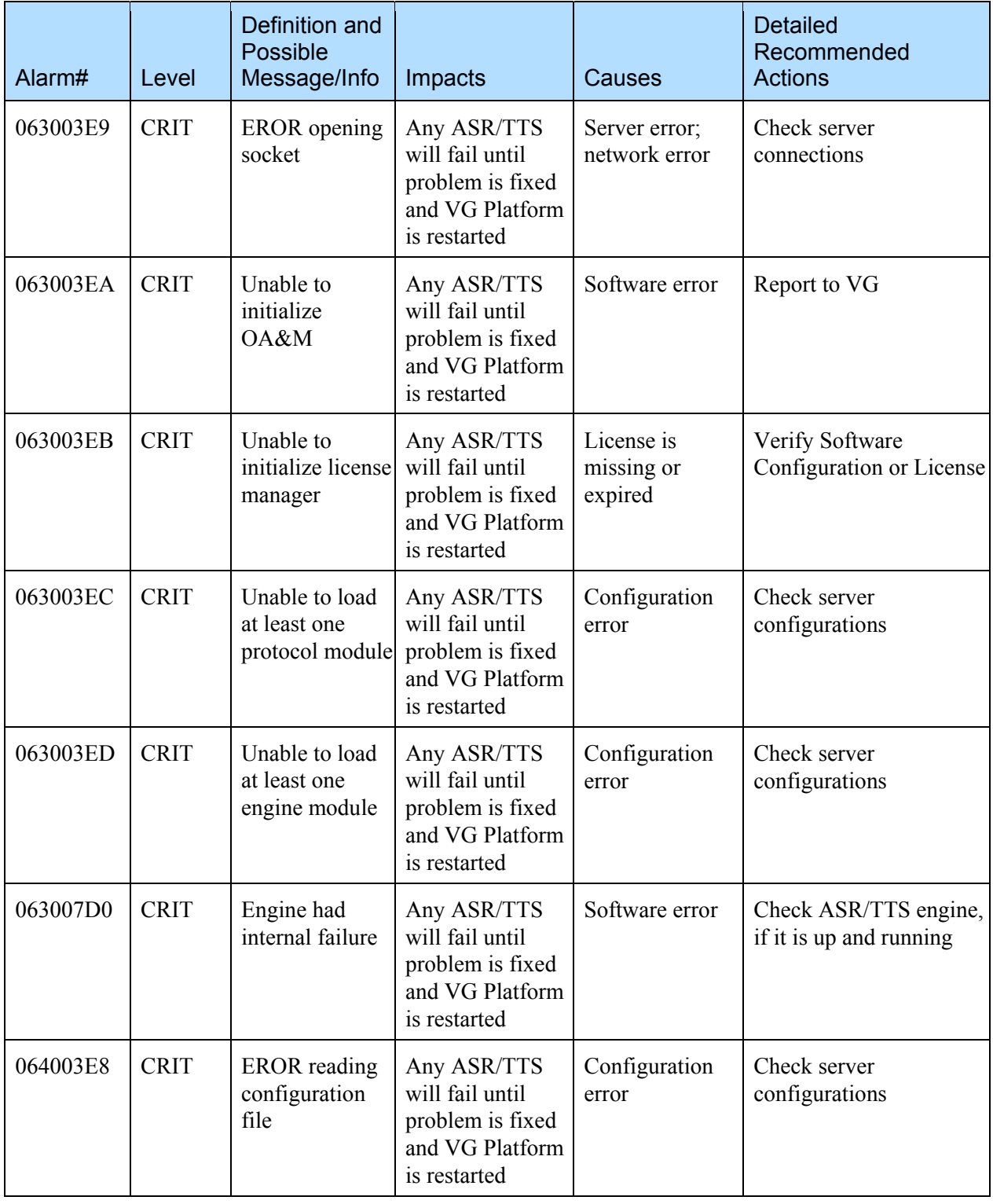

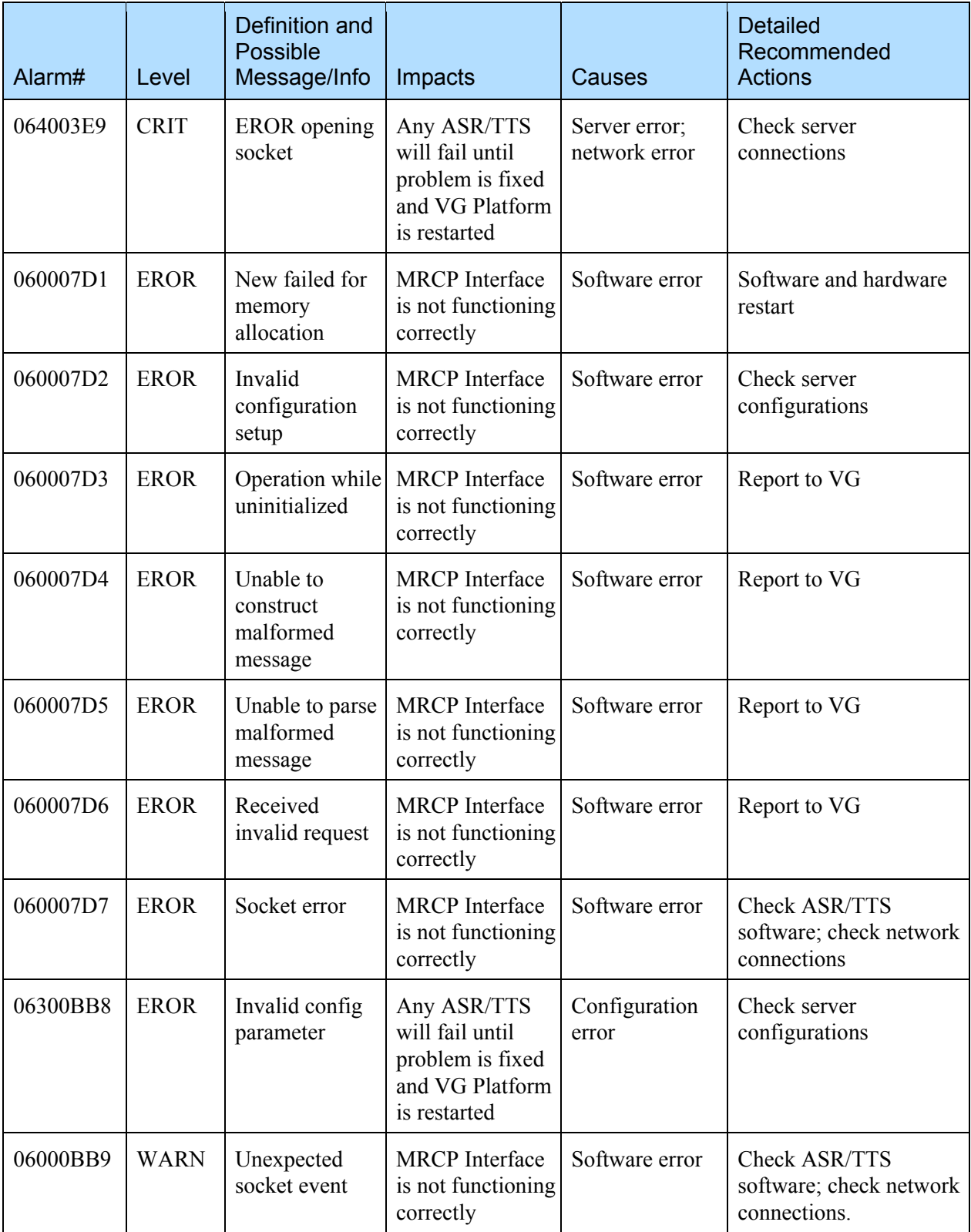

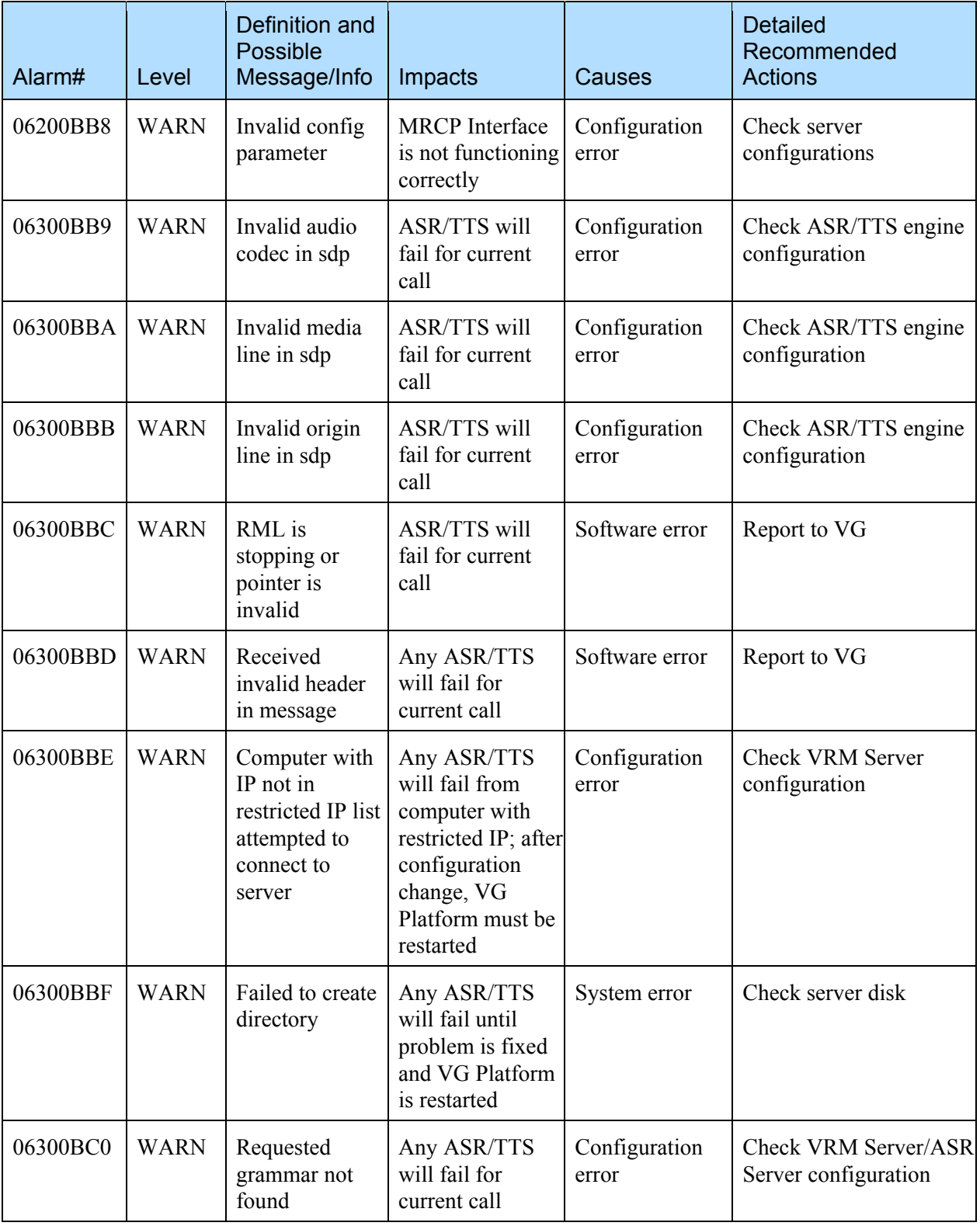

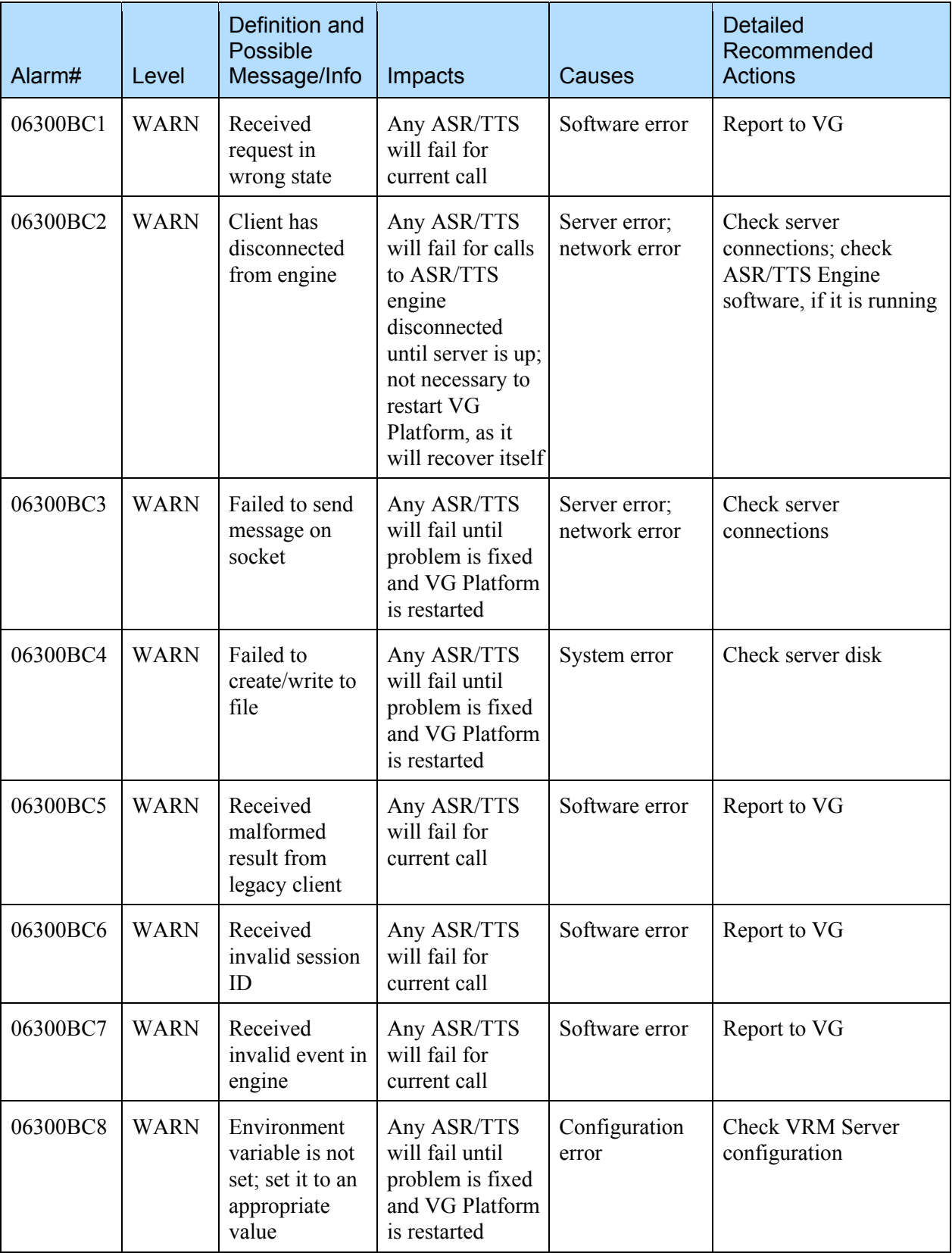

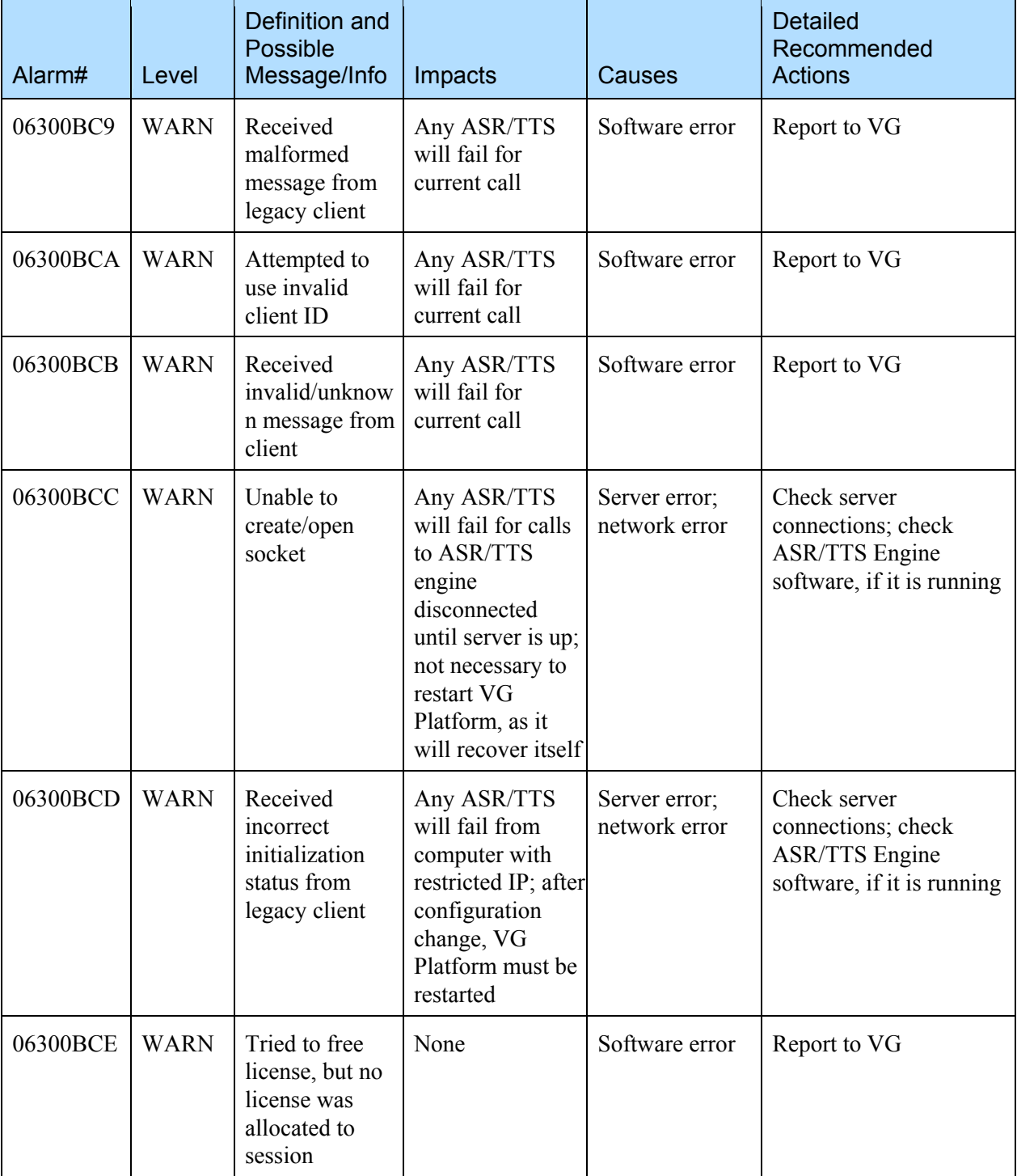

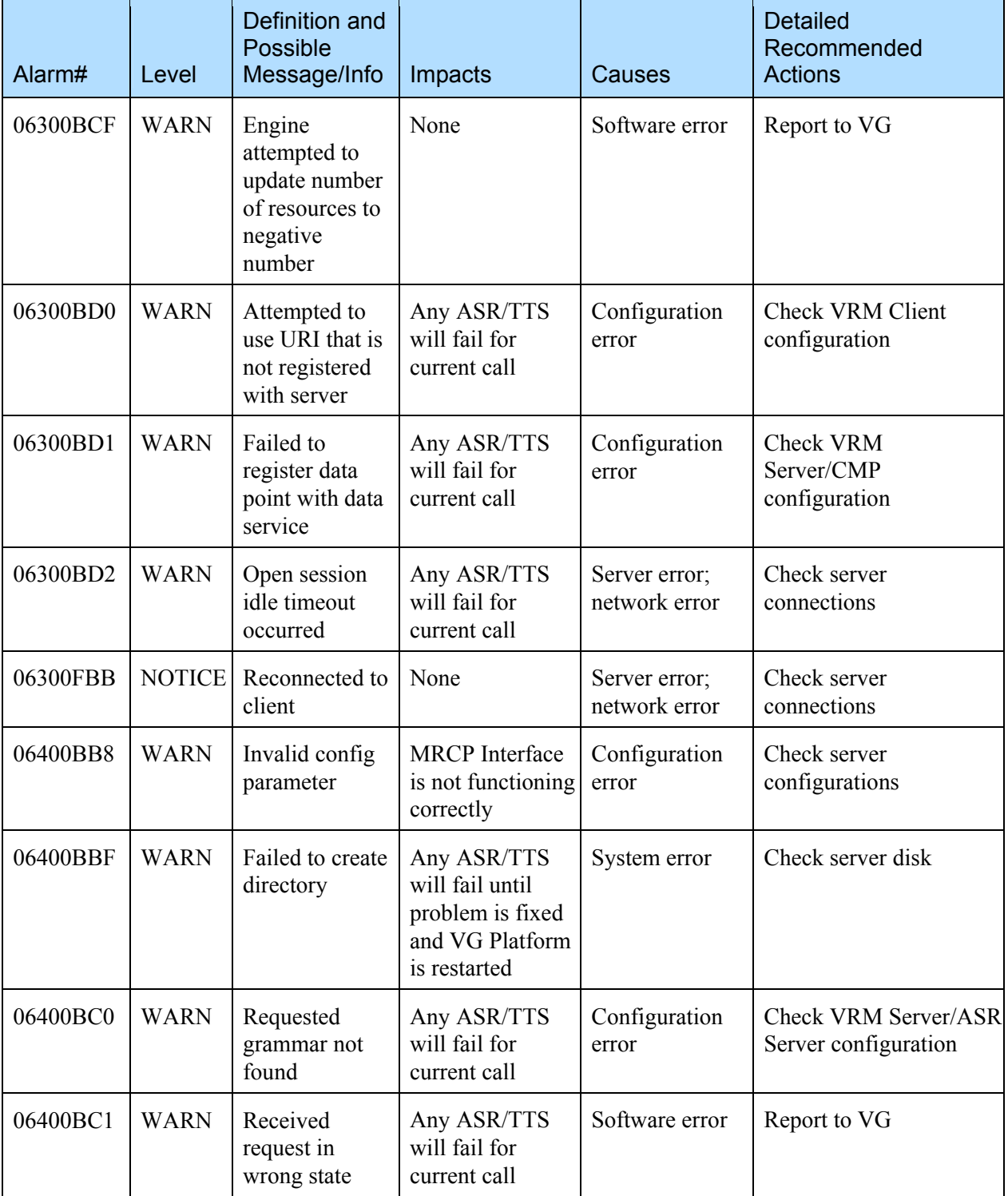

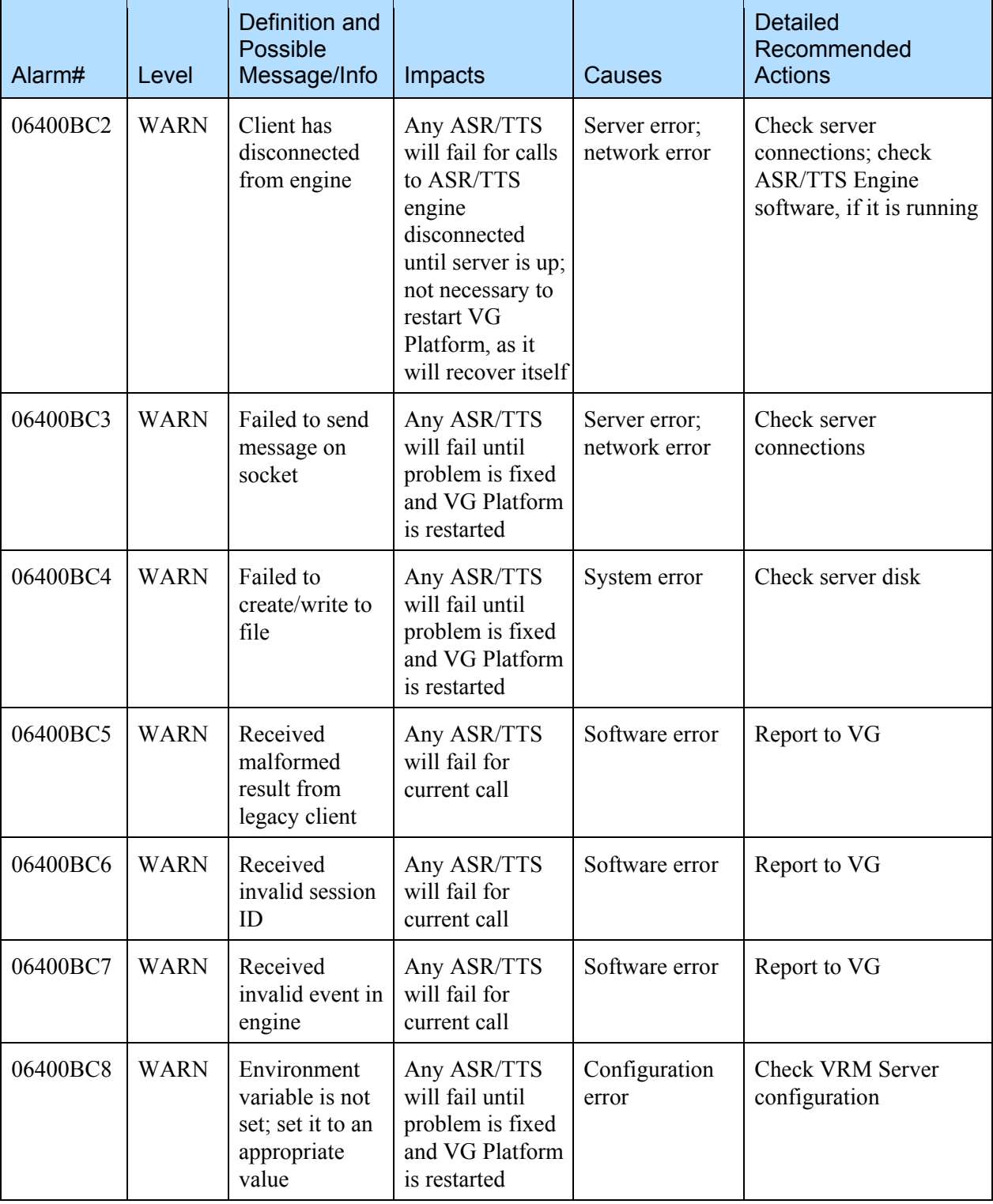

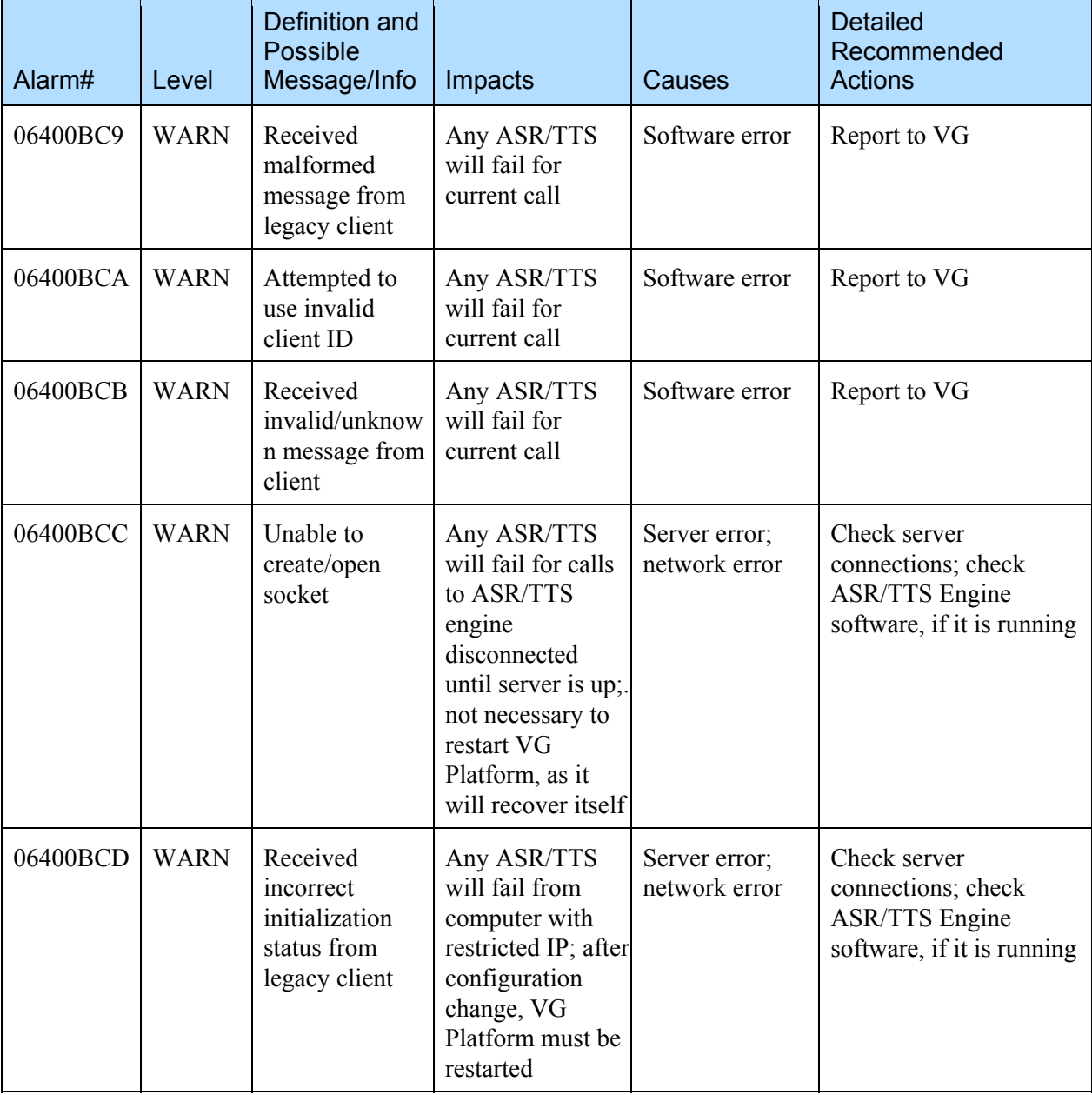

## 8.3 RTSP-TTS Engine Error Events

The following error events will be thrown by the application, in case of an error:

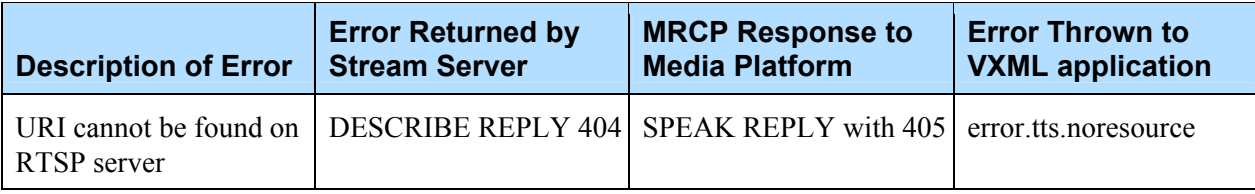

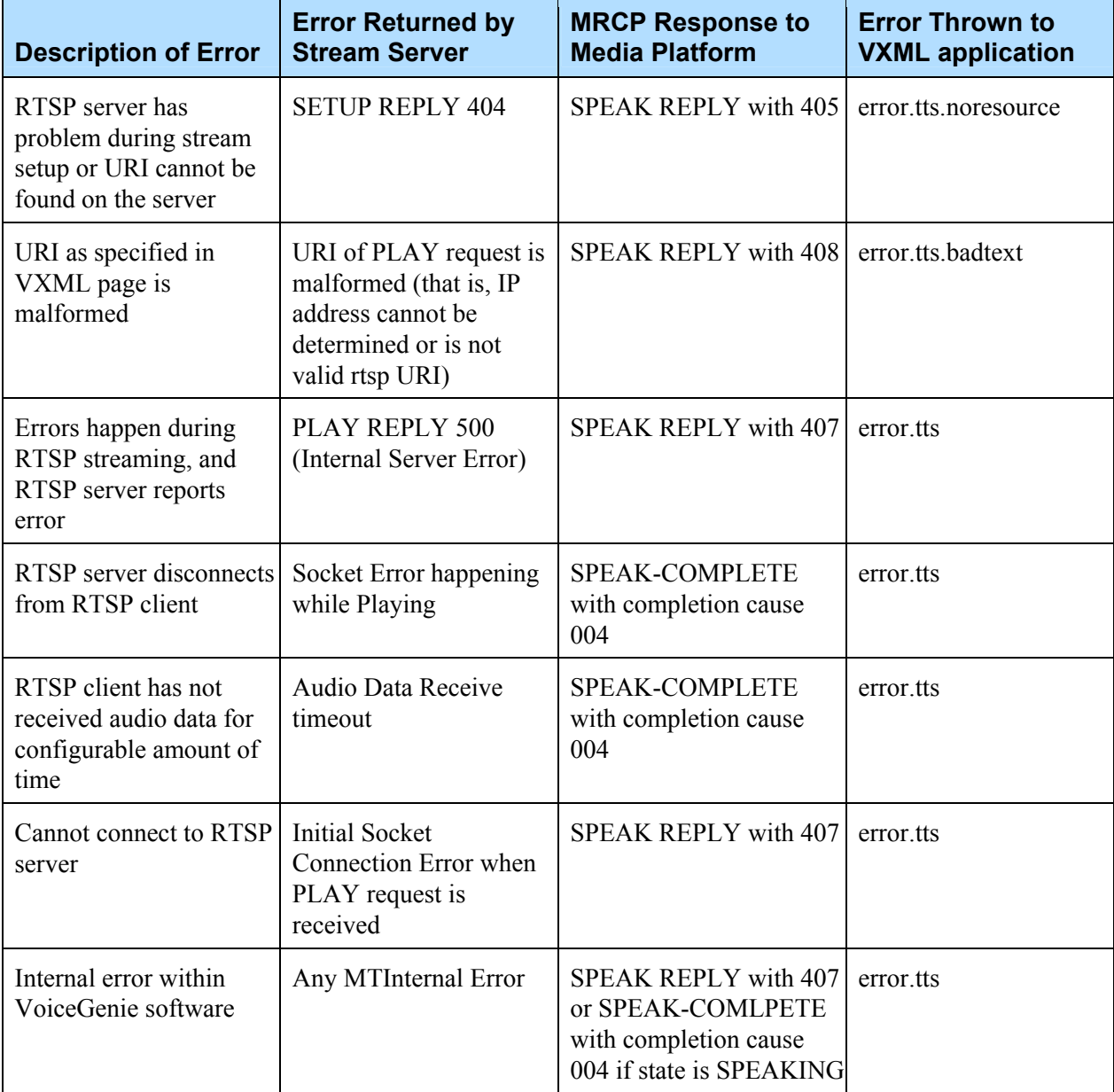

## 8.4 TTY Error Events

The following error events will be thrown by the application, in case of an error:

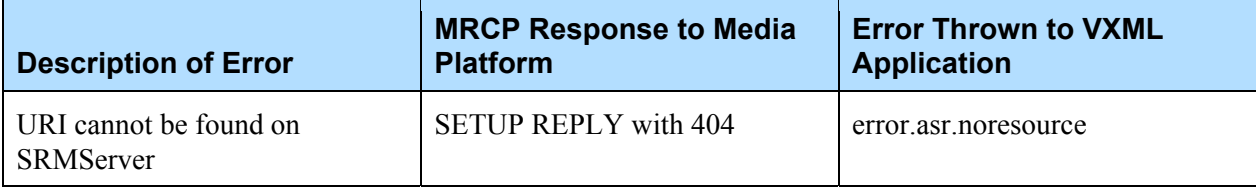

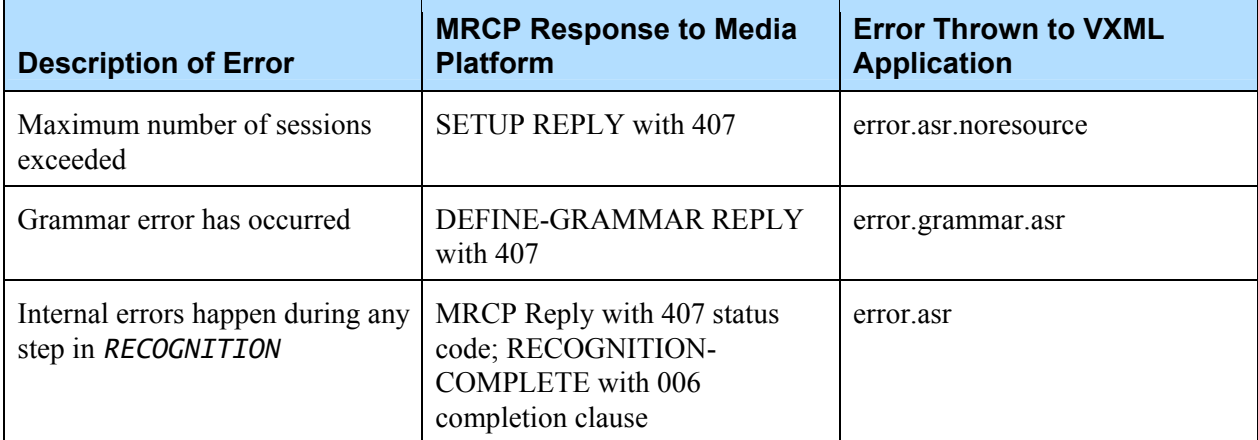

## **Revision History**

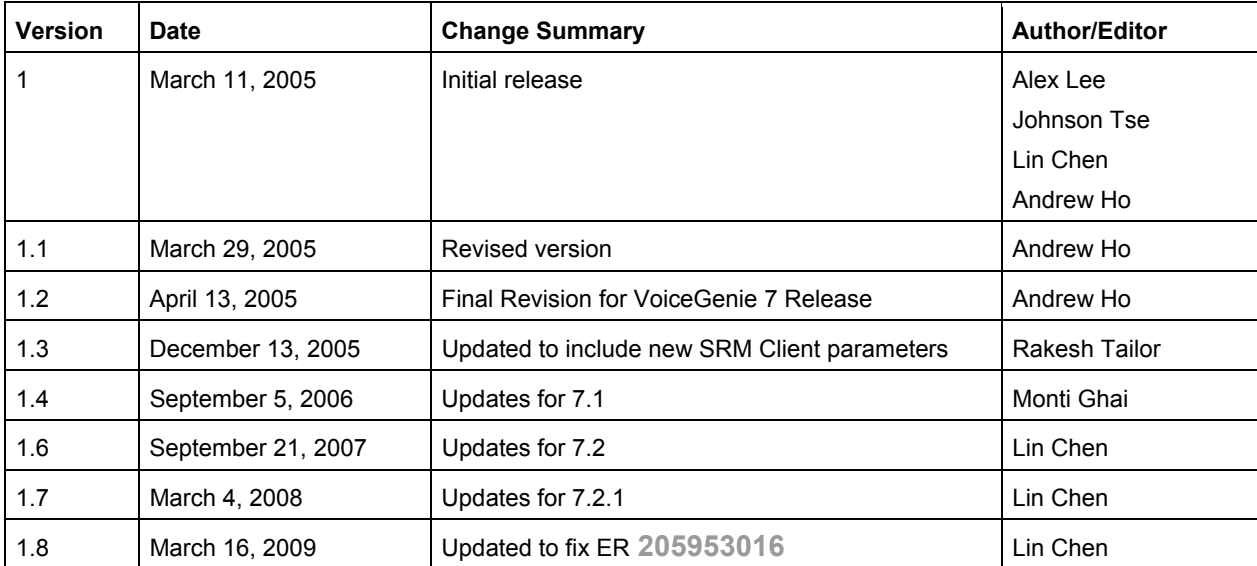